*Das Magazin für Simulation-Games AEROSOFT Edition 10-2012*

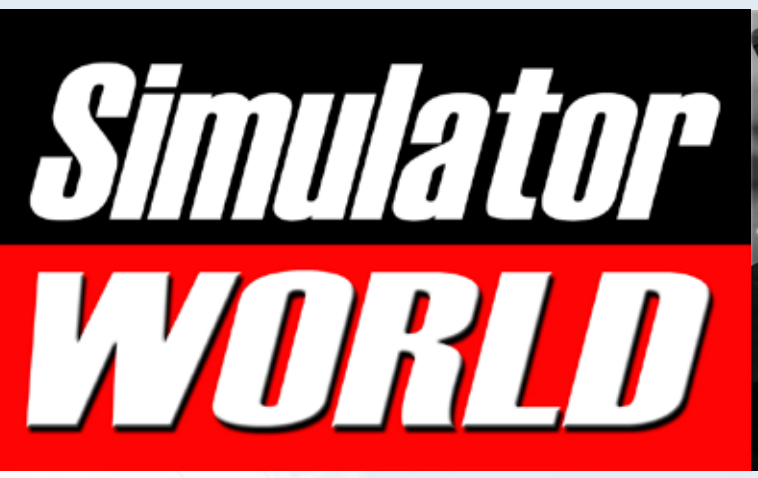

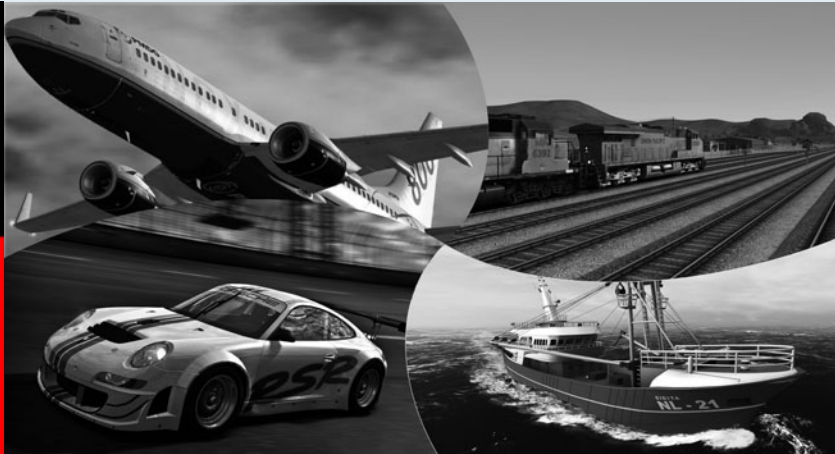

**Ba** 

Landwirtschafts-Simulator Der komplette Test Platin Edition plus Add-ons

Train Simulator 2013 Features und Neuheiten der neuen Train Sim Version

PMDG 737 NGX Der König am Himmel im Flight Simulator X

Saitek AV8R Flight Stick Pacific AV8R Flight Stick und Damage Inc. Flightsim

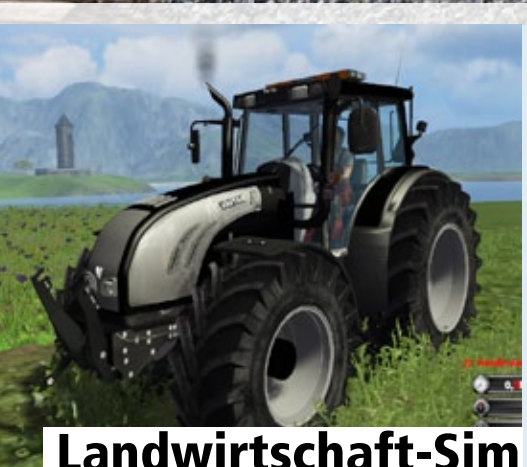

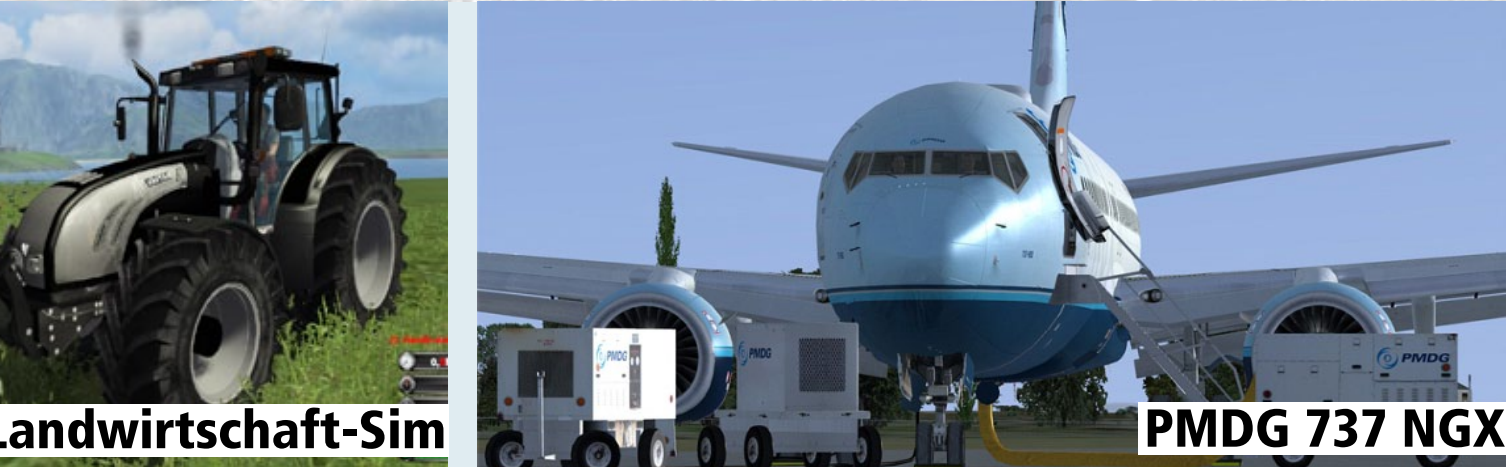

INHALTSVERZEICHNIS

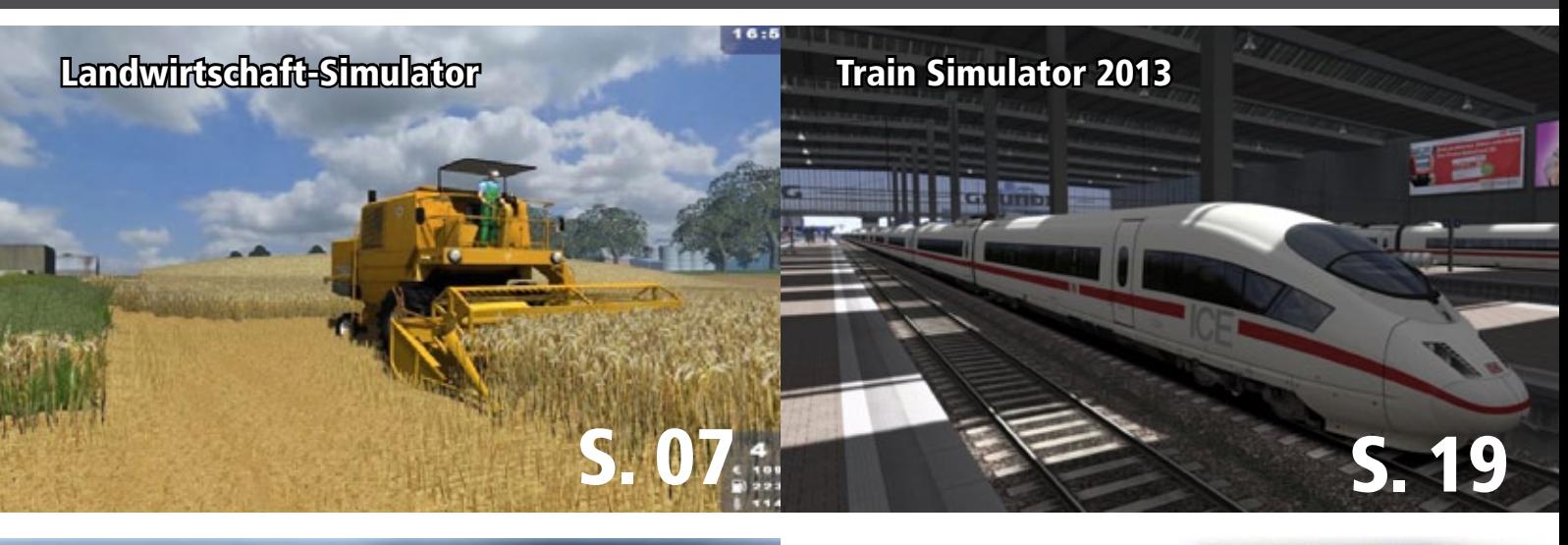

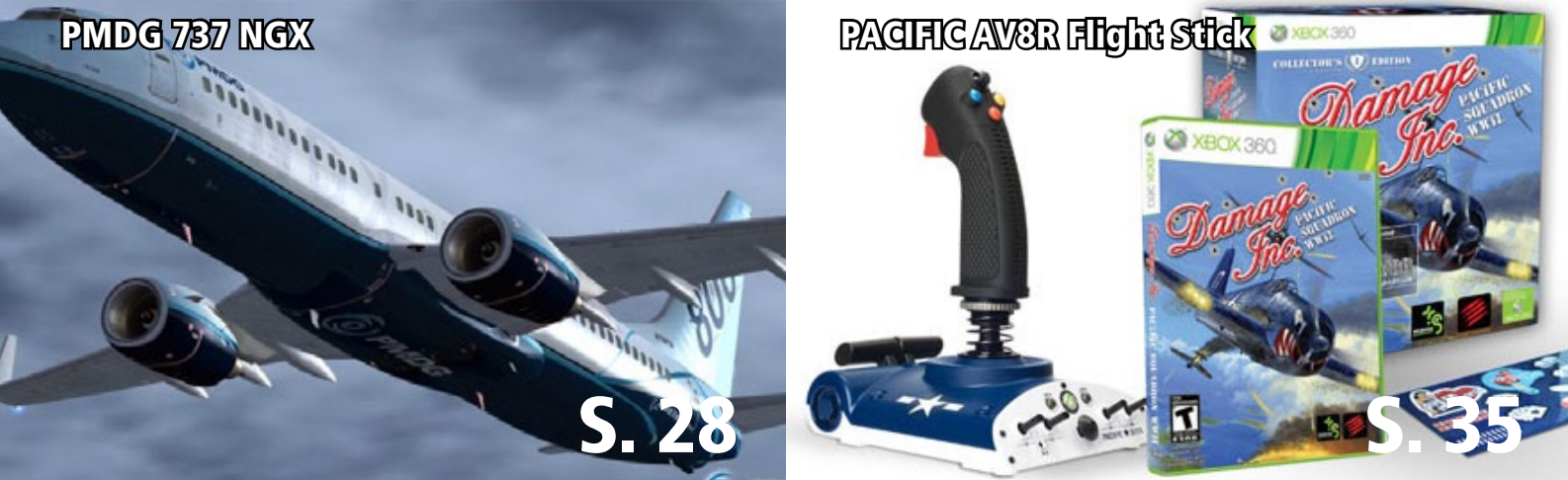

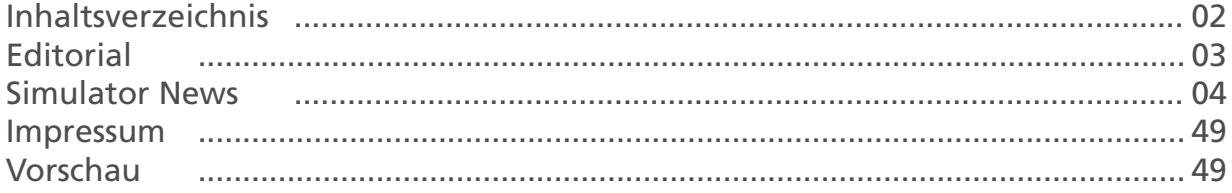

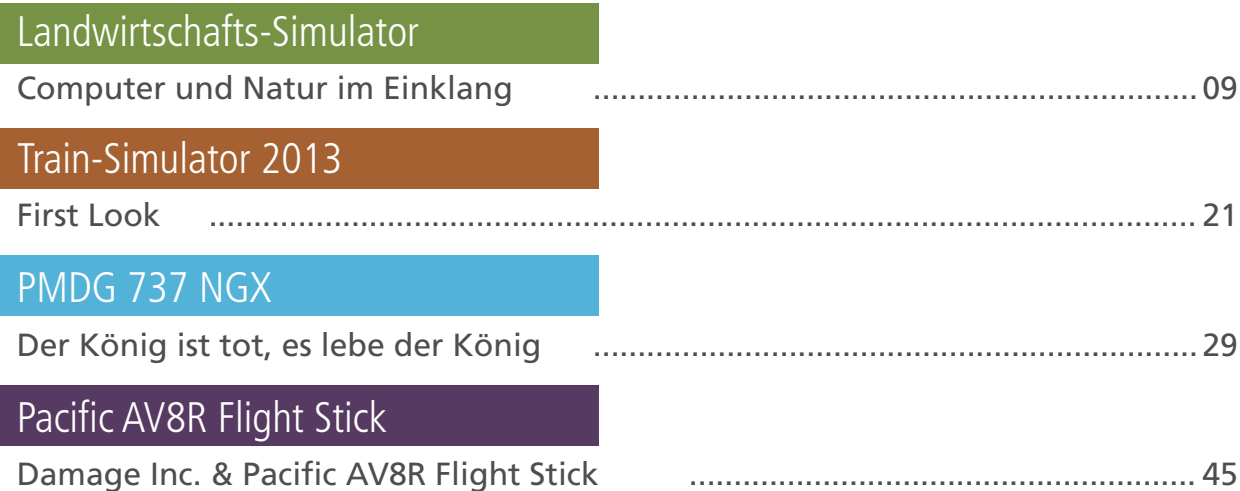

### Simulator WORLD 1st Edition...

#### **Liebe Leserinnen, Liebe Leser!**

Willkommen zur ersten Ausgabe von Simulator WORLD, dem neuen Magazin für PC- Simulationen. Passend zum Herbst erscheint die erste Ausgabe im interaktiven PDF-Format! Draußen verfärben sich die Blätter, es wird kälter und die Abende werden länger- perfekt, um es sich Zuhause vor dem PC gemütlich zu machen!

Mit Simulator WORLD sind Sie immer auf dem neusten Stand, egal ob es um Flug- oder Eisenbahnsimulation geht oder Sie sich für die neusten Schiff-, Renn-, Fahrzeug- oder Aufbau-Simulatoren interessieren! Simulator WORLD deckt einen großen Bereich der PC-Simulation ab! Das Heft erscheint monatlich und ist für alle Leser kostenlos!

Was können Sie von Simulator WORLD erwarten? Sie bekommen ausführliche Tipps & Tricks von Experten und erhalten immer die neusten Informationen zum Entwicklungsstand von neuen Produkten!

In dieser Ausgabe finden Sie praktische Tipps zum "Landi" (Landwirtschaftsimulator), schließlich kann man sich auch im Herbst nicht auf die faule Haut legen- die Wintergetreidearten müssen gesät werden…

Außerdem erhalten Sie Informationen zum neuen Train Simulator 2013 welcher Ende November 2012 erscheint! Werfen Sie schon jetzt einen Blick auf die neuen Funktionen des Train Simulator 2013!

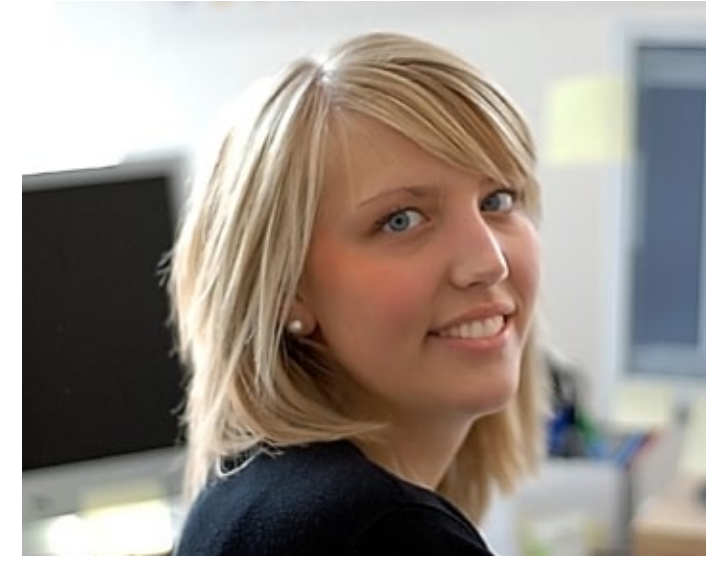

Natürlich darf auch die Flugsimulation nicht zu kurz kommen! PMDG hat endlich die Boeing 737 NGX heraus gebracht. Der König ist tot, es lebe der König! Erfahren Sie hier ausführlich die Highlights dieses Add-Ons!

Simulator WORLD sorgt dafür, dass Sie im Herbst keine Langeweile bekommen! In diesem Sinne wünsche ich Ihnen viel Spaß mit der ersten Ausgabe von Simulator WORLD!!!

#### *Eva Löffler*

*Geschäftsführerin ALBO medien GmbH eva-loeffler@albo-medien.de*

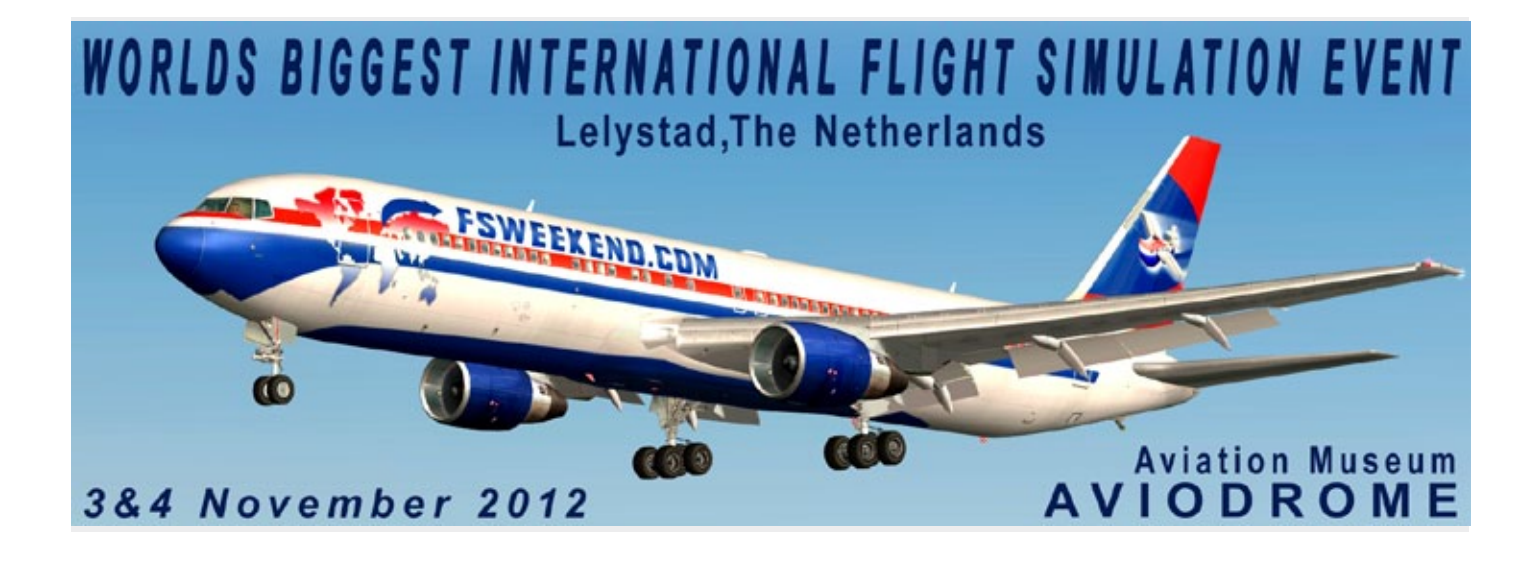

#### **Landwirtschafts-Simulator 2013**

Beim Landwirtschafts-Simulator 2013 erwartet die Fans der bisher umfangreichste und Detail verliebteste Teil der beliebten Simulationsreihe. Eine völlig neue Map, noch mehr Spielinhalte und viele neue Features lassen den Spieler noch tiefer in die Welt eines modernen Landwirtschaftsbetriebes eintauchen.

Egal ob Viehzucht, der Anbau von Feldfrüchten oder der Verkauf der eigenen Produkte - beim Landwirtschafts-Simulator 2013 übernimmt der Spieler in einer großen frei begehbaren Welt die herausfordernde Aufgabe den eigenen Hof zu managen und immer weiter auszubauen. Im Karrieremodus und den einzelnen Missionen stehen ihm dabei über 100 Fahrzeuge und Geräte namhafter Lizenzgeber wie Case IH, Deutz-Fahr, Lamborghini, Same, Horsch und jetzt auch Grimme zur Verfügung.

Und auch auf dem Acker, dem Hof und den Weiden hat sich Einiges getan, denn der Landwirtschafts-Simulator 2013 kehrt mit neuen Feldfrüchten (Rüben und Kartoffeln), neuen Nutztieren (Hühner und Schafe) sowie vielfältigen neuen Geräten auf die heimischen Rechner zurück. Für alle, die gerne mit Freunden ackern, ist im Landwirtschafts-Simulator 2013 erneut ein kooperativer Online-Multiplayer-Modus enthalten: Zusammen mit bis zu 10 Mitspielern können virtuelle Bauern ihren Hof bewirtschaften. Außerdem können natürlich wieder

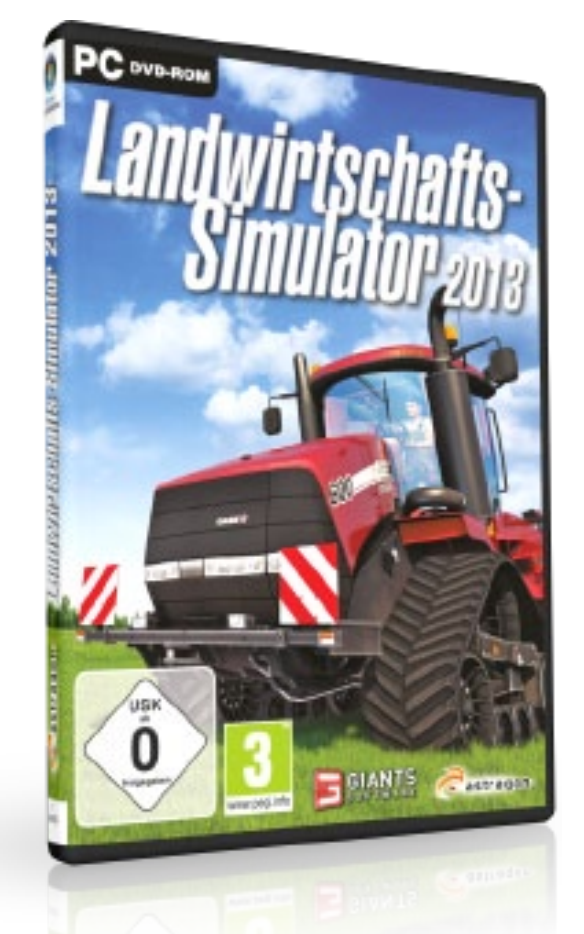

Mods, Fahrzeuge und Geräte mit Spielern aus aller Welt getauscht werden. Dank der erweiterten Features, der neuen Welt und seiner riesigen Fahrzeug-Flotte wird der Landwirtschafts-Simulator 2013 sich erneut in die Herzen der Fans treckern.

Infos unter: www.astragon.de

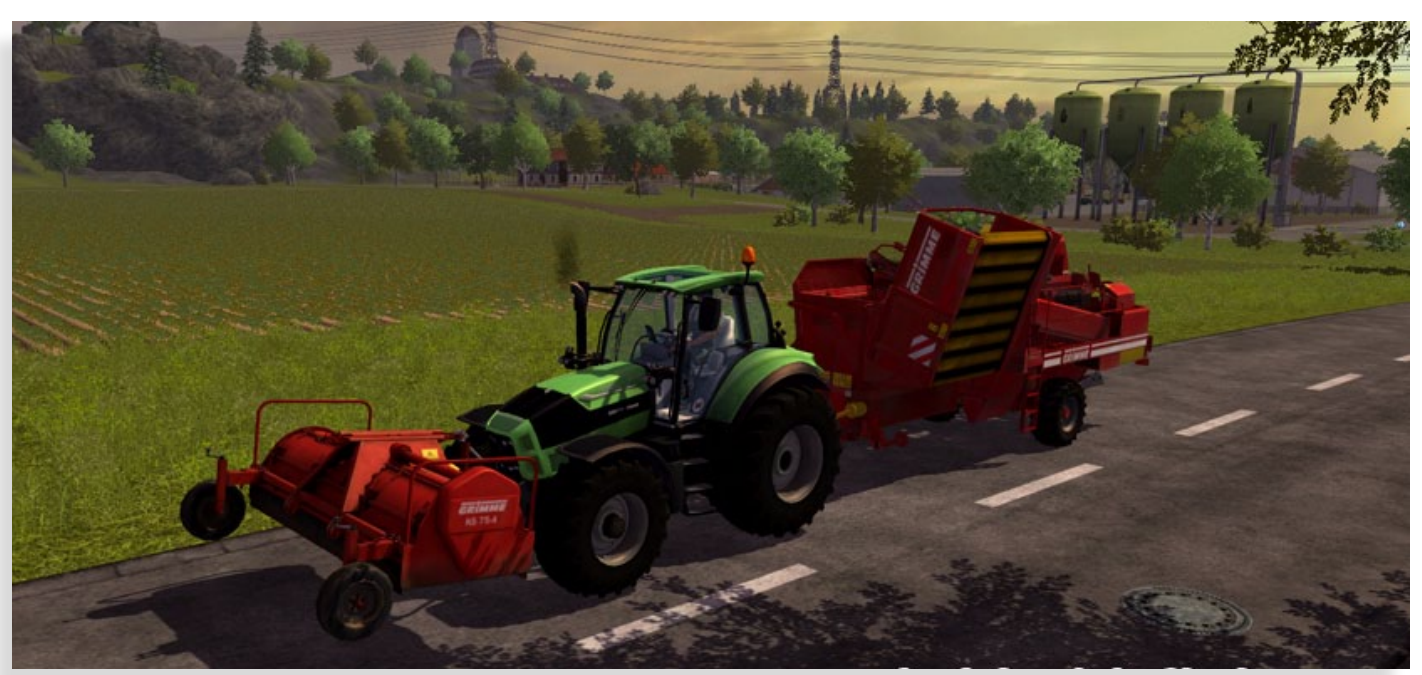

### F  $\Box$ LOBAL GL

#### X-Plane 10 Global

 $a$  e r o  $s$  o  $f$   $\tau$ 

Erleben Sie einen neuen Grad an Realismus und erkunden Sie die gesamte Welt von X-Plane 10 Global mit ihrem Lieblingsflugzeug. Stellen Sie sich den zahlreichen

Herausforderungen, die Ihnen dieser neue Flugsimulator bietet!

#### Entdecken Sie die Add-ons

Airport Amsterdam Airport Keflavik CRJ 200 St. Gallen Altenrhein Airport Lugano Airport Zürich Challenger 300 Dash 8 Q-400 Airport Toulouse ATR 72-500 Airport Hamburg Airport Anchorage und viele mehr!

### www.aerosoft.de Die Nr. 1 in der Flugsimulation

#### **Airbus X Extended Edition für FS-X und Prepar3D**

Die Airbus A320 Familie ist eine der erfolgreichsten Flugzeugserien, die jemals gebaut wurden. Das weltweit erste Serienflugzeug, ausgestattet mit fly-by-wire Avioniksystemen. Gebaut aus Leichtbau Werkstoffen, um die Flugkosten enorm zu senken, revolutionierte es den Flugverkehr. Des Weiteren machte diese Serie Airbus zu einer der größten Flugzeug-Hersteller der Welt.

Die Airbus X Extended ist die Fortführung des erfolgreichen Airbus X Produktes, welches 2010 bei Aerosoft erschien. Diese neue Version beinhaltet weitaus komplexere und realistischere Navigationsinstrumente und eine neu entwickelte fly-bywire Logik. Jede Flugphase kann nun noch realistischer im FSX simuliert werden. Dieses Flugzeug zu fliegen ist der logische Schritt für alle virtuellen Piloten, die einmal komplexere Systeme erkunden wollen.

#### Highlights:

Inklusive A320 und A321 Modellen mit vielen Bemalungen (und Paint Kit). Sehr hohe Systemtiefe, inklusive aktualisierbarer Navigraph Database.

Ein sehr akkurates Flugmodell, hochinnovative und interaktive Checkliste, die Sie in allen Flugphasen unterstützt. Externes Modell und virtuelles Cockpit, entwickelt mit neuesten Technologi-

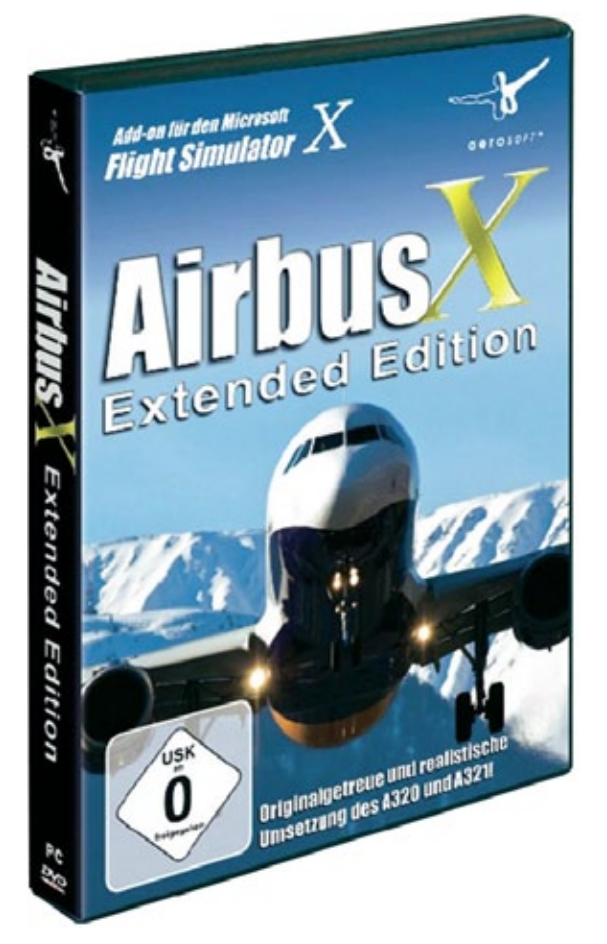

en. Sehr gute Bildwiederholungsraten. Inklusive Sound Module für alle Funktionen im Cockpit, sowie hochaufgelöstem Sound System. AES (Airport Enhancement Services ) eingebunden. Realistische Lichteffekte mit Reflexionen. Dazu eine Update Option für bisherige Airbus X Kunden.

Infos unter: www.aerosoft.de

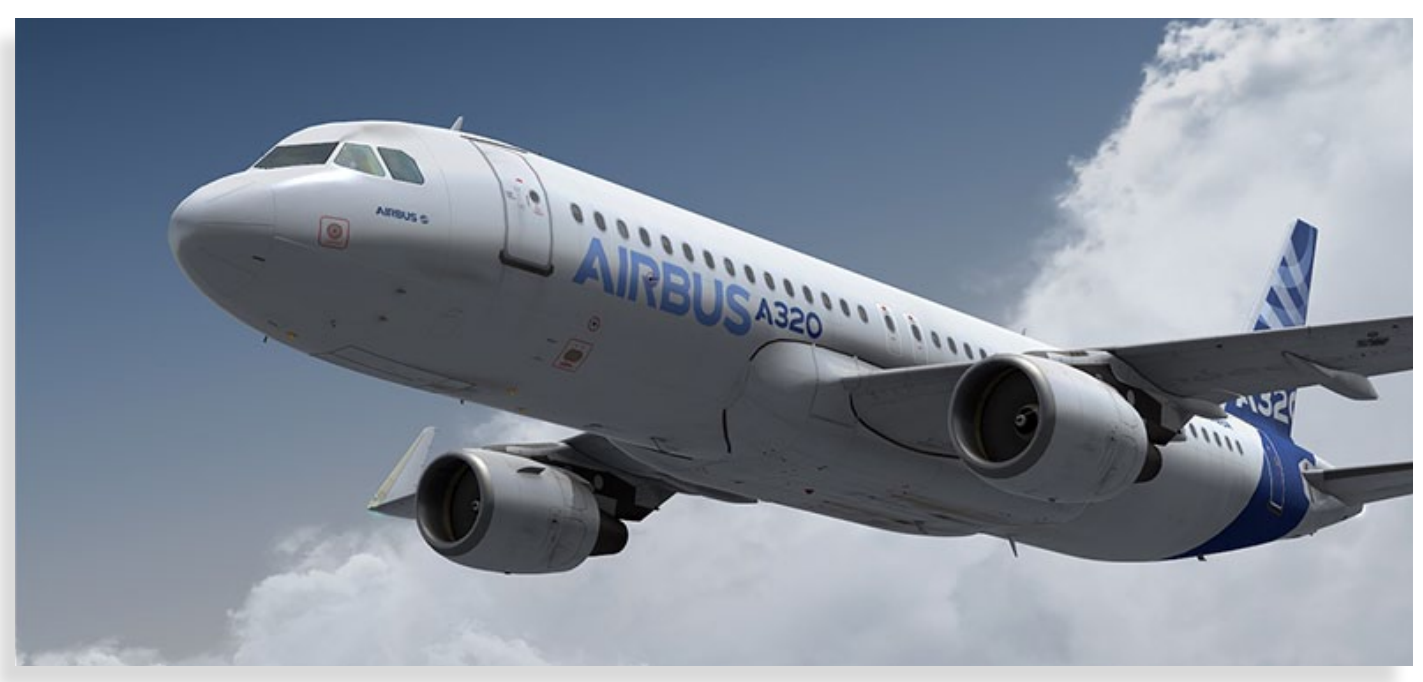

#### **EEP eisenbahn.exe 9.0 professional**

Gestalten Sie Ihre eigene Eisenbahnwelt, die von der Wirklichkeit kaum mehr zu unterscheiden ist. Für echte Fans ist EEP seit langem die leistungsfähigste 3D-Eisenbahn-Simulation auf dem Markt. Staunen Sie über eine vorbildliche Detailtreue und genießen Sie eine scheinbar unendliche Spieltiefe. Allein in einem einzigen Modell stecken rund 100 Stunden Entwicklungszeit. Mehr Lebensnähe bietet Ihnen daher keine andere Eisenbahn-Simulation. Sogar der kleinste Grashalm wiegt sich im Fahrtwind des vorbeibrausenden Zuges. Entdecken Sie jetzt mit EEP die schönste Art, Ihre Leidenschaft Eisenbahn auszuleben.

Die wichtigsten Features:

- 3650 originalgetreue Modelle
- 4 betriebsfertige Anlagen
- Dynamisches Wettersystem
- Profi-Fahrplan-Management
- Professionelles Kamerasystem
- 3D-Editor für Signale, Rollmaterial, Gleise und authentische Umgebung
- Inkl. Signalbuch der Bahn (PDF)

Die 64-Bit EXPERT-Version mit Premium Features:

Schnellere Zugriffe, mehr Modelle, größere individuelle Anlagen. Absolut flexible Fahrwege: Sanfte Steigungen, Gleisüberhöhung bis achterbahnähnliche Streckenführung mit Loopings und

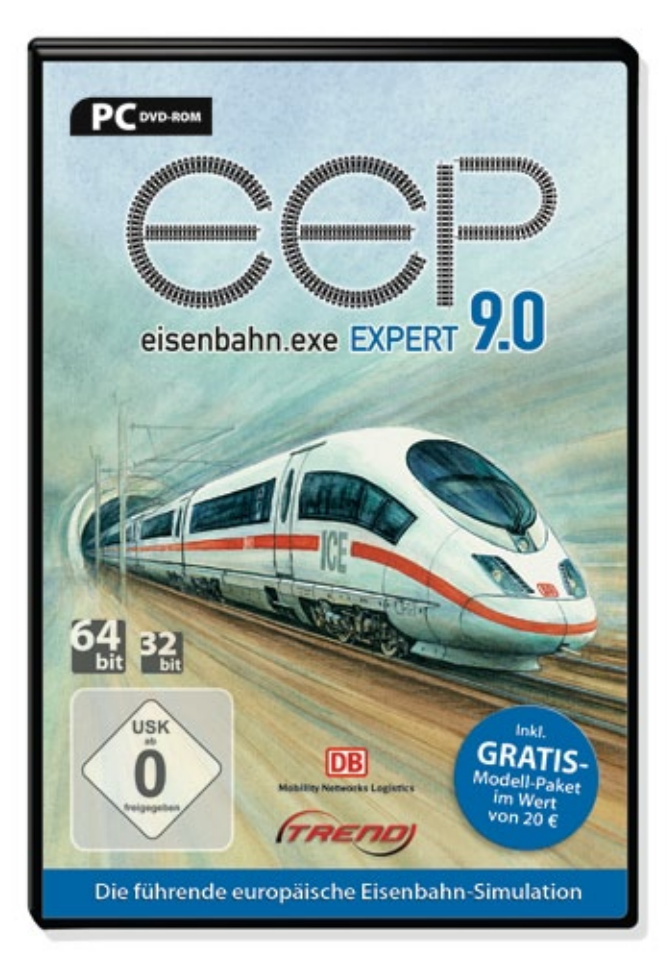

Korkenzieher. Kameraposition für Fahrzeuge selbst definierbar. Kinofilmreife Blendeffekte bei Video-Aufzeichnungen. Automatische Geschwindigkeitsüberwachung. Neue Schnittmöglichkeiten, beschriftbare Kamera-Sequenzen. Zuverlässige Anti-Kollisionskontrolle für Fahrzeuge.

#### Infos unter: www.eep4u.de

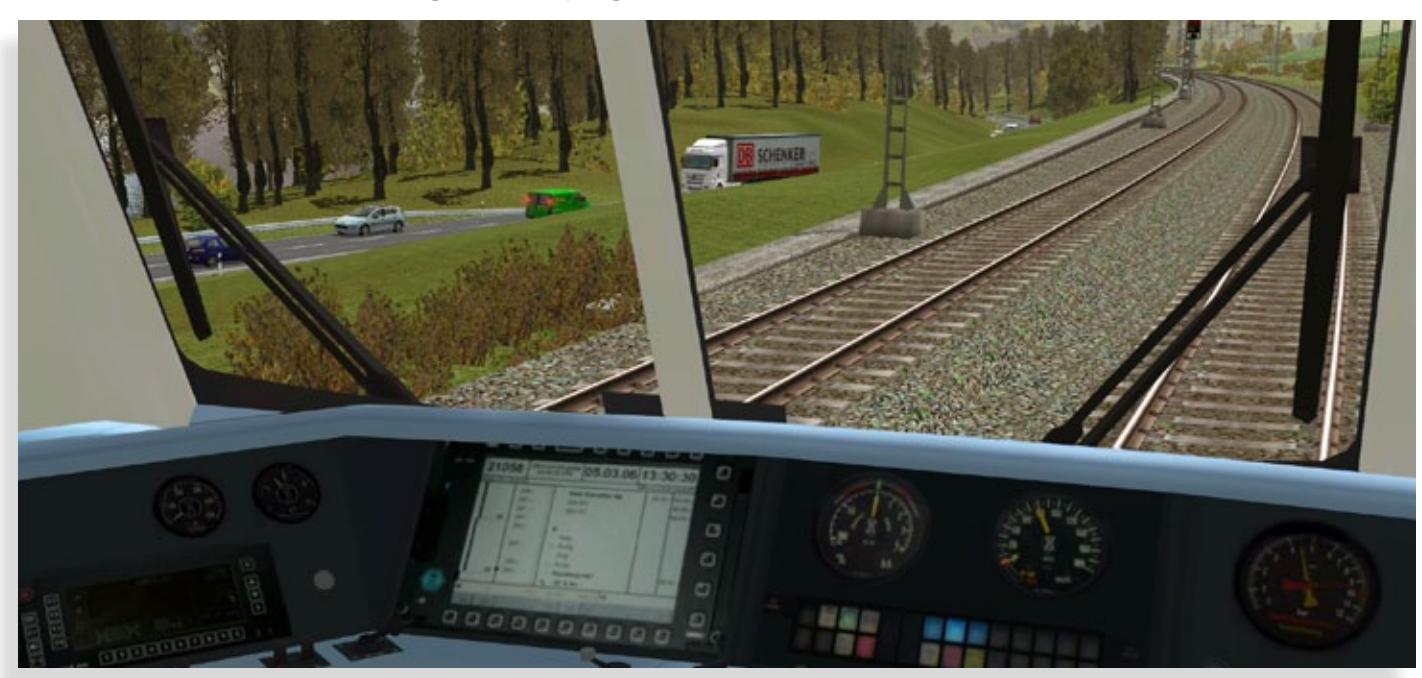

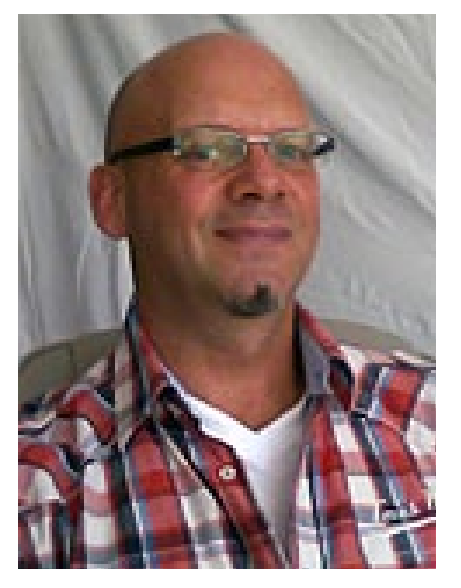

**Simulator World Magazin im PDF-Format**

Auf einem Widescreen-Monitor können Sie Simulator World sehr komfortabel im doppelseitigen Format lesen! Wählen Sie hierzu im Adobe Acrobat unter: Anzeige > Seitenanzeige > Zwei Seiten aus. Texte und Bilder im Magazin sind teilweise interaktiv mit Adressen im Internet verlinkt. Durch einen Mausklick auf diese Schaltflächen öffnet sich Ihr Browser mit der entsprechenden Web-Adresse.

*Frank Möllenhof Chefredakteur Simulator WORLD moellenhof@simulatorworld.de*

#### **Le Bourget - Mondial de la Simulation 2012**

Aerosoft war dort - auf der Mondial de la Simulation 2012 in Le Bourget. Zum ersten mal waren auf dem Messestand von Aerosoft jetzt auch X-Plane Produkte zu finden und es kann gesagt werden es war eine Messe, erfolgreicher denn je!

Ebenso mit dabei: das Partner-Team von SimWare Simulations; viele Hardware Produkte konnten sie an den Simulations-Liebhaber bringen.

Rund um Geschwindigkeiten drehte es sich bei einigen Ständen mit Rennautos oder Cockpits, die zum selbst Ausprobieren bereit standen. Um den Ständen herum, große und beeindruckende Airliner.

Viele Anspielstationen und Demovideos rundeten alles ab und machten die Messe abwechslungsreich.

Auch Aerosoft hatte ein besonderes Special - die Boarding Pass Gutscheine. Sie wollen auch einen haben? Wenn Sie das nächste mal bei Aerosoft bestellen, werden Sie Ihren Gutschein in der Box finden und im Online Shop einlösen können!

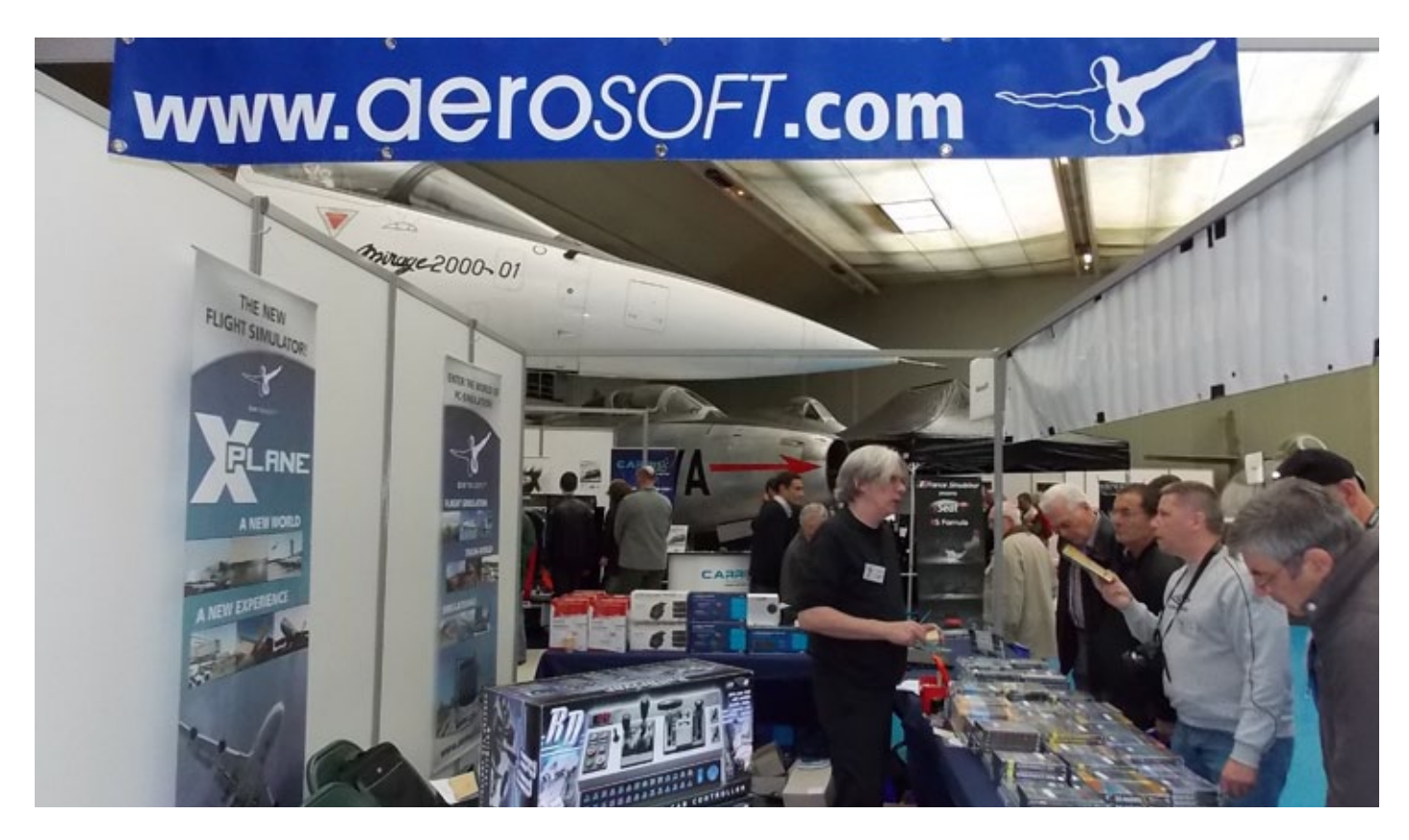

# von Wartin Fuchs **Computer und Natur im Einklang**

Man hat ein Gefühl der Macht über das hilflose, nette Gummibärchen. Und wie man damit  $\mathbb{Z}$ ume $\mathbb{Z}$ so, das Gummi-daß Gummi-das Gummi-das Gummi-das Gummi-das Gummi-das Gummi-das Gummi-das Gummi-das Gummi-das Gu bärchen ist. Ich bevorzuge das klassische Gummibärchen, künstlich gefärbt und aromatisiert. Die eine Statistikert und aromatisiert. Die eine Statistikert und aromatisiert. Die eine Statistikert und aromatisiert. Die eine Statistikert und aromatisiert. Die eine Statis Mag sein, daß es eine Sentimentalität ist. Jedenfalls halte ich nichts von neuartigen Alternativ-Gummibärchen Farbstoff (»Mütter, mit viele Farbstoff (»Mütter, mit viele Farbstoff (»Mütter, mit viele Farbstoff (  $V \cup W$  and an  $V \cup W$ tummeln sich schwarze Schafe: die schwarzen Lakritz-Bärchen. Wenn ich mit Xao im Kino bin, red ich ihm so lange ein, daß das die besten sind, bis er sie alle ihre sie alle ihre scheußlich und der steht und der steht und der steht und der steht und der fühlen sich scheußlich an. Dagegen das schöne, herkömmliche Gummibärgen: allein wie es neonhaft vom Leinwandleuchten illuminiert, aber

ganz ohne die Kühle der Reklameröhren!

SIMULATOR WORLD 10/2012 97:30

Freilebende Gummibärthen gestellt. Der der Statt eine Entwicklung der Statt eine Entwicklung der Statt eine Entwicklung der Entwicklung and der Entwicklung der Entwicklung der Entwicklung der Entwicklung der Entwicklung de kauft sie in Packungen an der Kinokasse. Dieser Kinokasse. Diese Kauf ist der Beginn einer fast der Beginn einer fast der Beginn einer fast einer Statt der Beginn eine Statt d ambivalenten Beziehung Gummibärchen-Mensch. Zuerst genießt man. Dieser Genuß umfaßt alle Sinne. Man wühlt in den Gummibärgen, man wühlt in der Gummibärgen, man währen, man währen, man währen, man währe fühlt sie. Gummibären haben eine Konstantinopolisie. Gummibären haben eine Konsistenzielle Konsistenzielle Kon

Die Tastempfindung geht auch ins Sexuelle. Das bedeutet nicht unbedingt, das Verhältnissen zum Gummibärchen ein geschlechtliches wäre, die ein geschlechtliche wäre, die ein geschlechtliches wäre, die e denn prinzipiell sind diese geschlechtsneutral. Diese geschlechtsneutral. Diese geschlechtsneutral. Diese geschl nun sind Gummibärg auf der Wabbelig noch der Wabbelig noch der Wabbelig noch der Wabbelig noch der Wabbelig no zäh: sie stehen genau an der Grenze. Auch das der Grenze. Auch das der Grenze. Auch das der Grenze. Auch das d macht sie spannend. Gummibärchen sind auf eine aufreizende Art weiter. Und da sie weich sind, weich sind, weich sind, weich. Und da sie weich sind, weich sin kann man sie auch das sehr das sehr das sehr das sehr das sehr das sehr das sehr das sehr das sehr das sehr da gerne. Ich sitze in dunklen Kino und ziehe meinen dunklen Kino und ziehe meinen dunklen Kino und ziehe meinen  $G = \frac{1}{2}$ 

Man will sie nicht kaput teil sie nicht kaput dann sie gewonnten. Und dann sie gewonnten, und dann sie gewonnten doch die Neugier, wieviel Zug so ein Bärchen aushält. (Vorstellbar sind u.a. Gummibärchen-Expander für Kinder und Genesende). Forscherdrang und gleichzeitig das Böse im Menschen erreich den Climax, wenn sich die Mitte des gezerrten Bärchens von Millionen Mikrorissen weiß färbt und das zweigeteilte Stück auf die Erste das zweigeteilte Stück auf die Stück auf die Stück auf die Stück auf

Finger zurückschnappt.

wie weich wie weich wie weich wie weich wie weich wie weich wie weich wie weich wie weich wie weich wie weich

KLEINEN.

Manche haben schon von ihm gehört, viele besitzen ihn schon, den ultimativen Computerspaß für Hobby-Landwirte. Von manchen sogar liebevoll "Landi" genannt. Doch was macht dieses Programm so faszinierend? Sind es die Aufgaben? Sind es die Geräte? Oder gar die virtuelle Land(wirt)schaft? Werfen Sie mit mir einen Blick auf ein "neueres" Kapitel der PC-Simulation.

### Landwirtschafts-Simulator - Platin Edition

**Computersimulatoren haben eine weit zurückreichende Geschichte. Ich denke dabei nur an Sim City, welches bei mir noch auf einem 386er PC lief. Stundenlang konnte ich mich als Jugendlicher darin vertiefen. Als dann später der Microsoft Train Simulator auf den Markt kam, war mein Glück perfekt. Dies blieb auch so, denn eine Steigerung konnte ich mir nicht mehr vorstellen.** 

Als vor einigen Jahren dann zahlreiche Simulatoren wie Pilze aus dem Boden schossen, da war ich doch sehr erstaunt, was noch alles in der "Sim-Szene" möglich ist. Doch leider bin ich, was meine Ansprüche betrifft, sehr wählerisch. Daher war zwar die Grafik der meisten Simulatoren für mich OK, jedoch die Spiele selbst nicht. Ich hatte den Eindruck, man produziert nur Produkte, um damit ein großes und schnelles Geschäft zu machen. Auf den qualitativen Inhalt legte man aber wenig Wert.

Aus diesem Grund war ich doch ziemlich negativ eingestellt, was den Landwirtschafts-Simulator (LS) betraf. "Vermutlich wieder ein Spiel für Grafik-Freaks, ohne Tiefgang..." dachte ich mir. Wie soll man denn eine Landwirtschaft auf den Computer überhaupt umsetzten? Dies wäre doch viel zu aufwändig und kompliziert.... Doch ich wurde eines besseren belehrt und kann heute mit reinem Gewissen sagen, dass den Machern des "Landi" ein echter Knüller gelungen ist!!!!

#### **Das Produkt in der Box-Version**

Man sagt ja bekanntlich: "Kleider machen Leute". Dieser bekannte Spruch kann aber auch für Computerspiele gelten. Die Verpackung der Platin Edition kann mit so manchen "Schmankerln (Köstlichkeiten)" aufwarten. So gibt es bei der Karton Verpackung auch ein "Falt-Cover" auf welchem 10 verschiedene Motive einem den Mund wässrig machen. Hat man die Packung nun vorsichtig geöffnet, dann "entschlüpft" einem die schon bekannte DVD-Box. Dies alleine wäre ja nichts besonderes, wenn mir da nicht sofort das Gewicht aufgefallen wäre. Ist das Produkt gut gemacht, dann befindet sich darin ein kleines Handbuch, ansonsten nur einige Folder mit Produktwerbungen. In unserem Fall ist es sogar sehr gut gemacht. Neben einem 20 Seiten umfassenden Handbuch in Farbe verbirgt sich in dem Paket noch ein doppelseitiges Farbposter im A2 Format!

Auf diese Überraschung war ich nicht vorbereitet. Noch dazu, wo eine Seite des Poster die Kartendarstellung der "Spiellandschaft" mit allen wichtigen Objekten zeigt (dazu gleich mehr). Mein Interesse war geweckt und ich ertappte mich dabei, dass ich viel zu vorschnell meine Meinung gefasst hatte! Der erste Eindruck ist immer der wichtigste, lautet eine alte Weisheit. Diesem Spruch dürften auch die Marketing-Strategen von Giants-Software gefolgt sein.

#### **Das Handbuch**

Gleich vorweg, ein Inhaltsverzeichnis werden Sie nicht finden. Dies ist aber auch nicht notwendig. Ansprechend aufbereitet gliedern sich die Seiten wie folgt:

**Installation:** Allgemeine Informationen, DLC-Pack`s, Bonus Material

**Spielsteuerung:** Wahlweise kann das Spiel auch mit dem Xbox 360 Controller für Windows bedient werden.

**Tastatur- und Mausbelegung:** Übersichtlich gegliederte Tabellen

**Missionen:** Die Missionen sind vor allem als Einstieg (Tutorial) gedacht.

**Karriere:** Im Karriere Modus können Sie frei nach Lust und Laune einen Bauernhof aufbauen. Nützliche Infos über den Hof, die Silos, die Felder, den Landmaschinenhändler und das PDA (eine Art Info-Pad) werden Ihnen mit kurzen Worten erklärt. **Landmaschinen und Geräte:** Das wohl wichtigste Kapitel im Handbuch wird auf knapp 2 1/2 Seiten erklärt.

**Viehzucht:** Auch hier gibt es einiges zu Wissen. So z.B. über das Thema Milchproduktion oder die Verwendung eines Güllefasses.

**Anlagen:** Dieses Thema ist relativ neu und beschreibt in kurzen Worten eine Biogasanlage, die Windkraft- und Solaranlage, verschiedene Treibhäuser (auch allgemein als Glas- oder Gewächshaus bekannt) und zum Schluss die Bienenhäuser. **Mehrspielermodus:** Auch diese Option findet sich im Landwirtschaftssimulator, dank Internet.

**Weitere Spielelemente, Tipps etc.:** Hier werden dem Neuling einige untergeordnete Dinge erklärt. So z.B. wie man das Ansehen steigern kann und man zu mehr Erfolg kommt usw.

Jede Seite ist übrigens mit einigen Hintergrundbildern aus dem Spiel versehen. Außerdem gibt es in der Heftmitte eine Übersichtskarte (Spiellandschaft), so zu sagen der kleine Bruder der großen "Poster-Karte".

#### **Ein grober Überblick**

Spätestens jetzt werden sich Interessierte jedoch fragen: Worum geht es eigentlich genau? Der Landwirtschafts-Simulator hat sich zum Ziel gesetzt, den Arbeitszyklus eines "Bauern" so realistisch und lebensecht wie möglich umzusetzen. Hierbei stehen nicht nur die landwirtschaftlichen Maschinen im Vordergrund, auch das Wetter, der "Handelsmarkt" für landwirtschaftliche Erzeugnisse (Rohstoffbörse) und die richtigen Arbeitsschritte bei der Bestellung der Felder dürfen nicht außer Acht gelassen werden. Somit handelt es sich bei dem Spiel auch um eine Wirtschaftssimulation. Denn ohne das richtige Management gibt es keine erfolgreiche Ernte und somit auch kein Geld, um sich mit der Zeit einen größeren und vor allem leistungsfähigeren Betrieb leisten zu können!

Die Grundlage all dessen ist die mitgelieferte Map. Auf dieser Karte findet der "Hobby Bauer" alle notwendigen Einrichtungen, die er für einen erfolgreichen Start benötigt. Zu den wichtigsten Einrichtungen zählt die Getreidemühle, die Molkerei, der Hafen, die Brauerei, die Biogasanlage und natürlich der eigene Hof sowie der in nächster Nähe gelegene Farming Shop (Landmaschinenhändler). Daneben gibt es aber auch eine sehr große Anzahl an Ackerflächen (ca. 32 Stk.) und zahlreiche Ausschmückungen. Hierzu zählen u.a. die Sesselbahn, ein Hecken-Irrgarten, die Burgruine, ein modernes Dorf mit Kirche sowie ein Strandparkplatz für Verliebte. Natürlich gibt es neben dem Ackerbau auch die Möglichkeit, Viehwirtschaft zu betreiben. Zu diesem Zweck ist auch eine Kuhweide ganz im Norden der Karte situiert. Ein netter Einfall war die Idee, dem Landwirt auch noch einige "Nebeneinkünfte" zukommen zu lassen. So besteht seit dem Erscheinen der DLC Pack´s 1, 2 und 3 (in der Platin Edition bereits enthalten) auch die Möglichkeit, Einkünfte aus der Biogasanlage zu erhalten. Des Weiteren können jetzt auch Windkraft und Solarenergie die Brieftasche des fleißigen Landwirtes auffüllen. Zu guter Letzt besteht auch noch die Möglichkeit, aus Glashäusern und "Bienenstöcken" Profit zu machen.

#### **Wie funktioniert der LS?**

Nach erfolgter Installation wird man aufgefordert, den Produktschlüssel einzugeben. Dieses Prozedere hat bei mir nicht sofort geklappt (keine Freigabe der Tastatur), doch mit ein wenig tricksen und herumprobieren, konnte ich die Zahlen-Buchstabenkombination doch noch eingeben. Das angenehme an dieser Sache ist aber, man benötigt keine Internetverbindung, sondern lediglich die Installations- CD-Rom zum Spielen! Nach den üblichen "Firmenintro's" (Logos der beteiligten Firmen - diese kann man mit der ESC-Taste überspringen), gelangt man ohne Umschweife zum

#### LANDWIRTSCHAFTS-SIMULATOR LANDWIRTSCHAFTS-SIMULATOR

Mit einem Heckmähwerk von Kuhn (Add-On2) kann man kleine Flächen schnell mähen.

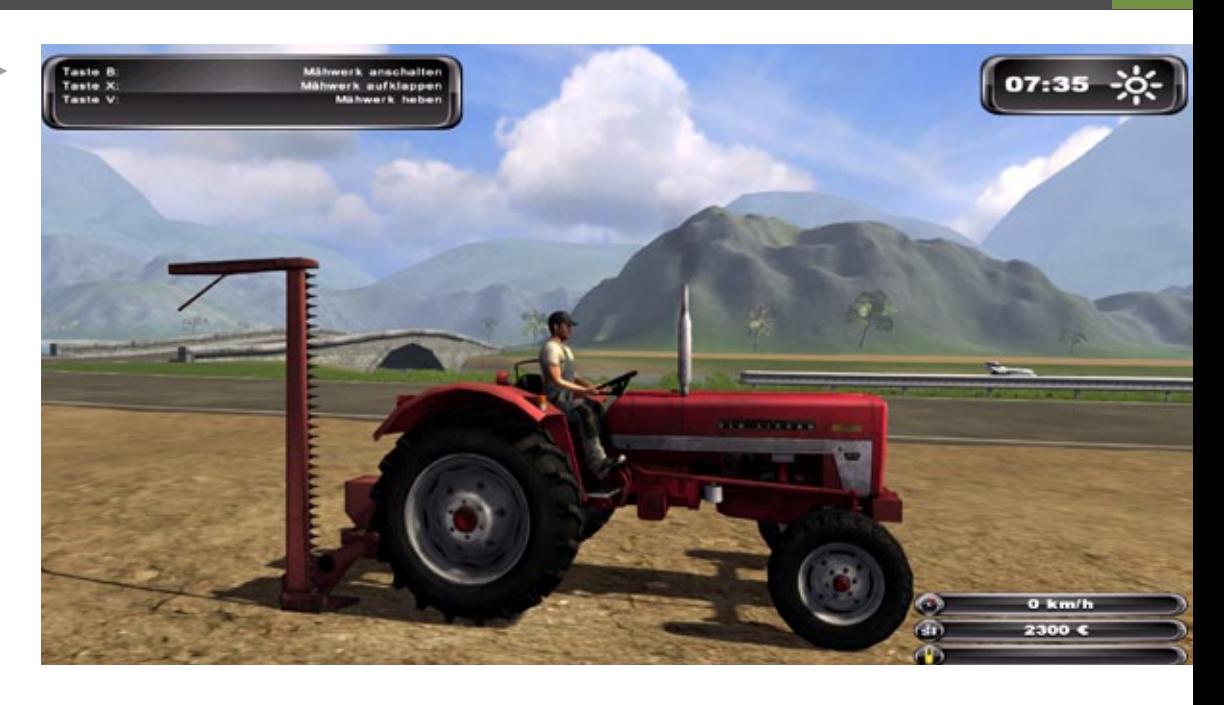

Als neuer Landwirt hat man beim ersten Dreschen nur einfache Geräte zur Verfügung, wie hier ein etwas älteres Modell ohne geschlossene Fahrerkabine.

 $\mathbf{h}$ 

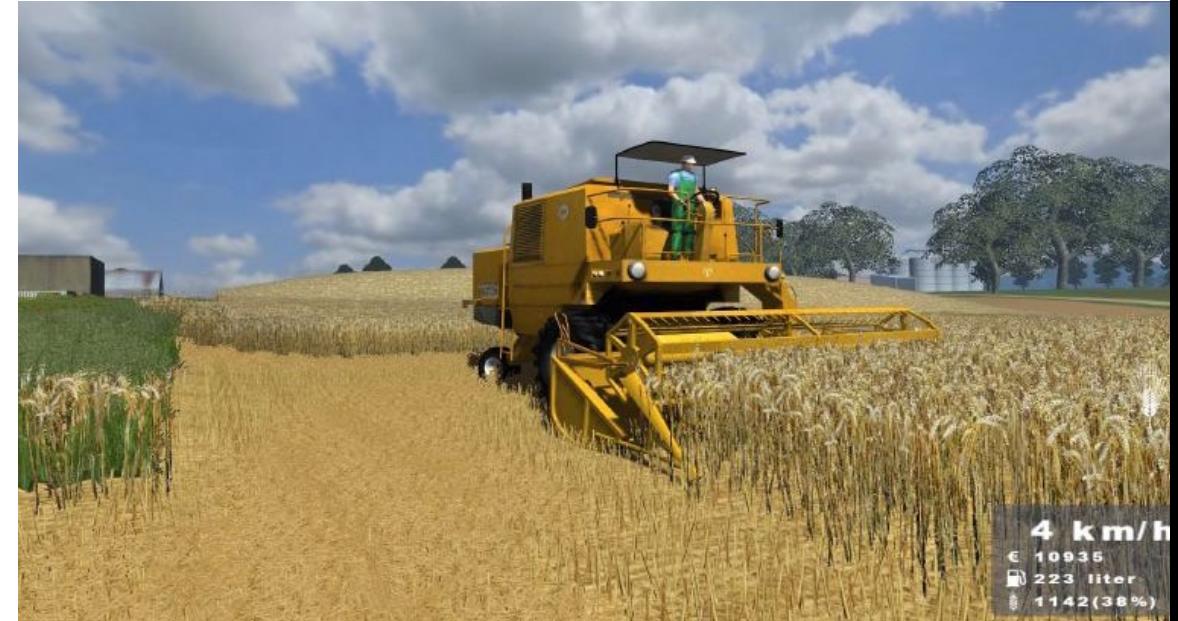

Das Aufladen von Strohballen auf das Förderband wird mittels Frontlader erledigt. Dabei ist jedoch etwas "Geschicklichkeit" im Umgang mit der Tastatur bzw. dem Game Pad gefragt!!

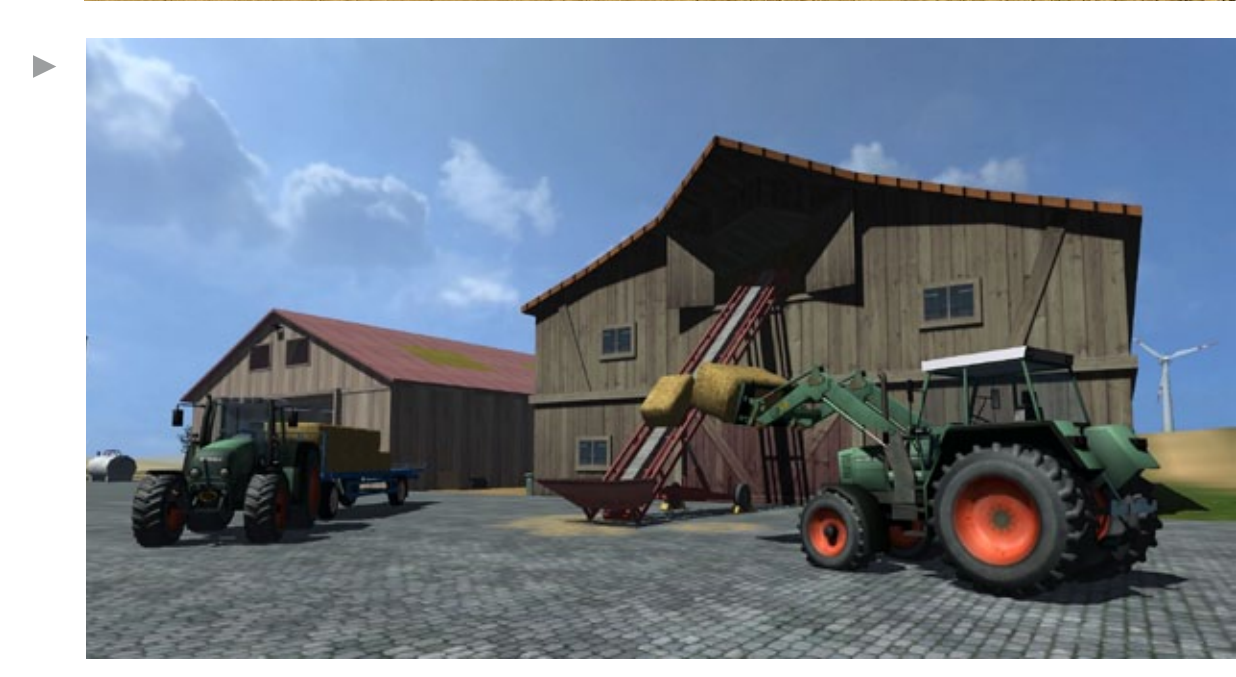

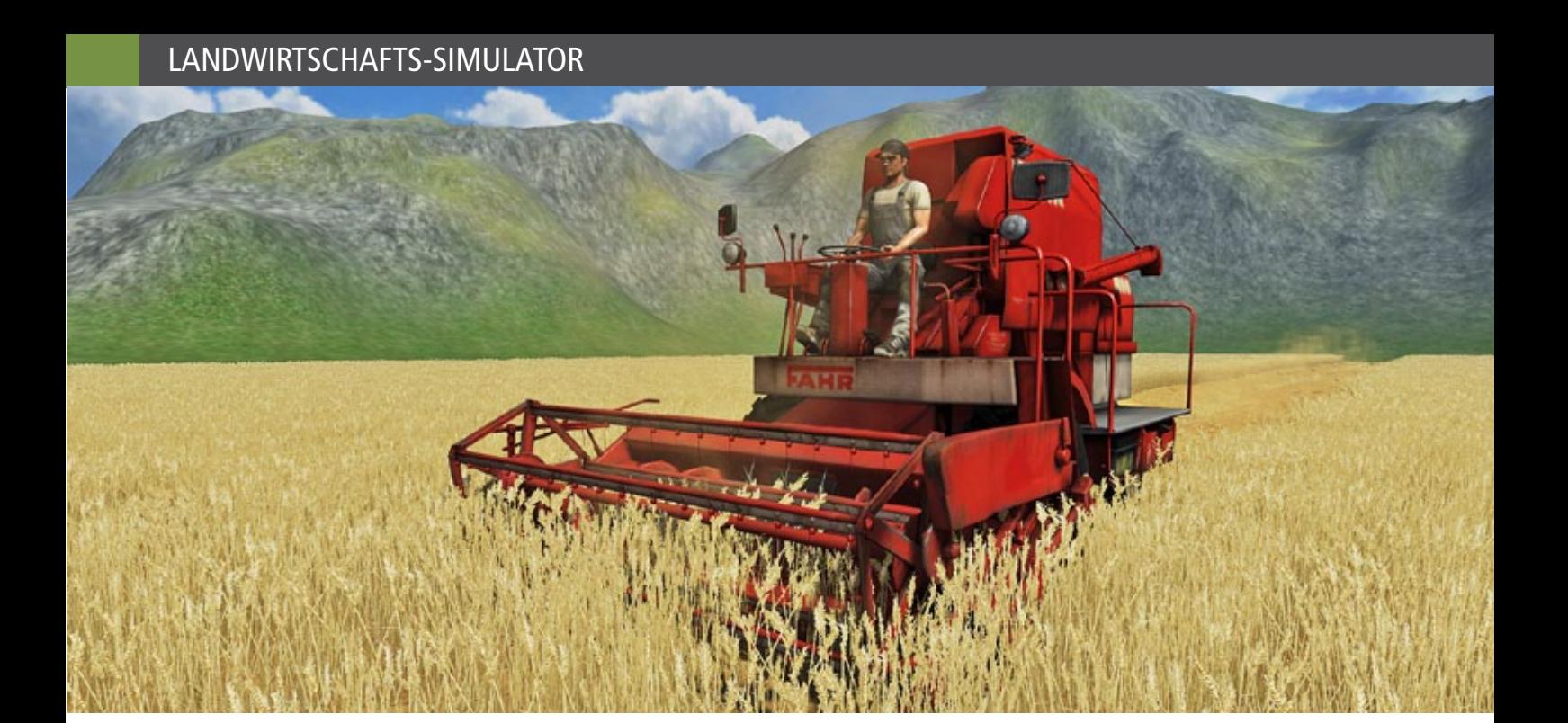

Hauptmenü. Dieses ist sehr übersichtlich gestaltet. Die Felder "Karriere bzw. Missionen" habe ich weiter oben im Text schon ein wenig erklärt. Daher möchte ich an dieser Stelle die Buttons "Multiplayer und Optionen" ein wenig näher erläutern. Im Landwirtschafts-Simulator Platin Edition kann man jetzt auch mit mehreren Spielern gleichzeitig über das Internet oder LAN den Bauernhof betreiben. Die jeweiligen Spieler handeln dabei kooperativ und helfen sich gegenseitig aus. Man hat bei diesem Menüpunkt daher die Möglichkeit, entweder ein neues Spiel zu Starten oder einem bereits eröffnetem beizutreten. Im ersten Fall müssen daher andere Spieler ihrem beitreten. Weitere Infos findet man im Handbuch. Im zweiten Fall kann man aus einer Liste der momentan verfügbaren Spiele auswählen. Falls spezielle Mods (DLC Pack, etc.) nötig wären, muss man jedoch auch diese installiert haben, sonst funktioniert das ganze nicht. Um die Sache abzurunden ist es möglich, mit der Taste T (Chat) sich mit den Mitspielern zu verständigen. Außerdem kann im Multiplayer-Modus auch an andere Spieler Geld überwiesen werden (Taste L). Weiterführende Infos gibt es im Supportbereich bei www.landwirtschafts-simulator.de.

Bevor ich jetzt zum eigentlichen Spiel komme, noch einige wichtige Anmerkungen zum Thema "Optionen". Neben einigen grafischen Details wie Bildschirmauflösung, Kantenglättung oder dem Hardwareprofil (einfach mal ausprobieren was funktioniert), gibt es drei weitere Punkte, die eine

nähere Betrachtung wert sind. Hier sollte als erstes die Zeitskalierung erwähnt werden. Diese steuert die Geschwindigkeit in der Simulation. Wenn man auf Echtzeit schaltet, dann spielt man ein 1:1 Spiel, d.h. die Zeit vergeht wie im richtigen Leben. Daneben hat man aber noch weitere Einstellmöglichkeiten, die das Spiel dann schneller ablaufen lassen. Ich empfehle einfach mal ausprobieren, was so am besten passt. Zu diesem Thema werde ich etwas später noch einige spezielle Tipps geben!

Der Button "Automatische Hilfe" kann für Anfänger ganz nützlich sein denn er zeigt einem einige Tastaturbefehle, welche das Handling mit den Maschinen erleichtern. Wichtig ist hierbei nur, dass das X aktiviert ist. Gleiches gilt für den Menüpunkt "Lenkrad oder Gamepad". Diese Option ermöglicht einem, das Anschließen der besagten Geräte. Was das Lenkrad betrifft, kann ich leider keine Aussage machen, jedoch habe ich mir, zur leichteren Steuerung der Landmaschinen, eine "XBox" gekauft und diese Investition hat sich sehr ausgezahlt. Neben den zahlreichen anderen Befehlen, welche damit bedient werden können, ist das Fahren von Traktoren und anderen Vehikeln auf vier Rädern ein wahrer Genuss. Früher habe ich das ganze über die Tastatur gemacht. Doch mein Fahrstiel war auch noch nach Stunden und Tagen der eines Alkoholikers. Daher entschied ich mich für den Controller. Spieler die den "Landi" sehr oft benutzen (mind. 2x pro Woche), ist die Anschaffung wirklich zu empfehlen! Bevor ich nun

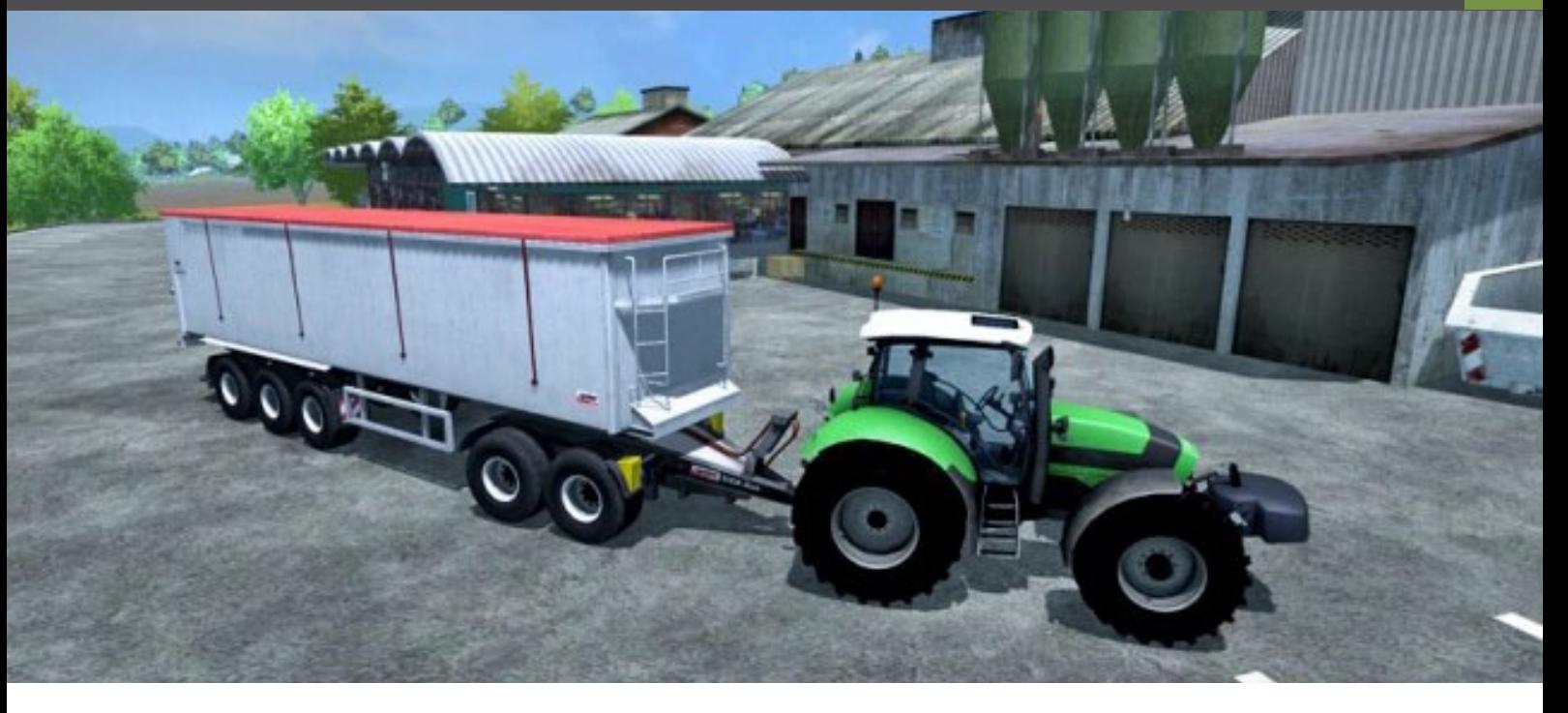

zum Spiel selbst einiges sage, sei mir an dieser Stelle noch eine Bemerkung zur Musik und den Geräuschen erlaubt. Bei manchen Spielen kann diese Geräuschkulisse mit der Zeit etwas nervig wirken. Im Landwirtschafts-Simulator beschränkt sich die neutral wirkende "Palim Palim-Musik" auf die Menüs. Im Spiel selbst wird man dann mit sehr gut gemachten Umgebungs- und Maschinengeräuschen verwöhnt!

#### **Das Spiel kann beginnen...**

Nach so vielen Hinweisen und Tipps ist es jetzt endlich an der Zeit, den Simulator zu Starten. Die "Einführungsmissionen" im Menü "Missionen" habe ich alle so einigermaßen absolviert. Daher klicke ich jetzt den Button "Karriere" an und wähle in einem weiteren Fenster einen freien Spielstand aus, welcher meine Fortschritte speichert. Danach entscheide ich mich für einen der drei Schwierigkeitsgrade und klicke noch auf die gewünschte Karte. In unserem Falle habe ich noch keine anderen Maps aus dem Internet installiert und wähle daher die mitgelieferte "Map". Übrigens beeinflussen die drei Schwierigkeitsgarde den Start eines Spieles insofern, als das man entweder viel Geld und viele Rohstoffe besitzt oder wenig Geld und keine Rohstoffe hat. Jetzt nur noch auf "Start" klicken und schon wird die Map geladen. Zu Beginn dieser Map befindet man sich auf seinem Bauerhof und hat zwei alte Traktoren, zwei alte Mähdrescher, einen Anhänger, eine alte

Sämaschine, einen alten Pflug, einen alten Grubber und eine Feldspritze zur Verfügung. Da ich privat selbst eine kleine Landwirtschaft betreibe, so entscheide ich mich sofort, ein neues Feld zu Pflügen. Ich gehe daher entweder auf den gewünschten Traktor zu und steige ein, oder ich benutze die TAB-Taste und drücke diese solange, bis ich das gewünschte "Gefährt" bekomme. Anschließend den Pflug noch anhängen und schon sause ich zu meinem ausgewählten Feld (Es kann daher nicht schaden, wenn man sich eine Kopie der Map ausdruckt und diese neben sich hinlegt. Damit fällt einem die Orientierung schon sehr viel leichter. Wer natürlich im Zimmer Platz hat, sollte sich den Poster neben dem PC aufhängen).

Spätestens jetzt sollte man die eingebauten Tempomatstufen verwenden, ansonsten wird das Fahren und Lenken etwas mühselig! Am Feld angekommen positioniere ich den Traktor in einer Ecke, senke den Pflug, starte eine niedrige Tempomatstufe und drücke noch die Taste H. Diese bewirkt, dass der Traktor dann das Feld von selber Pflügt. Im Spiel wird dies mit dem Einstellen einer Hilfskraft erklärt. Diese Option ist natürlich sehr hilfreich, denn in der Zwischenzeit kann ich mit einem anderen Gerät schon eine andere Tätigkeit ausführen. Mit der TAB-Taste kann ich jederzeit überprüfen, ob die Arbeit schon fertig ist bzw. ob es Probleme gibt. Ich möchte an dieser Stelle nicht verheimlichen, dass dieser "Helfer-Service" auch Geld kostet, welches mir von meinem Konto abgezogen wird. Doch der Betrag ist so gering, dass man sich keine Sorgen über ein leeres Bankkonto zu machen braucht.

Wer gerne sofort Dreschen möchte, der kann bereits ein reifes Feld mit dem Mähdrescher bearbeiten. Wir wollen jedoch sogleich den nächsten Arbeitsschritt vollziehen und hängen an dem zweiten Traktor die Sämaschine an, befüllen diese in unserem Hof (ein weißes "i" zeigt einem die Stellen, wo diverse Aktionen stattfinden), und fahren damit auf das Feld. Dort angekommen, senken wir die Sämaschine, wählen noch die gewünschte Sorte (Gras, Weizen, Gerste, Raps oder Mais) und starten den Vorgang wie beim Pflügen beschrieben, von neuem. Wenn die gewünschte Kultur das erste "Größenstadium" erreicht hat, dann sollte man dieses auch mit der "Feldspritze" besprühen. Der Vorgang ist der gleiche wie bei der Sämaschine. Lediglich die Option "Helfer einstellen" steht hier nicht zur Verfügung. Doch all zu lange dauert dieser Arbeitsschritt sowieso nicht und nachdem wir alles besprüht haben (zu erkennen an der sich dunkel färbenden Erde!), bereiten wir uns auch schon auf das Dreschen vor.

Nachdem das Korn reif geworden ist (zu erkennen an der dunklen Verfärbung) geht es mit dem Mähdrescher und einem passenden Schneidwerk sowie einem Traktor samt Anhänger auf das Feld. Gras kann man natürlich nicht dreschen. Dieses muss mit einem Mähwerk gemäht werden, doch ist dies eine andere Geschichte (dazu gleich mehr). Wenn man jetzt das Feld erreicht hat, dann beginnt man das Schneidwerk zu senken, dieses einzuschalten, eine niedrige Tempomatstufe zu wählen und einen Helfer einzustellen. Spätestens wenn der dritte Balken 100 % anzeigt (wenn man sich in einem Fahrzeug befindet, werden rechts unten 4 Balken angezeigt. Der erste zeigt die Geschwindigkeit an, der zweite den aktuellen Kontostand, der dritte den jeweiligen Füllstand z.B. Feldspritze, Sämaschine, oder die Anhängerladung. Der vierte den Treibstoffvorrat des Fahrzeuges), ist es notwendig, dass Getreide auf den Traktoranhänger umzufüllen. Wenn der Anhänger voll ist, so drückt man die Taste i und das PDA erscheint. Hier hat man die Möglichkeit, neben den Wetterprognosen und einer Umgebungskarte, sich die aktuellen Notierungen der Rohstoffe (Kornpreise beim Hafen, Mühle, etc.) abzurufen. Die einzelnen Menüs erreicht man durch anklicken des "Pfeil-Buttons". Mit der Taste 9 kommt man übrigens von einer Seite zur anderen. Falls man im Augenblick nicht

mit den momentanen Preisen zufrieden ist, dann kann man auch die Ware in die hauseigenen Silos füllen, und diese zu einem späteren Zeitpunkt verkaufen. Wenn alles passt, fährt man gleich mit der Fuhre zum "Käufer" und kommt sogleich wieder zum Mähdrescher zurück. Dieser kann ja in der Zwischenzeit selbstständig fahren. Ist das Feld fertig gedroschen so beginnt das ganze Prozedere von neuem, mit dem Unterschied, dass man jetzt auch einen Grubber anstatt eines Pfluges verwenden kann! Zumindest ist dies in der Wirklichkeit so (mit Ausnahme von Mais bzw. einem Wiesenumbruch. Ich werde am Ende des Berichtes noch näher auf diese Praxis eingehen). Wer möchte kann das angefallene Stroh noch mit einer Ballenpresse zu Strohballen verarbeiten (dafür stehen zwei Gerätevarianten zur Auswahl bereit). Doch wird dieser Arbeitsgang sowieso nur bei einem höheren Kontostand interessant! Am Anfang habe ich das Stroh mit dem Grubber wieder in das Feld eingebracht.

#### **Viehzucht im "Landi"**

An dieser Stelle noch ein paar Worte über das Thema Viehzucht. Im LS hat man natürlich die Möglichkeit zur Tierhaltung. In dieser Version ist man aber auf Kühe beschränkt. Diese stehen beim Start nicht zur Verfügung, sondern müssen beim Händler erst erworben werden. Nach dem Kauf ist es natürlich wichtig, dass man sich mit der Versorgung der Tiere ein wenig auseinander setzt. Diese "Versorgung bzw. Pflege" ist aber mit einem größeren Aufwand verbunden! Daher gilt: Zuerst den Ackerbau im Griff haben und sich erst danach mit der Viehzucht beschäftigen.

Tiere brauchen Futter und produzieren daher, in unserem Fall: Milch. Aber auch der Mist und die Gülle sind ein wichtiges Thema. Doch alles der Reihe nach. Zum Füttern der Tiere reicht zu Beginn einfaches Gras aus. Dieses muss, wenn nicht vorhanden, erst gesät, und anschließend gemäht werden. Mit einem Zettkreisel wird es danach gewendet (zur raschen Trocknung) und mit einem Schwader in eine Reihe gebracht. Erst jetzt ist es möglich, mit einem Grasladewagen das so gewonnene Heu zu den Tieren zu transportieren. Man hat laut "i"-Punkt bei der kleinen Wiese neben dem Hof (vor dem Landmaschinenhändler) auch die Möglichkeit, das getrocknete Heu in Ballen pressen zu lassen (sog. Heuballen). Des Weiteren besteht auch die Option, dass man mit dem

Ein echtes Prachtstück ist der kleine Ladewagen von Bucher (Add-On2). Er ist nicht nur praktisch, sondern es geht auch einiges an Grünschnitt hinein. Sehr zu empfehlen!

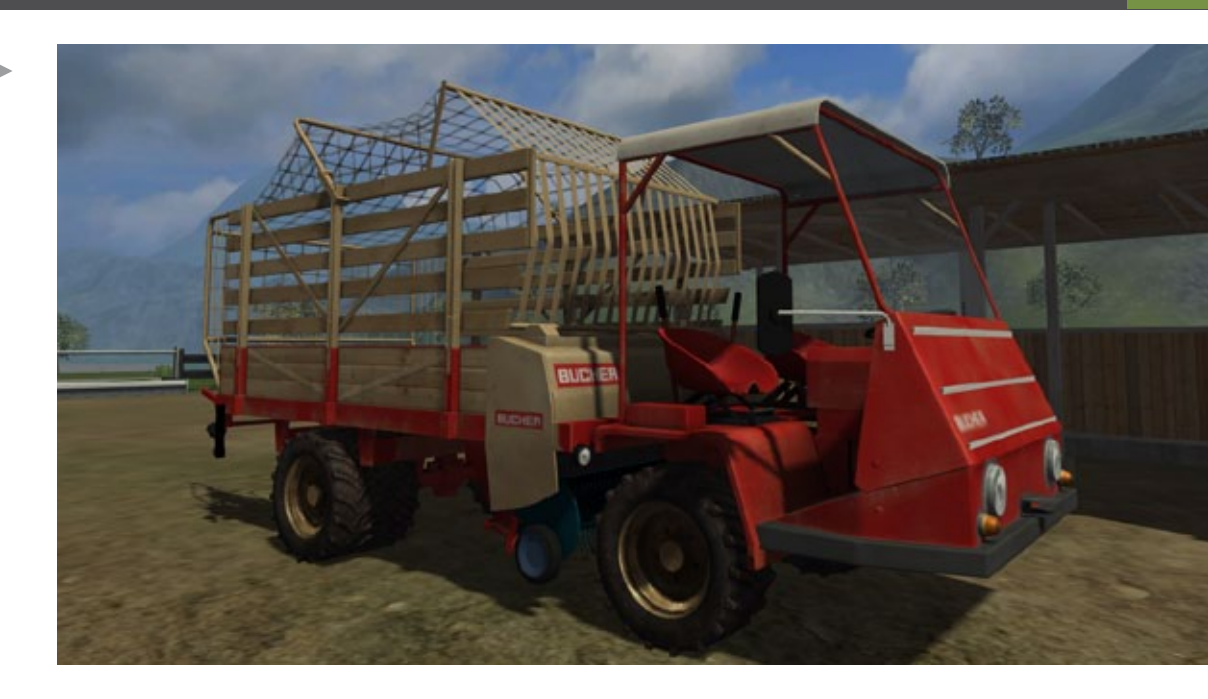

Ein sechs scharriger Pflug der Fa. Pöttinger mit Stützrad am "hauseigenen" Acker.

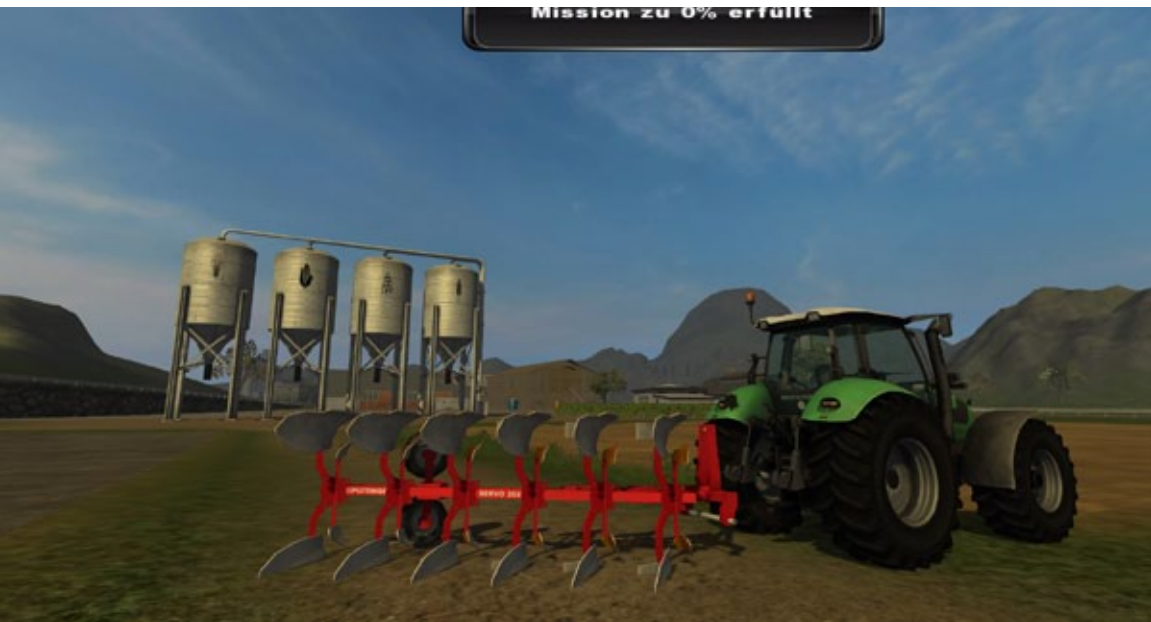

Mit dem Güldner Traktor plus Frontlader kann man auch Mist in den Stalldungstreuer laden

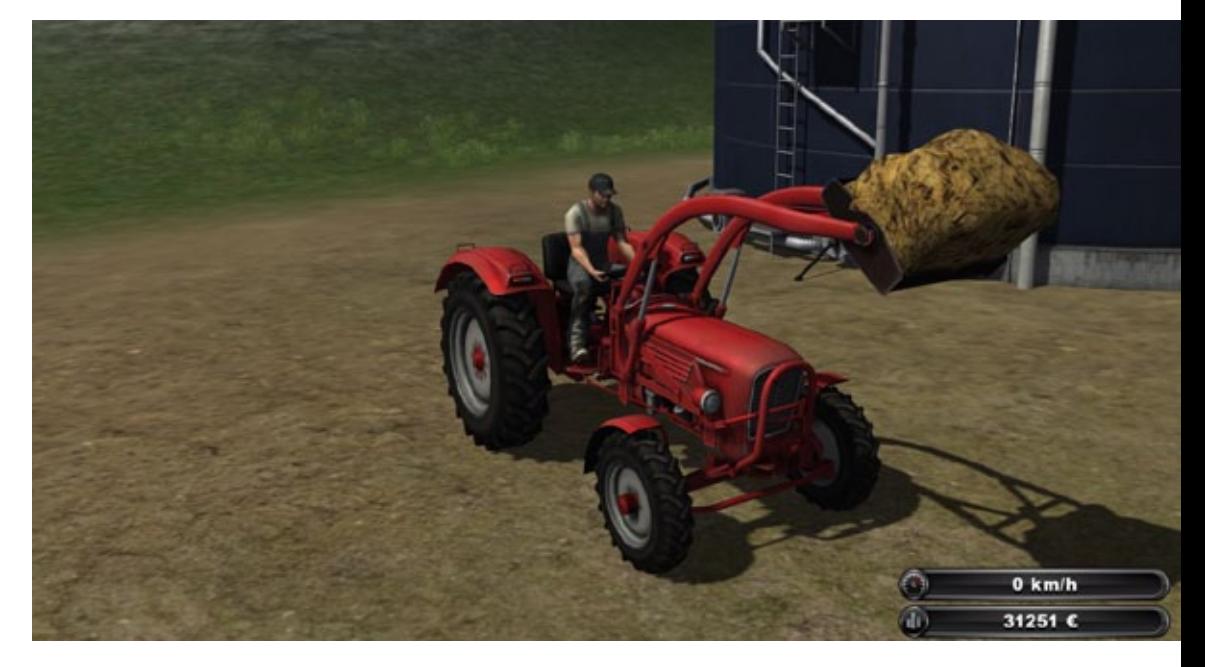

#### 16 SIMULATOR WORLD 10/2012

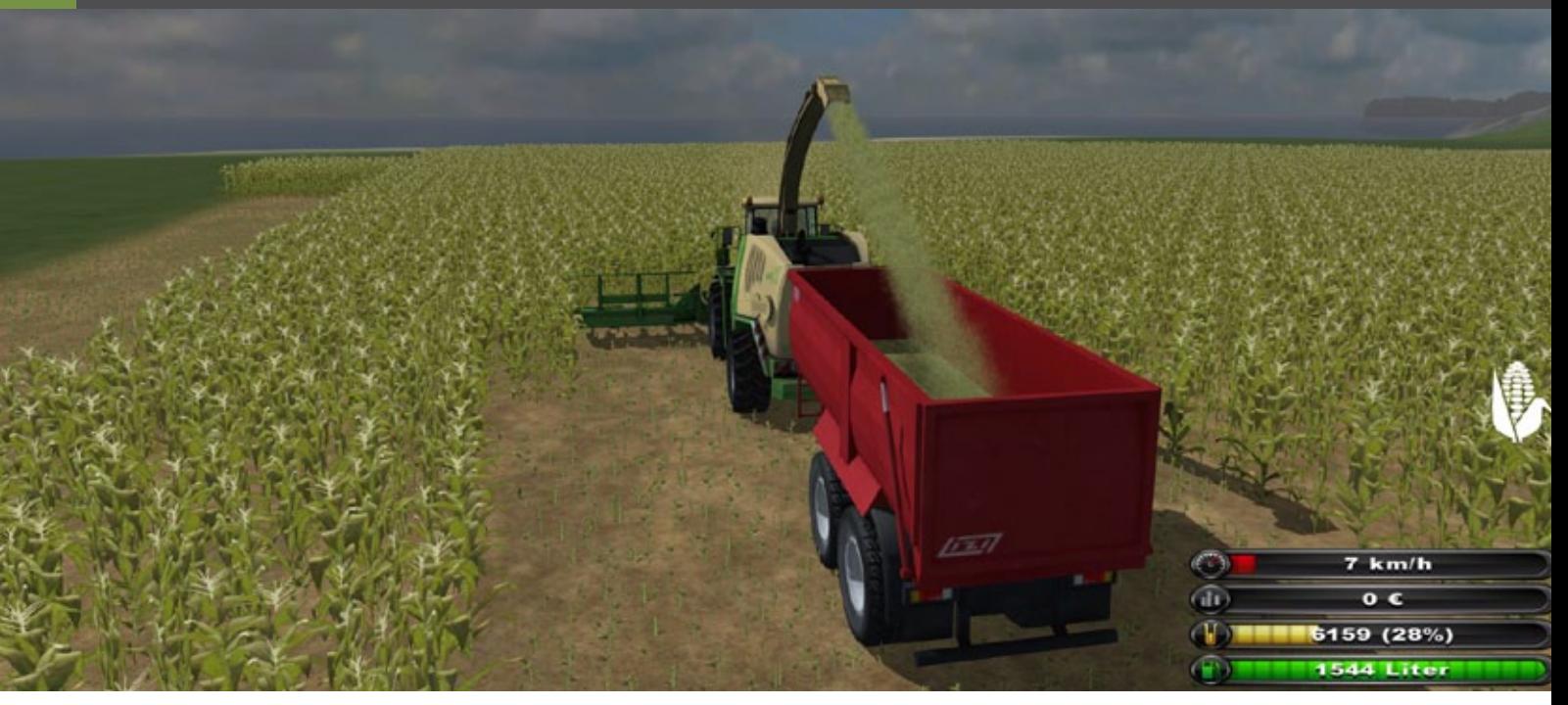

"Krone Big X1000" plus dem "Krone X Disc Direct Schneidewerk", ebenfalls Gras mähet und dieses den Kühen verfüttert. Der Preis dieser Maschine ist jedoch sehr hoch! Wer jetzt die Milchproduktion steigern will, der kann den Kühen zusätzlich Mais-Häckselgut verfüttern. Dies erhöht die Milchproduktion um die Hälfte und freut die Brieftasche. Doch alle Dinge haben auch eine Kehrseite. Es ist bei der Viehwirtschaft nötig, auch die anfallende Gülle (flüssiger Urin bzw. Kot) mit einem Güllefass auf den Wiesen und Feldern zu entsorgen. Daneben ist es auch notwendig, den sogenannten festen Mist mittels Stalldungstreuer auf die Felder und Wiesen zu transportieren. Zu dieser Tätigkeit benötigt man jedoch einen Frontlader, welche an den Traktor angehängt wird! Alles in allem recht intensive Tätigkeiten. Ich hoffe mit diesem Eindruck ein Gefühl vermittelt zu haben, was alles im Landwirtschaft-Simulator verwirklicht werden kann bzw. welche vielseitigen Möglichkeiten dieses Spiel bietet.

#### **Was finde ich in der Platin-Edition**

Diese ist eine erweiterte Ausgabe der 2011 Version. Neu dabei (in diesem Artikel verwendete Version 1.023 [Patch2.3]) sind die 3 bisher erschienenen DLC´s oder anders ausgedrückt das offizielle Add On Nr.1. Neben zahlreichen neuen Geräten sind auch einige neue Gebäudestrukturen wie Gewächshäuser, eine Biogasanlage, eine Solaranlage, ein Windrad und ein Bienenhaus enthalten. Als exklusives Detail ist in der Platin Edition der Bergmann Shuttle 900K Großraum Silierwagen enthalten. Das Handbuch und das Poster habe ich schon am Anfang beschrieben. Besonders interessant ist der GIANTS Editor (GE), welcher zur Bearbeitung von Maps und Mods verwendet werden kann. Somit steht dem Bau neuer Karten nichts mehr im Wege. Zu finden ist der GE im LS Verzeichnis ihrer Festplatte und zwar im Unterverzeichnis sdk. Dort auf Giants-Editor 4.1.7 klicken und das Installationsverzeichnis auswählen. Dann sollte der Editor installiert sein.

#### **Add On Nr. 2**

Zur Platin Edition des LS gibt es noch ein offizielles Add-On Nr. 2 welches in dieser Version nicht enthalten ist! Darin befinden sich 22 historische Landmaschinen, angefangen von "Tracker" der Marke Bucher (CH) aus dem Jahre 1961 über einen Güldner G40 Traktor (D) oder einem Lindner BF450 (A). Neben diesen gibt es aber auch einen Fahr M66 Mähdrescher (D) aus dem Jahre 1967 mit einem Fahrzeuggewicht von nur 3200kg! Für heutige Verhältnisse unvorstellbar! Aber auch ein original Bucher Grasladewagen (CH) aus dem Jahre 1970 kann so manchen Hobby Landwirt das Leben erleichtern.

An kleineren Geräten sei z.B. ein Düngestreuer mit einem Volumen von 330l, ein Grubber aus dem Jahre 1954 (Arbeitsbreite 2,54m), eine Hassia

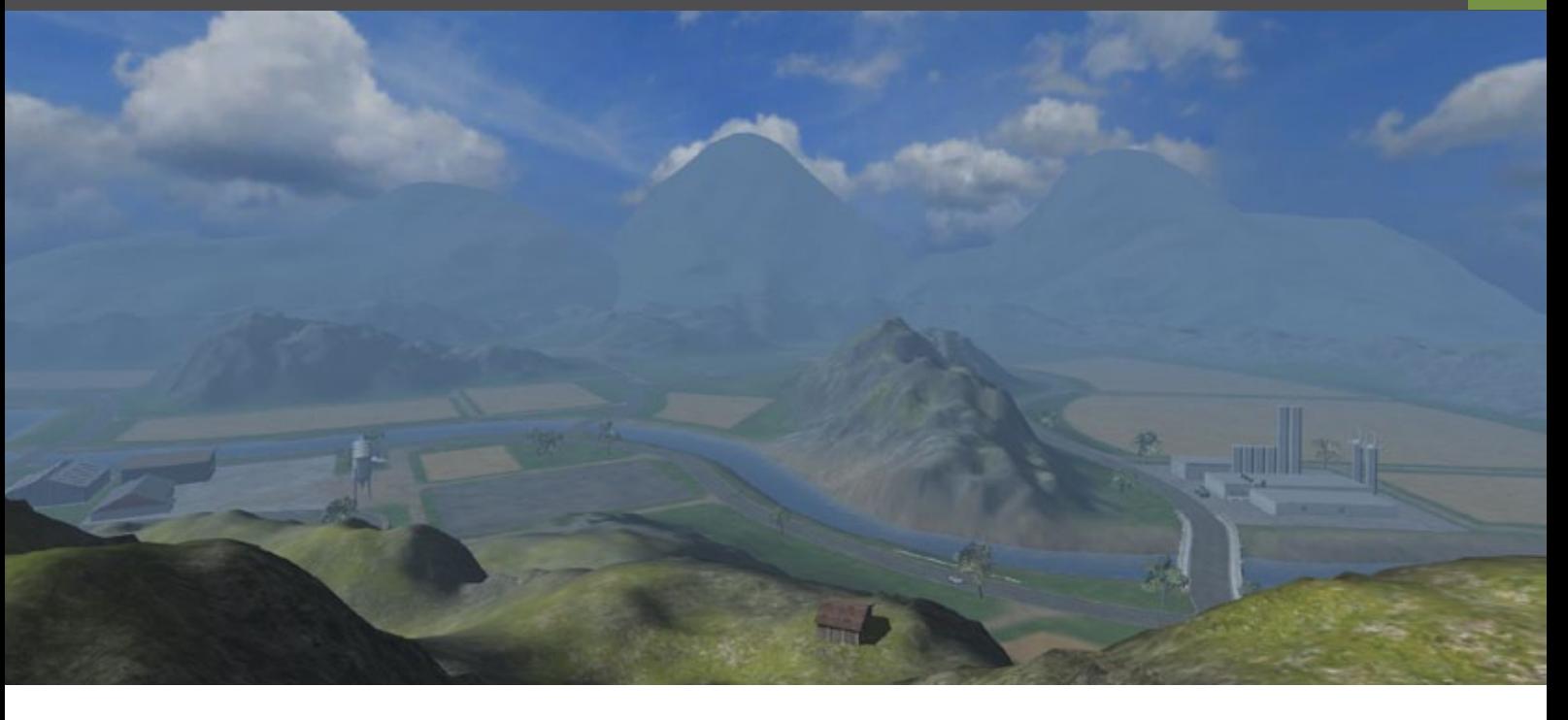

Sähmaschine, ein Zettkreisel, ein Maishäcksler, ein Heckmähwerk oder einige historische Tankwagen erwähnt. Ich habe mir daher zum Testen den Güldner G40 mit Frontlader (diese Maschine gibt es mit Frontlader), den Bucher TRL 2600 Grasladewagen, den Krone-Stalldungstreuer, einen Fahr Zettkreisel, den Pöttinger Schwadkreisel, das Kuhn Heckmähwerk (ich besitze selbst ein ähnliches) sowie den Lizard Gülletank ausgesucht. Natürlich kann man mit solchen Geräten keine "Berge versetzten", aber Spaß hat es schon gemacht.

Sehr lustig fand ich den Ladewagen, eine wirkliche Bereicherung des Fuhrparks, wenn man nur kleine Flächen zu bewirtschaften hat! Dies gilt natürlich für alle Geräte in diesem Add On. Aber diese sind ia auch eher zum "Fahrgenuss" gedacht und nicht zum wirtschaftlichen Geldschäffeln!

Das die Geräte mit sehr viel Liebe zum Detail gebaut wurden, bedarf wohl keiner besonderen Erwähnung. Die Installation verlief bei mir ohne Probleme. Man braucht dazu auch kein Internet (Produktschlüssel findet sich in der DVD-Box). Was das Handbuch angeht, so hat es eine sehr, sehr gute Qualität. Alles in Farbe, Glanzdruck und die selbstfahrenden Landmaschinen werden auf jeweils einer Seite in mehreren Rissen dargestellt. Dazu gibt es noch einige technische Details. Alles in allem für Freunde der "alten Landwirtschaft" und History Freaks, eine klare Kaufempfehlung!

#### **Simulation und Wirklichkeit - Ein Vergleich**

Als Besitzer einer kleinen Landwirtschaft habe ich den Simulator mit besonderer Spannung erwartet. Doch wie gut ist der Bezug zur Realität? Welche Kompromisse musste man eingehen? Nun, nach mehreren Stunden am PC sind mir natürlich einige Ungereimtheiten "ins Auge gestochen", welche vielleicht anderen Usern auch schon aufgefallen sind. Am Beginn der Simulation steht natürlich meistens das Pflügen am Acker. Was in der Realität nicht anders ist. Nach diesem Arbeitsgang wird in vielen Fällen mit einem sogenannten Feldhobel (auch als Ackerschleppe bekannt), der Ackerboden mit dem Traktor eingeebnet.

Dieses einfache Gerät besteht meistens aus zusammengeschweißten I-Trägern und hat lediglich den Zweck, die großen Erdschollen zu brechen um anschließend mit einem Grubber oder einer Kreiselegge, den Boden besser befahrbar zu machen. Daher wäre es schön, wenn man zu Beginn des Spieles, ebenfalls einen solchen Hobel und eine Federzahnegge bzw. eine Kreiselegge zur Verfügung stellen würde (in der Platin-Version gibt es bereits eine Horsch Express 3TD 3-Punkt Sämaschine mit einer "Kreiselegge" in Kombination, man erspart sich somit das Grubbern vor dem Sähen!). Es entspricht halt der Realität! Ich kenne von unseren Bauern in der Umgebung niemanden, der nach dem Pflügen sofort mit dem Sähen beginnt. Dafür ist der Boden nicht fein genug. Natürlich könnte man jetzt den Einwand geltend machen, dass da noch ein Grubber zur Grundausstattung gehört. Nun ja, man könnte nach dem Feldhobel den Grubber verwenden, aber fachlich richtig ist dies nicht. Hier wären die oben erwähnten zwei anderen Möglichkeiten viel Praxisnäher. Doch wo ich schon den Grubber erwähnt habe, so möchte ich diesen hier kurz vorstellen. Dieses Gerät eignet sich besonders nach der Getreideernte bzw. auch nach einer sogenannten Gründüngung. Nach der Ernte wird meistens das restliche Stroh (in manchen Gegenden auch Stoppeln genannt) in die Erde eingearbeitet, und im gleichen Arbeitsgang eine Gründüngung mittels angebrachter "Saatbox" eingearbeitet. Wenn die Gründüngung (diese dient zur Belebung bzw. Belüftung des Bodens; eine Art natürlicher Dünger) groß genug ist, wird diese mit einem Mulcher fein gehäckselt und kann anschließend wieder mit einem Grubber eingearbeitet werden. Danach kann man mit einer Drillsähmaschine das neue Saatgut in den Boden einbringen. Der Pflug sollte eher nur nach dem Maisanbau, einem Wiesenumbruch bzw. bei sehr starkem Unkrautbewuchs verwendet werden. Im Bio-Landbau ist dies schon ziemliche Praxis, bei den konventionellen Landwirten dominiert eher der Pflug (ausgenommen nach der Getreideernte).

Doch wenden wir uns nun eher einigen anderen "Ungereimtheiten" im Simulator zu. Da wäre z.B. die Bodenbearbeitung nach einem Regen. In der Praxis kann man während dem Niederschlag gar nicht in das Feld fahren und ist für einen weiteren Tag zum Ruhen verdammt! Apropos Regen, beim Dreschen kann man ebenfalls nicht sofort weiterdreschen, sondern muss ebenfalls einen Tag Pause machen. Wichtig in diesem Zusammenhang ist auch, dass bereits vor dem Regen das Getreide im Anhänger in den Silo bzw. zum Verbraucher kommt. Nasses Getreide ist so gut wie wertlos (man hätte zwar die Möglichkeit einer Nachtrocknung, aber dies ist sehr, sehr aufwändig). Ich möchte an dieser Stelle nicht den Lehrer mimen, der mit erhobenen Zeigefinger auf das Produkt zeigt. Der Vollständigkeitshalber sei diese Thematik jedoch erwähnt. Vielleicht ergibt sich ja im ein oder anderen Patch bzw. DLC die Möglichkeit, einige dieser Punkte zu verbessern.....

Des Weiteren sei noch bemerkt, dass das Wachstum der Pflanzen etwas zu schnell geht (dies ist beim Echtzeitmodus auch der Fall!). Um dies zu beheben gibt es in der Giants Support Wiki eine

Seite (LS09 Wachstumszeit) wo man diesen Vorgang beschleunigen oder aber auch verlangsamen kann. So sollte es einem Spieler möglich sein, mehrere Felder gleichzeitig zu Bearbeiten. Vorausgesetzt der Fuhrpark ist natürlich groß genug (Im LS 2013 soll es dazu direkt im Spiel eine Verbesserung geben). Außerdem findet man im Support Forum von Giants unter View topic eine Anleitung, wie die Nacht schneller vorbei geht. Das man in der Nacht noch einige Arbeiten (z.B. Pflügen Sähen,..) verrichten kann, ist natürlich Ok und entspricht manchmal auch der Realität (besonders im Spätherbst kann man viele Traktoren mit Front- und Heckarbeitsscheinwerfer am Feld beobachten) aber für den überwiegenden Teil der Arbeiten, dauert die Nacht im Simulator dann doch zu lange.

#### **Aussichten und Fazit**

Bereits in den Startlöchern ist der Landwirtschaft Simulator 2013 der, wenn man Giants Software glauben darf, im Oktober 2012 auf den Markt kommen soll. Neben neuen Geräten soll es auch möglich sein neue Tiere am virtuellen Hof zu beherbergen: www.farming-simulator.com. Für mich persönlich hat der ganze Landwirtschafts-Simulator ein sehr positives Bild hinterlassen, welches wochenlangen Spielspass garantiert.

Wenn ich mir vom Weihnachtsmann etwas wünschen dürfte, dann wohl eine Feldbahnanlage für den Simulator. Diese Art von Transport gab es früher oft in größeren Gutsbetrieben. Noch heute Arbeiten einige Torfwerke mit dieser Art der Güterbeförderung. Die Idee kam mir, als ich das Add On 2 mit den historischen Geräten gesehen habe. Mit ein bisschen Fantasie könnte man sogar ein "History-DLC" entwickeln, wo neben der Feldbahn (in der Literatur manchmal auch als Landwirtschaftsbahn bezeichnet) auch das Arbeitspferd zusammen mit einem "Kartoffelroder" bzw. einem Bindemäher (auch bekannt als Mähbinder, neben der Dreschmaschine ein Vorläufer des Mähdreschers) in Aktion treten könnte. Aber auch das Thema Bio-Bauernhof könnte man noch stärker in Szene setzten (hier sind die Gewinne doch etwas größer!).

Wie dem auch sei, der Landwirtschafts-Simulator hat auf jedenfall Zukunft!! Soviel ist sicher.

*Martin Fuchs*

## EUROPA - WIR KOMMEN!

SINUWELL

RUCK

MAN

5000000

3333334

rondomedia

SIMULATOR :

ف ملتف

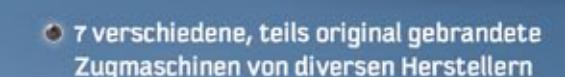

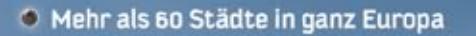

· Original Truck Tuning mit realen Zubehörteilen wie z.B. Motoren, Scheinwerfer, Body Kits u.v.m.

**RIVILWELT** 

- 6 Bauen Sie Ihre eigene Spedition auf
- Stellen Sie Fahrer ein und kaufen Sie weitere Trucks

 $20$  Simulation in the state  $\sim 1$  simulation in the state  $\sim 1$ 

**PC DVD-ROM** 

 $\bullet$ 

**EURO TRUCK SIMULATOR** 

T.

77555

∍

<u>úsk</u>

0

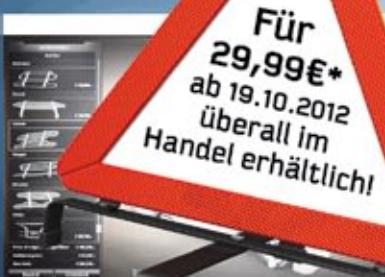

# **Train Simulator 2013**

von James Woodcock

von Benjamin Ebrecht

Mary Services

21

Der ICE 3 und die Strecke München-Augsburg sind Bestandteil der deutschen Train Simulator 2013 Box-Version

### Train Simulator 2013 - First Look

Seit Jahrzehnten blickt eine stetig anwachsende Anzahl von begeisterten Enthusiasten mit Stolz und Respekt auf ihr Verhältnis zu Lokomotiven, oftmals fest bezogen auf Dampf, Diesel oder Elektro. Egal wo die eigenen Vorlieben liegen, die neuste Fortsetzung von Train Simulator nimmt einen mit auf die Reise und befördert die Vorliebe für diese wundervollen, lebendigen, technischen Errungenschaften.

Die Serie ist vielen noch bekannt aus den Anfängen als Rail Simulator, welcher später zu RailWorks wurde und letztendlich zum geläufigeren Titel "Train Simulator" wurde.

Train Simulator 2013 setzt die Bestrebungen der Entwickler von www.railsimulator.com fort, eine der besten Eisenbahn Simulationen für die PC-Plattform bereit zu stellen.

Ich hatte das Team hinter dieser speziellen Reihe bereits zu vielerlei Anlässen interviewt und es fällt natürlich nicht schwer, die Hingabe, Erfahrung und die Begabung dieses speziellen Teams zu erkennen.

Daher gehe ich an jede neue Veröffentlichung mit einer großen Erwartung heran. Also wollen wir nun Train Simulator 2013 erkunden.

#### **Visueller Eindruck**

Zunächst sollten wir kurz für eine Zusammenfassung zurück zu Train Simulator 2012 gehen. In diese Version wurde die neue TSX Engine vorgestellt. Ausgerüstet mit einem PC für hochwertige Grafikdarstellung sah die Eisenbahn Simulation so grandios wie nie zuvor aus.

Mit neuen Beleuchtungseigenschaften, atmosphärischen Schatten und anderen visuellen Einstellungen – diese neue Grafikengine transformierte einen bereits ansehnlichen Simulator auf ein neues Niveau an Realismus.

Train Simulator 2013 ist nicht so revolutionär wie sein Vorgänger, trotzdem gibt es Bemühungen, den bereits hohen Standard noch zu verbessern. Es gibt Verbesserungen bei der TSX Engine, die eine höhere Framrate und dadurch einen flüssigeren Bildablauf erreichen kann.

Zusätzliche Wettereffekte inklusive schwerer Stürme mit Blitz und Donner treten auf und kommen besonders bei den US-Routen mit weiten Landschaften zur Geltung.

RailSimulator.com hat versprochen, auf wessen PC Train Simulator 2012 erfolgreich läuft, der wird auch keinen Schwierigkeiten mit der neusten Version haben.

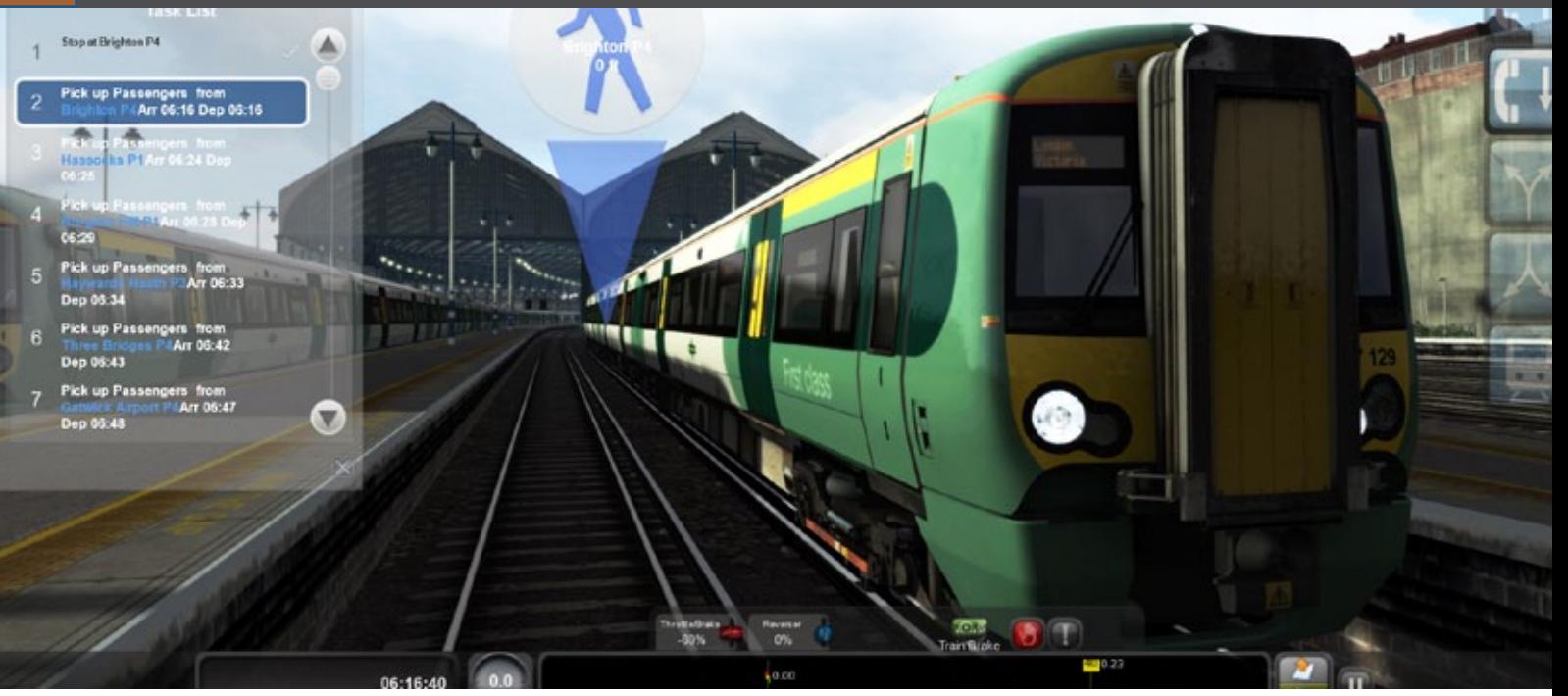

#### **Audio**

Obwohl die Grafikdarstellung am oberen Ende rangiert, basiert das Audiosystem auf der mittlerweile veralteten EAX Technologie um Hall und andere Umgebungsgeräuche hinzuzufügen. Es gibt jedoch einen moderneren Standard, der eine breitere Unterstützung über verschiedene Hersteller verfügt: OpenAL.

OpenAL unterstützt kompatible Soundkarten mit Hardware-Beschleunigung beim Verarbeiten von verschiedenen Geräuschen die gleichzeitig auftreten, verfügt ebenso über Audioeffekte, welche eine bestimmte Wahrnehmnung der Umgebung vermitteln.

Zum Beispiel während des Wartens auf den Zug an einer Station erwartet man viel Raum rundherum, dies wird durch einen leichten Hall und andere raffinierte Audiotechniken hinzugefügt.

#### **Benutzeroberfläche**

Das Menü System ist jetzt wesentlich bildhafter und ersetzt die endlosen Listeneinträge, die einen in den vorherigen Versionen empfingen...

Beim Fahren der Lokomotive fällt sofort das verbesserte Benutzer-Interface auf. Das Heads Up Display (HUD) zeigt mehr Details über den Status

der Lokomotive, sowie eine zusätzliche Trägheitsanzeige, die vorher nur im Karrieremodus verfügbar war.

Für die jenigen, welche mehr von der Umgebung oder den Führerstandkontrollen sehen wollen, gibt es ein kleineres HUD. Eine platzsparende Variante, welche nur die notwendigen Informationen für den Betrieb der Lokomotive anzeigt.

Die 2D Karte wurde ebenfalls mit der Anzeige der Aufgabenliste erweitert und zeigt jetzt die Schlüsselpunkte, an denen bestimmte Aufgaben ausgeführt werden, für die Vorausplanung an.

In der Rubrik "Kollektion" wird der gesamte eigene Bestand sowie verfügbarer Downloadable Content (DLC), der zum Kauf angeboten wird, angezeigt. Kein langes Suchen in Texten nach einer bestimmten Lokomotive mehr, stattdessen sorgt ein passendes Bild für Aufmerksamkeit und zusätzliche Filter assistieren für eine gezielte Auswahl. Dies ist besonders für Anfänger hilfreich, die erst noch die Bezeichnungen und Aussehen der Lokomotiven kennenlernen wollen.

#### **Schnelle Fahrt**

Für alle die sich zum Beispiel nach einem langen Tag im Büro eher nach zwangloser Unterhaltung

Die neue Funktion "Schnelle Fahrt" ermöglicht Auswahl von Lokomotive, Wagen, Strecke, Uhrzeit und Wetter.

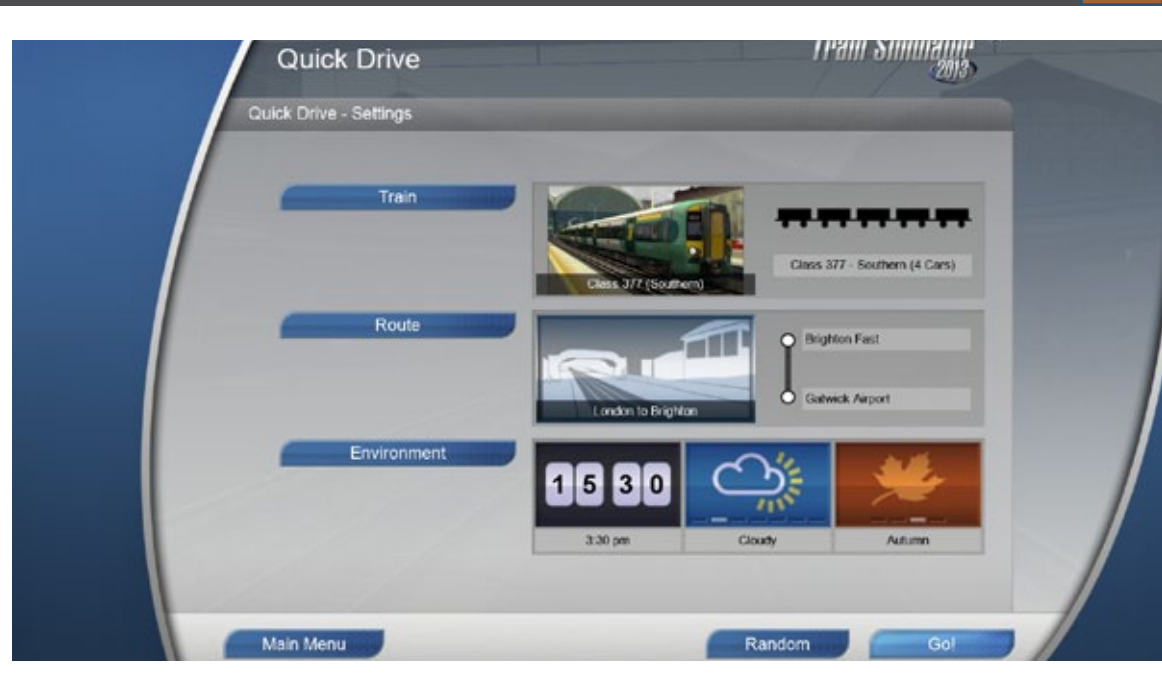

Die Streckenkarte wurde mit einigen hilfreichen Anzeigen erweitert.

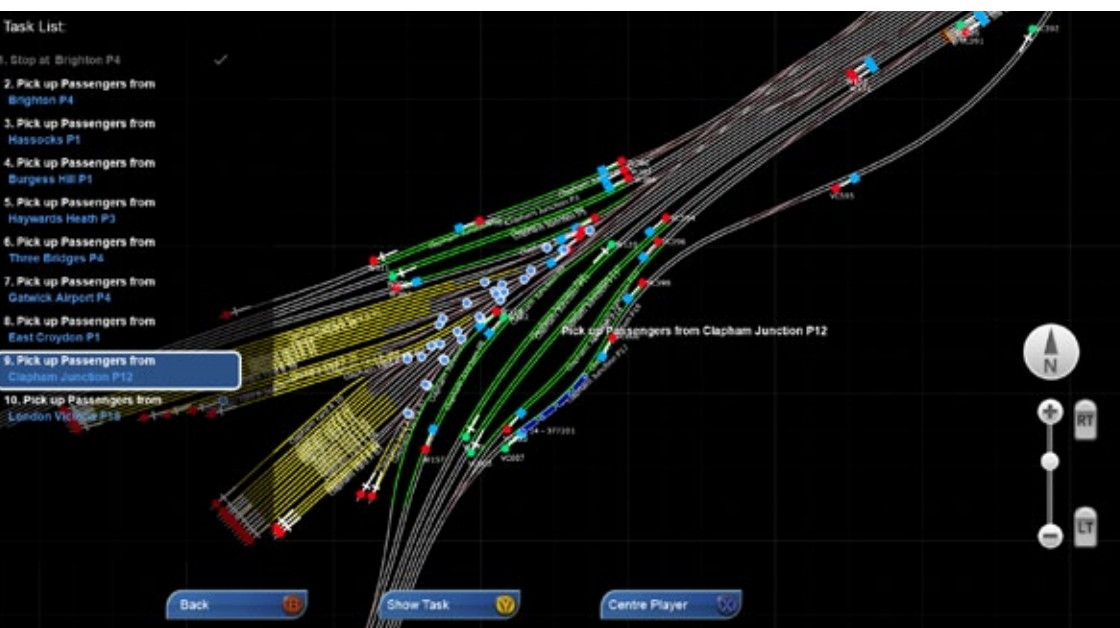

Class 377 Elektrostar unterwegs auf der London-Brighton Route, Bestandteil von Train Simulator 2013.

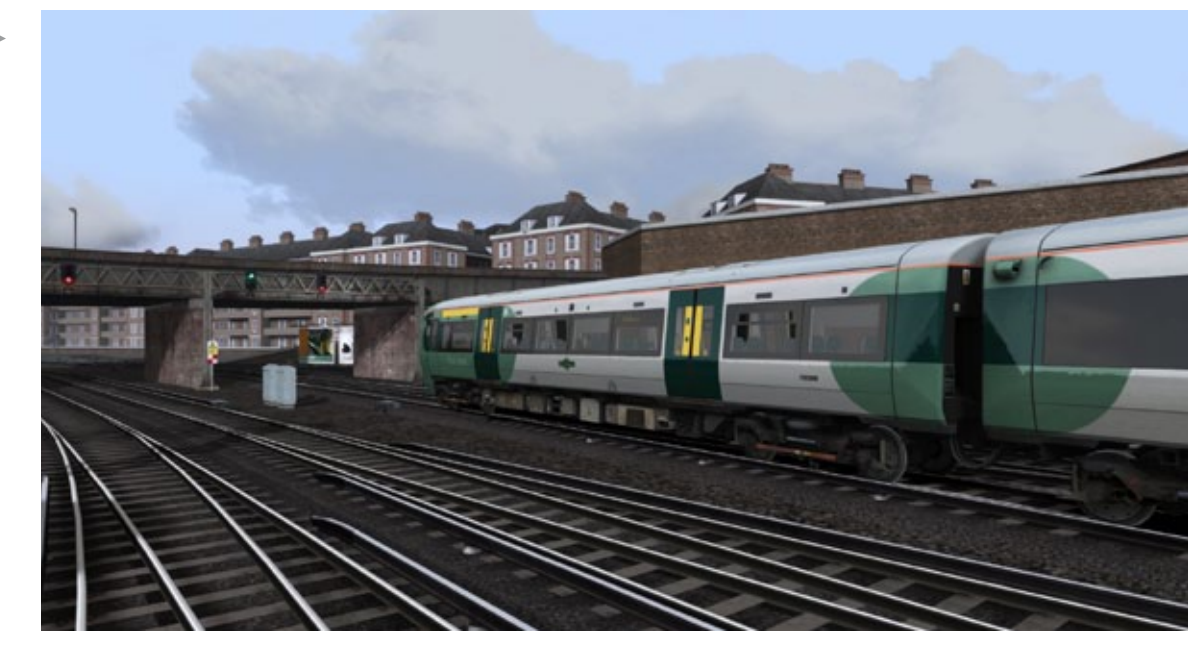

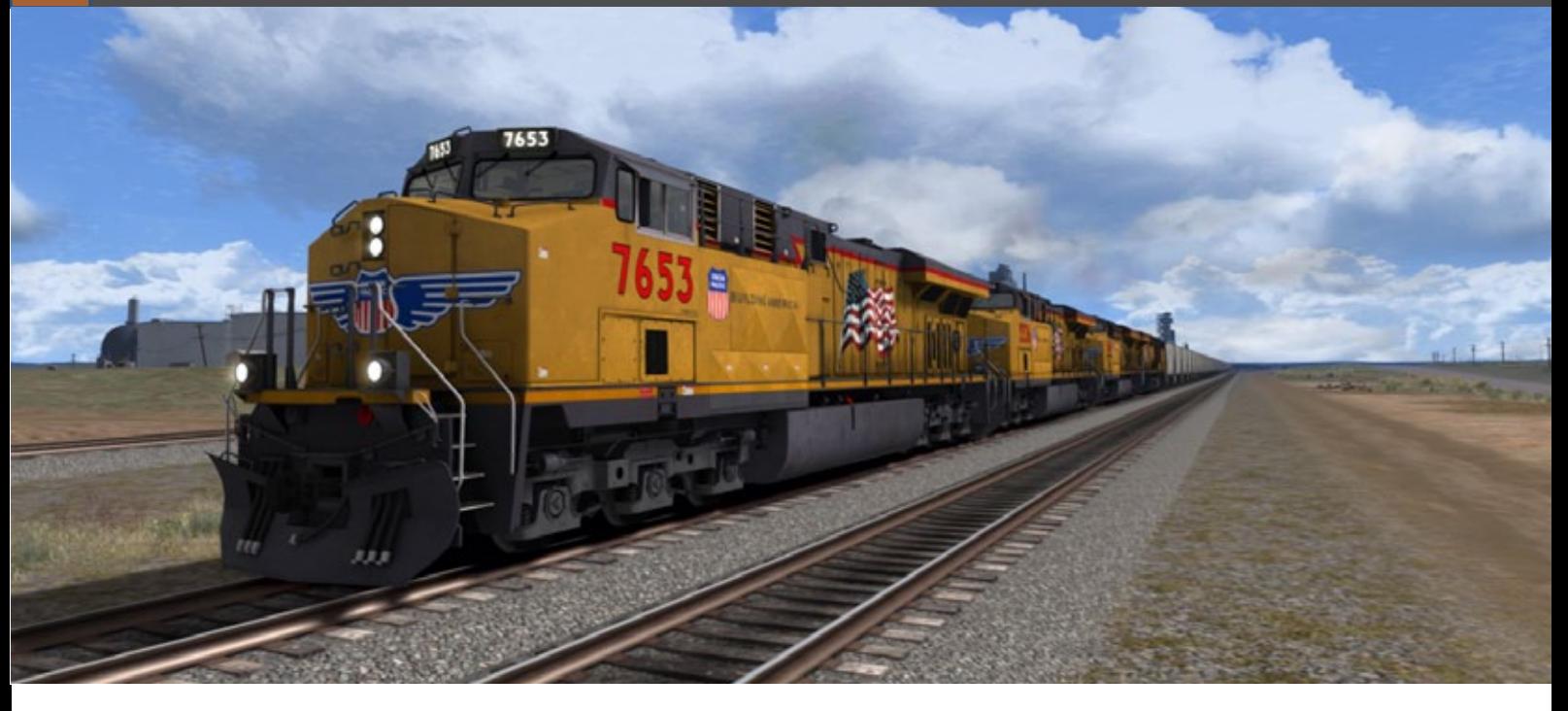

sehnen, sollte die "Schelle Fahrt" genau das Richtige sein."Freie Fahrt" ermöglicht den schnellen Einstieg in eine bestimmte Route sowie die Auswahl von einer der Lokomotiven, welche die Entwickler auf den Gleisen bereitgestellt haben.

Obwohl die Route nach Belieben erkundet werden kann, gibt es dabei keine große Auswahl an Lokomotiven und Weiterem. Man ist auf das beschränkt, was die Entwickler für geeignet halten.

Mit "Schnelle Fahrt" ändert sich das, man kann verschiedene Möglichkeiten und Bedingungen auswählen. Diese enthalten Tageszeit, Jahreszeit, Wetter, Lokomotive, Version der Lokomotive, Route, Start- und Endpunkt.

Zum ersten Mal kann man ohne Kenntnisse des AEM-7 Routen-editierens jedes Stück seiner erworbenen Route bis ins kleinste Detail mit seinen eigenen Vorlieben genießen.

"Schnelle Fahrt" enthält sogar KI-Lokomotiven die gelegentlich vorbeifahren und den Eindruck eines kompletten Szenarios vermitteln.

#### **Inhalt**

Die Lokomotiven und Routen von früheren Veröffentlichungen sind nicht mehr Standard des Produkts. Stattdessen ist eine neue Auswahl an Routen und Lokomotiven, die alle für Train Simulator

2013 optimiert sind, verfügbar. Für alle die Train Simulator 2013 über Steam neu kaufen sind die enthaltenen Routen:

Sherman Hill London to Brighton Northeast Corridor Isle of Wight

#### **Enthaltene Lokomotiven:**

ES44AC SD70M SW10 SD40-2 Class 377 Electrostar Class 483 (1938 tube stock) 0-4-0 Saddle Tank

Die alten Standard-Inhalte aus den vorherigen Versionen sind voll aktualisiert auf die Vorteile und Fähigkeiten der neuen TS2013-Version separat als DLC über Steam erhältlich.

Die deutsche Box-Version Train Simulator 2013 soll neben den aktuellen neuen Standard-Inhalten zusätzlich noch den ICE 3 sowie die Routen München-Augsburg, Hagen-Siegen, Oxford-Paddington und Falmouth inklusive Lokomotiven und Rollmaterial enthalten.

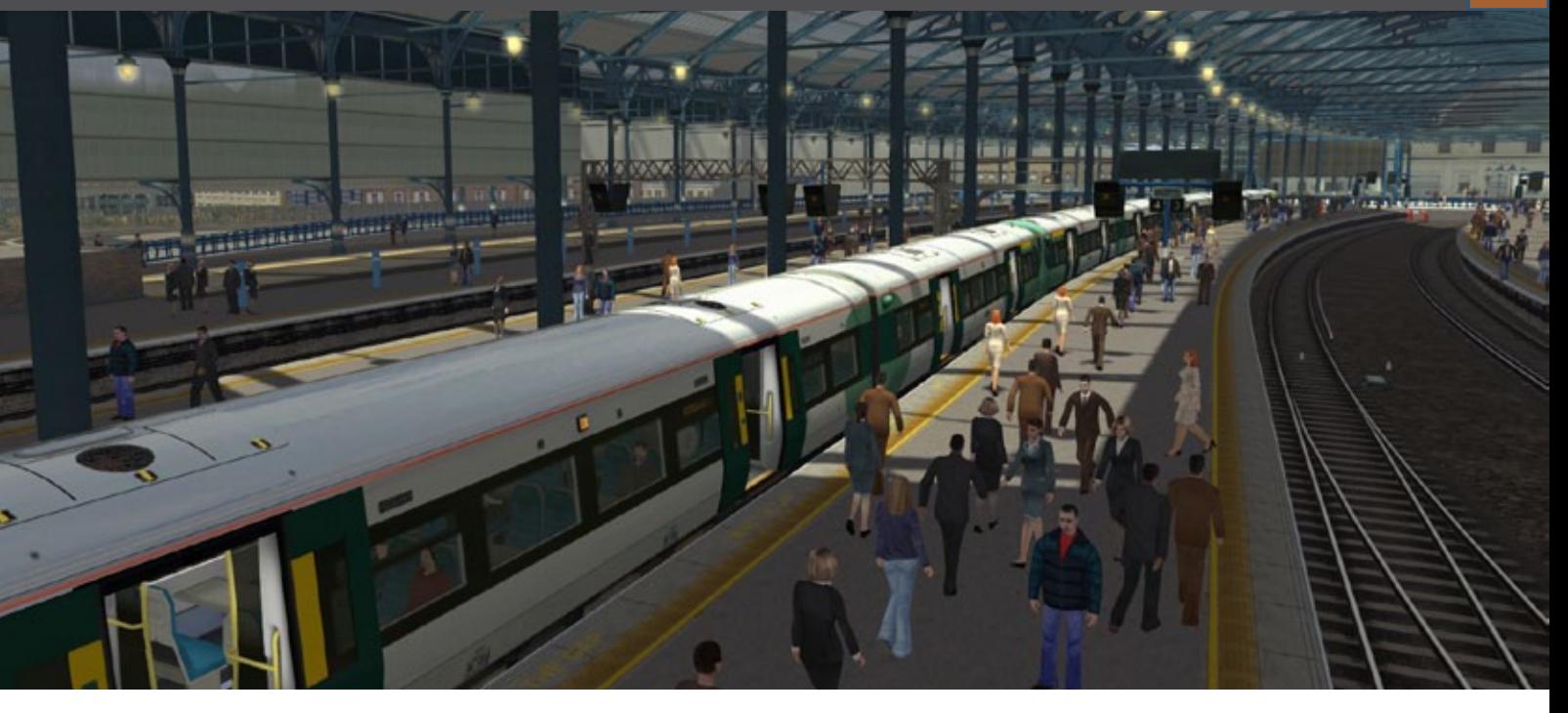

Der Preis für die deutsche Box-Version soll bei 34,99 EUR liegen. Für alle die von Train Simulator 2012 auf 2013 aktualisieren, wird der detaillierte Einfluss noch im Verlauf dieses Beitrags erklärt.

Es ist kein Mehrspielermodus im eigentlichen Sinne, wobei beide gleichzeitig Aufgaben ausführen, trotzdem werden andere Enthusiasten an der Spielerfahrung beteiligt.

#### **Mehrspieler**

Die Spielergemeinschaft hatte nach Mehrspieler Eigenschaften in zukünftigen Versionen verlangt und tatsächlich hatte auch das railsimulator.com Team erkannt, dass sie diesen Bereich gerne anstreben wollen, obwohl nicht ganz klar war, wie dies am besten zu erreichen sei.

Obwohl ein echter Mehrspielermodus noch in weiter Ferne liegt, wurde mit dieser Version ein Kompromiss als erster Schritt zu dem, was noch folgen kann, veröffentlicht.

Bekannt als "Staffelspiel" führt man dabei die Hälfte einer Aufgabenreihe selber aus. Dies können Personenbeförderung oder Rangieraufgaben sein. Der Punkt ist jedoch, die andere Hälfte der erforderlichen Aufgaben des Szenarios über Steam an einen Freund weiterzugeben.

Eine Herausforderung liegt natürlich darin, dass die eigene Leistung auch Einfluss auf denjenigen hat, der die zweite Hälfte der Aufgaben übernimmt.

#### **Xbox 360 Controller**

Als Konsolenspieler habe ich verschiedene Gamepads im Laufe der Jahre getestet und für mich ist der Xbox 360 Controller einer der Besten, wenn nicht sogar der Beste.

So ist es kein Wunder, dass Train Simulator 2013 sich die Vorteile dieses wundervollen Geräts zu Nutze macht, welches es dem Spieler ermöglicht einfach durch die Menüs zu navigieren und die Lokomotiven zu bedienen.

Natürlich wird es Anwender geben, die für diese neuste Entwicklung nichts übrig haben und stattdessen bei der klassischen Tastatureingabe bleiben werden. Das ist in Ordnung so, egal ob man Tastatur, Maus oder jetzt den Xbox Controller benutzt, die Erfahrung mit Train Simulator 2013 wird weiterhin positiv sein.

Der Xbox 360 Controller bietet definitiv Vorteile durch Einsatz der Vibrationsfunktion. Dies vermittelt einen Eindruck von den Bewegungen und Kräften die auf eine Lokomotive während der Fahrt einwirken.

Im Führerstand der ES44AC, die Lokomotive ist eine Neuentwicklung für Train Simulator 2013.

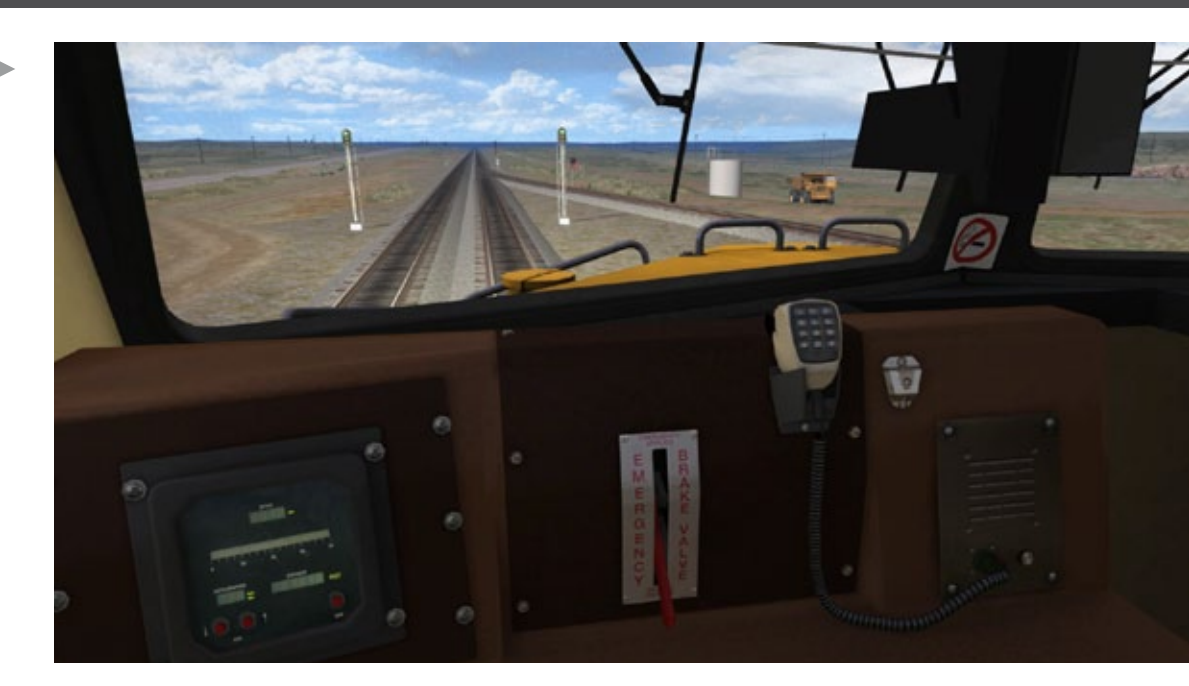

ICE 3 im sehr aufwendig und realistisch nachgebildeten Hauptbahnhof München.

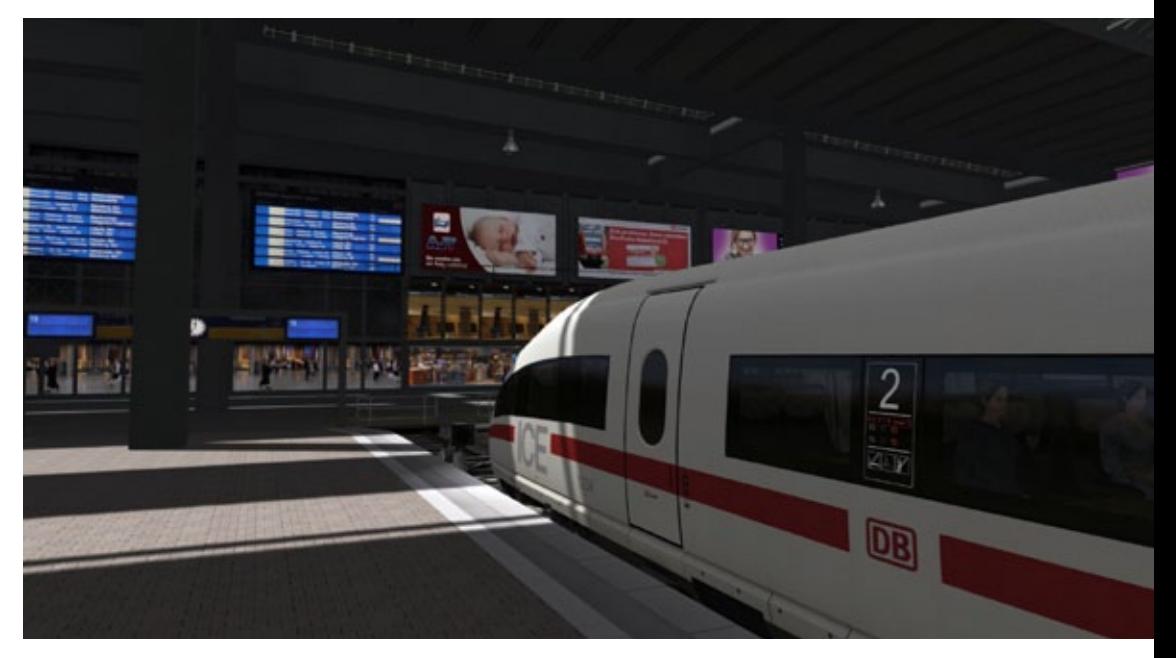

Ein neues und übersichtliches Menü mit Bildern, die eigene Sammlung eingeteilt in Kategorien. Für die gezielte Auswahl können Filter angewandt werden.

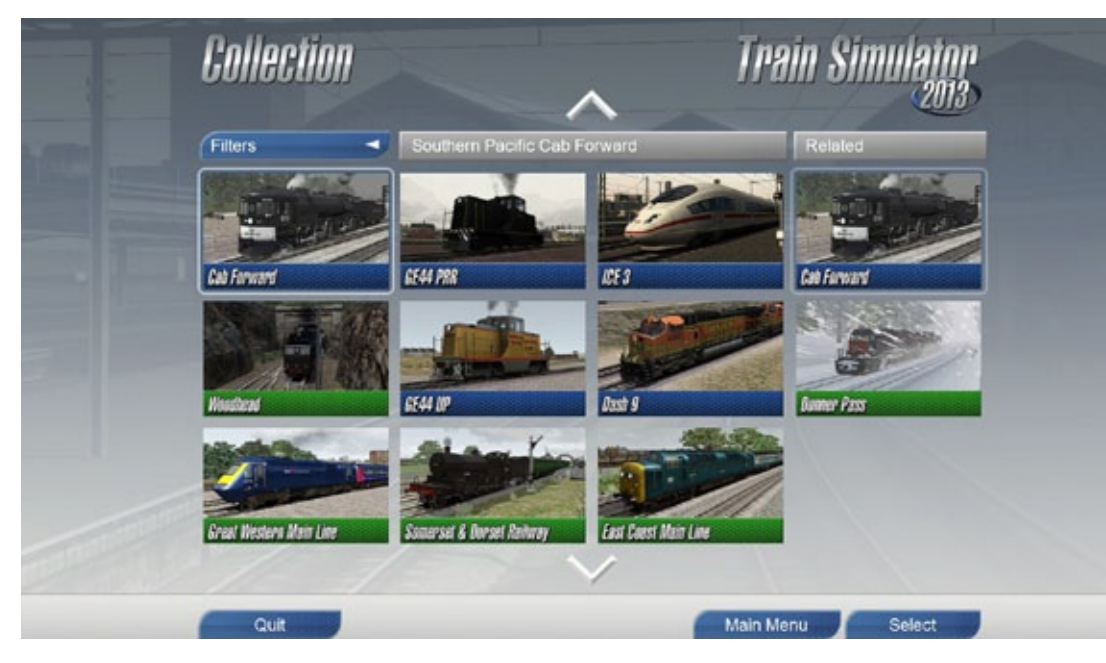

Für alle die einen großen HDTV besitzen ist die Immerhin wenn die neuen Inhalte den eigenen Option, den PC oder Notebook daran anzuschließen und mit dem Xbox 360 Controller entspannt auf dem Sofa zu sitzen, eine tolle Aussicht.

Ehrlich gesagt ist es auch nicht sehr praktisch vor diesem Szenario mit Tastatur und Maus zu sitzen. Ein kabelgebundener Xbox 360 Controller lässt sich einfach über den USB Anschluss mit dem PC verbinden, wobei die kabellose Version allerdings noch zusätzliche Hardware benötigt.

#### **Steam Workshop**

Für die Anwendergemeinde gibt es jetzt die Möglichkeit eigene Szenarien für Train Simulator 2013 zu erstellen und diese frei untereinander auszutauschen. Diese werden von Spielern bewertet und die Besten stehen oben in der Auswahlliste.

Möglicherweise wird dies weitere von Anwendern erstellte Gestaltungen inklusive eigener Bemalungen ermöglichen.

#### **Aktualisierung**

Einer der spannenderen Aspekte von Train Simulator 2013 ist die Aktualisierung der Vorgängerversionen.

Ähnlich wie bei den vorherigen Versionen wird Train Simulator 2013 automatisch und kostenlos eine Train Simulator 2012 Version aktualisieren.

Dies enthält die Integration des neuen Benutzerinterface, Steuerung, Menü Optionen, Schnelle Fahrt und den Steam Workshop.

Klasse - aber wie sieht es mit zusätzlichen Routen und Lokomotiven aus ?

Diese sind bereits als individuelle DLC Pakete zum Kauf erhältlich, obwohl railsimulator.com klar den Kauf der Vollversion von Train Simulator 2013 empfiehlt, da die Extra-Inhalte so günstiger sind, als sie einzeln als DLC Paket zu erwerben.

Klingt irgendwie ungewöhnlich, dass man bei einer Gratis Aktualisierung auf die neuste Version trotzdem aufgefordert wird, dass Vollprodukt zu kaufen.

Neigungen entsprechen, dann macht der Rat Sinn.

Für bestehende Train Simulator 2012 Anwender wird der gesamte Standard TS2012 Inhalt inklusive Newcastle to York, Bath to Templegreen und andere zusammengestellte Routen gratis aktualisiert, sobald alle neuen Eigenschaften und Möglichkeiten von Train Simulator 2013 eingesetzt werden können – insbesondere die erweiterten Grafikfähigkeiten.

*James Woodcock*

### Infobox

S y s t e m a n f o r d e r u n g e n :

- Windows XP / Vista / Windows 7
- Prozessor (CPU): 2,8 Ghz Dual Core
- Arbeitsspeicher: 2 GB RAM
- Festplattenspeicher: 6 GB
- Grafikkarte: 512 MB mit Pixel Shader 3.0 (nur AGB PCIe)

• DirectX 9.0c kompatibel (DirectX Version 9.0 enthalten)

Internetverbindung für einmalige Aktivierung erforderlich!

Preis 34.99 € (Box-Version) erhältlich bei www.aerosoft.de

# **Boeing 737NG für FS-X**

 $\frac{1}{2}$ 

von Benjamin Ebrecht

**Sept 15** 

SIMULATION CONTINUES IN A 1990 OF THE CONTINUES OF

Die Boeing 737 NGX von PMDG in der Air Berlin Livery

### Der König ist tot, es lebe der König: Boeing 737 NGX

**PMDG www.precisionmanuals.com hat es endlich geschafft. Als zweiter Sieger haben sie endlich ihre Version der 737NGX für den FS X heraus gebracht. Als zweiter Sieger zunächst deswegen,**  weil "Bobby", so der von der Lufthansa stammen**de Spitzname für die 737, einige Zeit länger zur Marktreife benötigte als der von iFly www.iflysimsoft.com.** 

Die Autoren klären in ihrer ausführlichen Review, ob der König (die 737NGX von iFly) sprichwörtlich tot ist und ob der neue König (die 737NGX von PDMG) seinen Thron eingenommen hat.

Diejenigen, die PMDGs 737NGX auf Herz und Nieren prüfen, sind zum einen Markus Slattner, der als erfahrener User den Blick auf die praktischen und relevanten Belange der Community lenkt und der den Anfang macht.

A380-Berufspilot Andreas Pinheiro vermittelt Einblicke in die Systemtiefe des Programmes. Er hat die 737NGX von iFly bereits für das FS MAGAZIN sowie die MD11 von PMDG für die Online-Partnerseite www.simflight.de rezensiert.

Diese "Double-Manpower" ist notwendig, denn wer PMDG kennt, weiß, dass der Teufel im Detail steckt. Und diese Details wollen wohl erkundet werden. Das mag nicht jedem Leser zunächst so interessant erscheinen, aber unter Umständen wird

er, nachdem er diese 737 einige Zeit am Simulator geflogen ist, wieder zur Rezension greifen und kann dann einige Vertiefungen nachvollziehen.

#### **Markus Slattner schreibt...**

Die Boeing 737 wurde schon mehrmals ausführlich beschrieben - siehe etwa die viel beachtete Review bei simFlight unter www.simflight.de/2011/08/21/ review-pmdg-737-ngx. Ich beschränke mich daher auf einige Aspekte, die zur Entwicklung der Boeing 737NG geführt haben und auf die Dinge, die PC-Piloten grundsätzlich bewegen wie Verfügbarkeit und Performance...

#### **Realität**

Die 1967 erstmals ausgelieferte 737 wurde bis heute rund 7.000 Mal verkauft. Erst nach einer langen Aufholjagd konnte Airbus mit dem A320 die 737 vom Thron des meistverkauften Verkehrsjets verdrängen. Dafür wird die 737 bald als eines der wenigen Flugzeuge in die Geschichte eingehen, das seit fünfzig Jahren gebaut wird. Ein Grund hierfür sind nebst dem robusten und bewährten Konzept auch eine kontinuierliche und marktorientierte Weiterentwicklung der Modellreihe.

Die auffälligste und in der Aviatik eher seltene fand 1984 mit den Versionen 300 und 400 statt. Dabei wurden die heulenden Strahltriebwerke durch deutlich leisere und wirtschaftlichere Man-

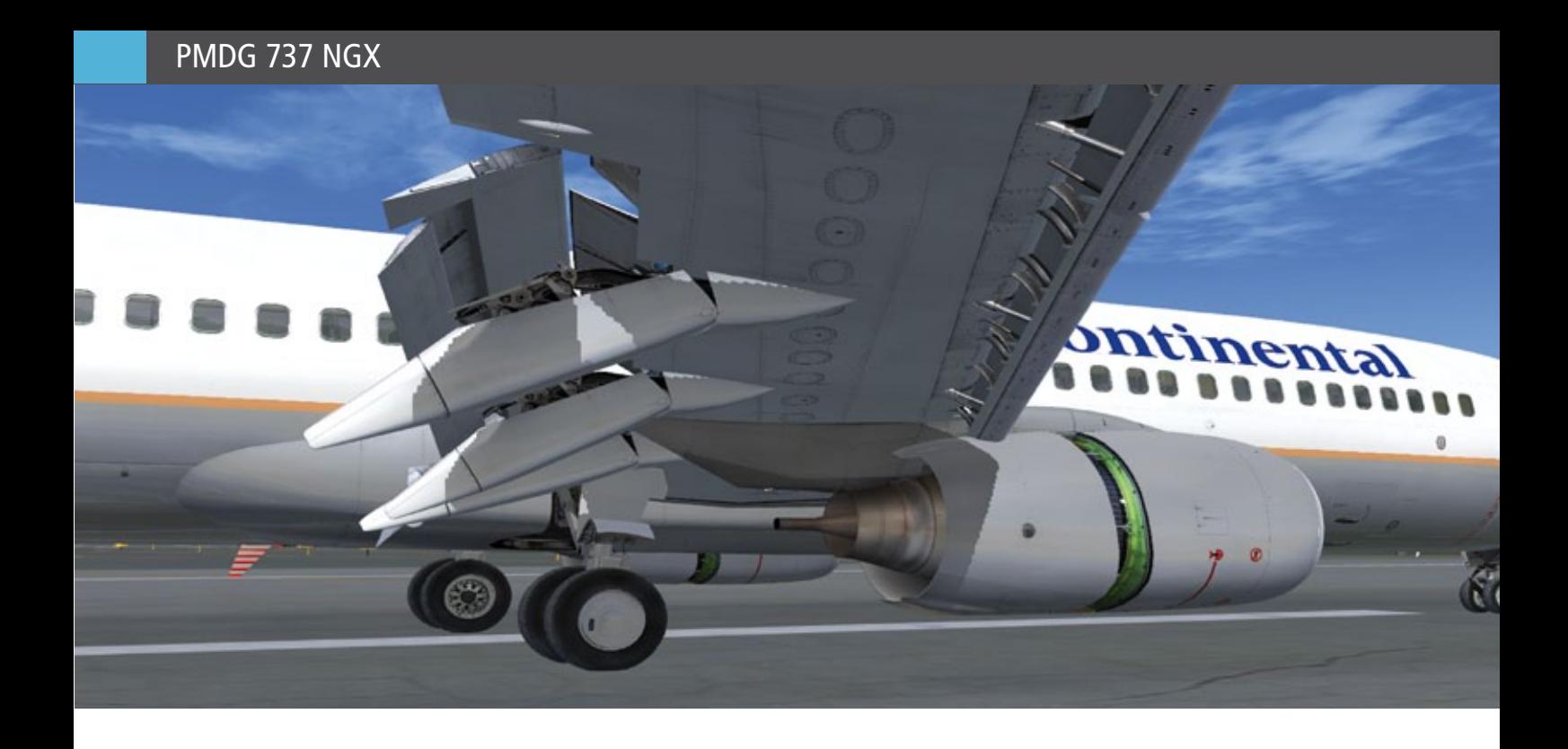

telstromtriebwerke des Herstellers CFM www. cfm56.com des Typs CFM56-3 ersetzt. Da der Flügel wie auch das Fahrwerk unverändert blieben, kamen die im Durchmesser wesentlich größeren Triebwerke dem Boden gefährlich nahe. Daher wurde die Verschalung an der Unterseite merklich abgeflacht. Im Cockpit wurde digital aufgerüstet und die Avionik verbessert.

Die steigenden Verkaufszahlen des Erzrivalen aus Toulouse sorgten beim Boeing-Management nach der mit nur 389 Stück verkauften 737-500 für zunehmendes Unbehagen. Um sich auch weiterhin Marktanteile sichern zu können, kündigte Boeing im Jahr 1993 die 737 Next Generation (NG) an.

Damit wurde zugunsten der 787 "Dreamliner" eine besonders kostspielige und risikoreiche Neuentwicklung in einem gesättigten Markt umgangen. Die 737NG verfügt über ein zeitgemäßes Cockpit mit fünf großen Flachbildschirmen, verbesserter Avionik sowie wiederum neuen CFM-56- Triebwerken. Auch die Tragflächen wurden optimiert, die auf Wunsch mit Winglets erhältlich sind. Kunden können zwischen den Modellen 600-/700- /800-/900 sowie der Langstreckenversion 900ER wählen. Diese zuvor 900X genannte Variante fasst dank zusätzlicher Notausgänge bis 219 Passagiere und schafft mit Zusatztanks sowie verstärkten Flügeln fast 6.000 Kilometer. Dafür müssen zwischen 74 und 85 Millionen US-Dollar hingeblättert werden, während die 600er-Version schon ab 50

Millionen zu haben ist. Zusätzlich gibt es den Boeing Business Jet (BBJ) und die in dieser "Gewichtsklasse" einmalige "Convertible Version" 737-700C, die in einer Stunde von einer Passagier- zu einer Frachtmaschine umgerüstet werden kann…

Wie üblich hat Boeing auch die militärische Kundschaft im Hinterkopf und führt mit Partnerbetrieben entsprechende Umbauten für Frühwarn- oder Aufklärungsmissionen an. Nachteillig ist, dass es eine Fly-by-Wire-Flugsteuerung auch in der 737NG nicht gibt. Sie ist damit wie viele andere Boeing-Typen noch ein Airliner, der bei einem Ausfall aller Systeme manuell und wenn nötig mit (sehr viel) Muskelkraft geflogen werden kann.

#### **Simulation**

Drei Jahre konzentrierter Entwicklung investierte PMGD in seinen neuen "Vogel", der mit der "alten" 737NG-Familie aus selbem Hause nichts mehr gemein hat und die Erfahrung aller vorherigen Entwicklungen vereint.

#### **Verfügbarkeit, Lieferumfang und Installation**

Die 737NGX ist derzeit "nur" in Form der 800er und 900er auf der Seite des Herstellers für 69,99 US-Dollar als Download erhältlich. Angesichts des noch vorzustellenden Leistungsumfangs ist das fast geschenkt. Eine (deutsche) Box wird Aerosoft www.aerosoft.com auflegen, wenn die 600er- und

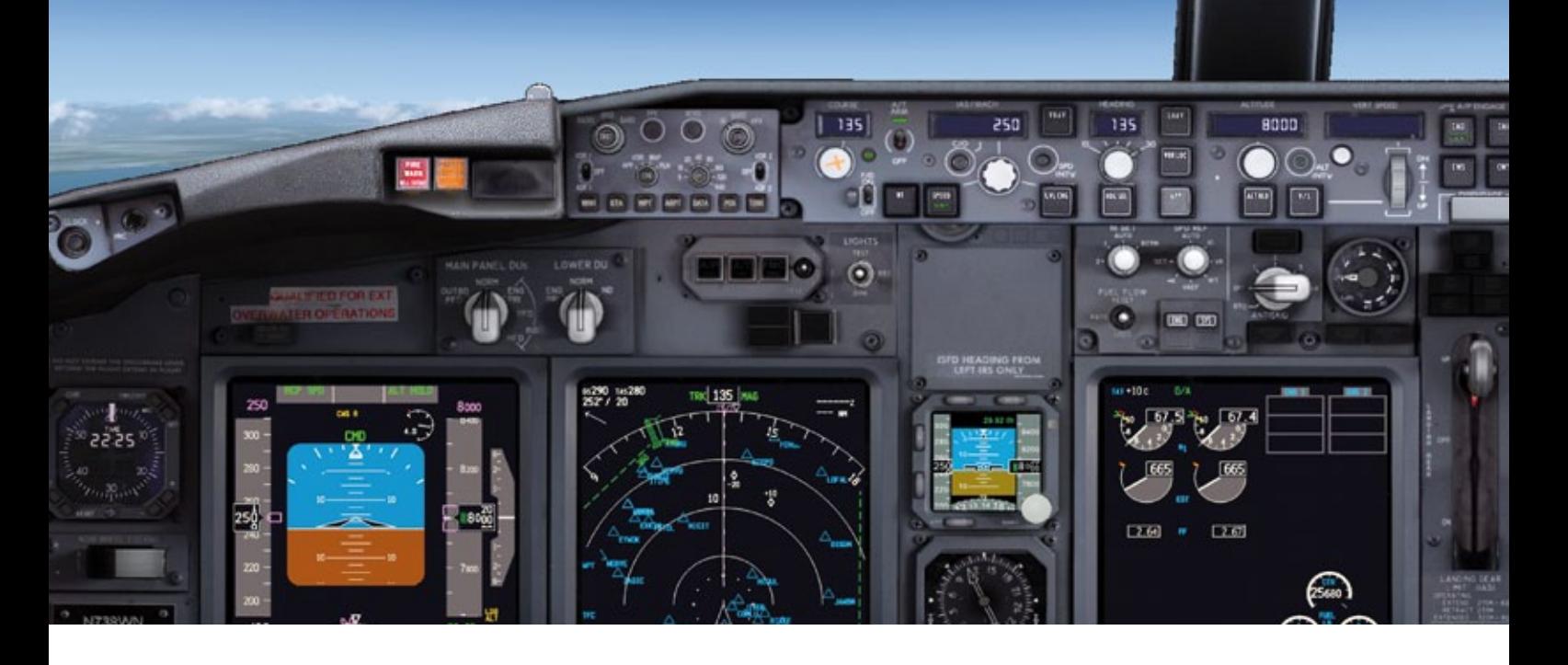

700er-Varianten verfügbar sind und noch bestehende Bugs ausgemerzt wurden. Die Installation sowie Online-Aktivierung der über 600 MByte großen Datei klappten problemlos. Bei PDMG selbst sowie bei Avsim http://library.avsim.com und Flightsim www.flightsim.com gibt es übrigens schon sehr viele Bemalungen für "lau".

PMDG hat sich seit jeher der möglichst realitätsnahen Umsetzung von Flugzeugen für den Flugsimulator von Microsoft (MSFS) verschrieben und dies mehrfach erfolgreich unter Beweis gestellt. Die 737NGX übertrifft jedoch alles Bisherige um Längen und stellt wohl das Nonplusultra dar, das auf Basis des FS X erreichbar ist.

Wer mit der 737 virtuell oder real nicht vertraut ist, kommt hier ohne Blick in einige Handbücher nicht weit. Auch hier sprengt PMDG alle Grenzen: Zum Lieferumfang gehören rund 4.000 PDF-Seiten originalgetreuer 737NG-Manuals. Wem hier schwindlig wird, den kann ich beruhigen: Man muss nicht alles lesen, um abheben zu können.

Aber das Studium der "nur" 132-seitigen Einführung empfiehlt sich ebenso wie das Studium des Tutorial-Fluges, welcher außergewöhnlich detailliert und mit vielen Bildern beschrieben ist - alltagstaugliche Englischkenntnisse vorausgesetzt. Das "Flight Crew Training Manual" mit 416 Seiten enthält zudem wichtige technische Informationen und behandelt die wichtigsten Manöver. Wer gerne nach Checklisten fliegt und Notverfahren einstudieren möchte, braucht eine gedruckte Version des "Quick Reference Manuals". Nicht inbegriffen, aber unentbehrlich für eine authentische Flugplanung ist das "Flight Planning and Performance Manual (FPPM), das ich im Internet unter anderem für die 737-800 kostenlos aufstöbern konnte und der Redaktion zur Verfügung gestellt habe: http:// avsimrus.com/f/documents-16/737-700-800-flightplanning-and-performance-manual-28390.html Wozu ist dieser ganze "Papierkram" gut? Weil diese 737NG fast alles kann wie die Echte. Und weil diese Simulation eine der wenigen ist, welche die Bezeichnung "ganzheitlich" verdient.

#### **Außen und Innen hui, nicht pfui**

Das beginnt bereits beim Außenmodell. Die - das muss betont werden - lebensechten Texturen und zahllosen Details sprechen für sich. Allein der Passagierblick auf den Flügel lässt alles bisher Dagewesene hinter sich.

Aber nicht nur die Texturen sind es, auch der "Flexi-Wing", welcher nicht einfach eine "On-/Off"-Variante ist, sondern die Flügel leicht und dynamisch schwingen lässt. Das Cockpit ist ebenso kompromisslos fotorealistisch: Wer einmal damit simuliert hat, will nichts anderes mehr. Das betrifft sowohl Texturen wie auch die Beleuchtung, die hier als eine der wenigen vollständig und vorbildgetreu verstellbar funktioniert. Die dezente Beleuchtung

ist vor allem nachts ein Segen. Jeder Klickspot funktioniert haargenau. Dabei wurde auch die Ergonomie bedacht, wie etwa der Hebel für die Speed Brake. Bei verschiedenen Add-Ons musste man den irgendwie auf die "Armed"-Position schieben und hoffen, dass die Bremsen nach dem Aufsetzen hochklappen. Nicht so bei der 737NGX - hier genügt ein Klick und der Hebel hebt sich aus der Nut heraus in die vorgesehene Stellung, ebenso umgekehrt. Im Zeitdruck vor einer Landung ist das mehr als praktisch.

Die Monitore sind nicht wie üblich im abgeschalteten Zustand einfach pechschwarz, sondern haben den üblichen, matt-glasigen Effekt je nach Lichteinfall. Ebenso die Cockpitfenster. Trotz der starken Digitalisierung des Cockpits sind einige klassische Rundinstrumente zur Not erhalten geblieben. Viele andere Bedienelemente wie die auf der Mittelkonsole haben sich äußerlich kaum verändert, so dass sich ein 737-Kenner schnell heimisch fühlt.

#### **Hut ab vor dem HUD**

Neu hingegen ist das erstmals in einer 737 optional erhältliche Head-Up-Display (HUD) http:// de.wikipedia.org/wiki/Head-up-Display, mit der vitale Flugparameter auf eine herunterklappba-res Scheibe vor das Gesicht des Piloten projiziert werden können. Das gab es zwar schon früher für die MD-80 oder die Saab 2000, stieß aber bei Airlines lange nicht auf breite Akzeptanz.

Das HUD im Airliner hat jedoch zwei unbestrittene Vorteile: Damit darf die 737NG bereits ab 300 statt 600 Fuß Sicht starten, während andere am Boden bleiben müssen. Der Grund ist, dass der fliegende Pilot seine Sicht konstant nach draußen richten kann. Gleiches gilt für die Landung, insbesondere für eine nach IFR-Regeln, die nicht automatisch durchgeführt werden kann.

Das ermüdende Umstellen zwischen Instrumentenscan und dem Fernblick fällt weg. Ein Komfort, den fraglos auch PC-Piloten schätzen werden. Jedoch ist die Sitzposition vor dem HUD gewöhnungsbedürftig, da man das Gefühl hat, schräg durchzuschauen. Wichtig ist, die Anzeigen genau zu verstehen und den äußerst präzisen Instrumenten zu vertrauen. Die Außenbeleuchtung ist ebenso authentisch gelungen, sogar die Reflexionen auf dem Flugzeug oder am Boden.

#### **Bedienerfreundlichkeit**

Bei meinen Tests habe ich auch ein Auge auf die Bedienerfreundlichkeit geworfen, welche vor allem bei komplexen Add-Ons nicht selten zu wünschen übrig lässt. In diesem Fall kann PMDG eine Errungenschaft für sich verbuchen, die in der Form einzigartig und sicher wegweisend ist: Die Central Display Unit (CDU) des Flight Management Computers (FMC).

Bisher waren diese meist profanen Wegpunkt-Speicher mit mehr oder weniger belanglosen Subvariablen. Nicht so bei dieser 737NGX. Hier präsentiert sich dieses als universelles Interface zwischen Flieger und FS X mit einem bisher nicht gekannten Funktionsumfang. Erstmals lassen sich fast alle Funktionen des Originals authentisch nutzen. Andreas Pinheiro wird darauf näher eingehen.

Wem sich beim Thema Ökonomie bei der Flugvorbereitung die Nackenhaare gesträubt haben, kann aufatmen: Weder ein Load Sheet noch sonstige Tabellen sind vonnöten. Gewichte, Trimmung sowie die V-Speeds werden durch doppeltes Drücken auf der betreffenden Funktionstaste automatisch eingetragen... Willkommen im ersten papierlosen Cockpit des FS X!

#### **Performance**

Bezüglich der Performance bin ich überrascht, denn das hochdetaillierte und komplexe Cockpit wie auch das Außenmodell belasten die Frame Rate erstaunlich gering. Was nicht heißt, dass man mit jedem x-beliebigen Low-End-Rechner damit flüssig rumjetten kann. Wer 25 Bilder pro Sekunde und mehr und detaillierte Szenerien erwartet, benötigt einen Gamer-PC im höheren Preissegment.

Für Anwender mit Performanceproblemen hat PMDG Pionierarbeit geleistet: Via CDU lässt sich die Anzeigequalität der 2D- und 3D-Panels stufenlos verstellen und bei Bedarf auf der Copiloten-Seite sogar abschalten, was Rechenzeit freigibt. Fast schon müßig zu erwähnen, dass auch der Sound von hier aus verstellbar ist.

#### *Markus Slattner*

*Der erfahrene virtuelle Hubschrauberpilot und langjährige Fachautor fliegt seit dem FS 98 am PC.*

Hängen sanft durch, die "Flexi-Wings" der 737NGX.

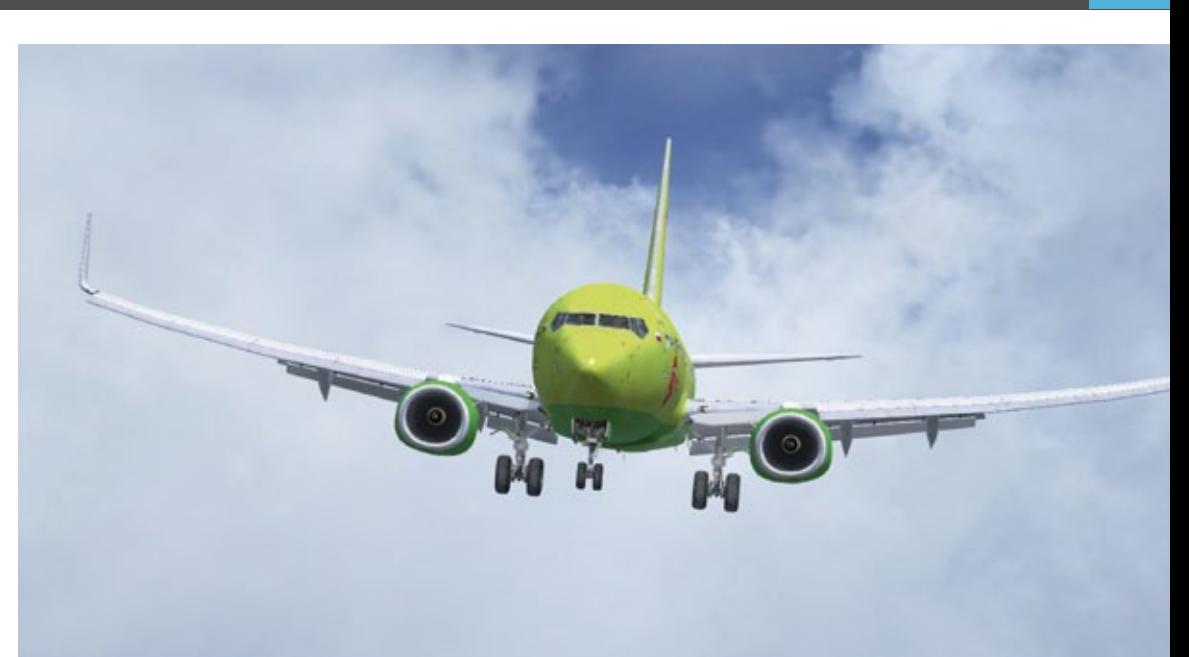

Ein erstklassig umgesetztes Cockpit mit allen digitalen und analogen Anzeigen lässt für virtuelle Piloten kaum noch Wünchee offen!

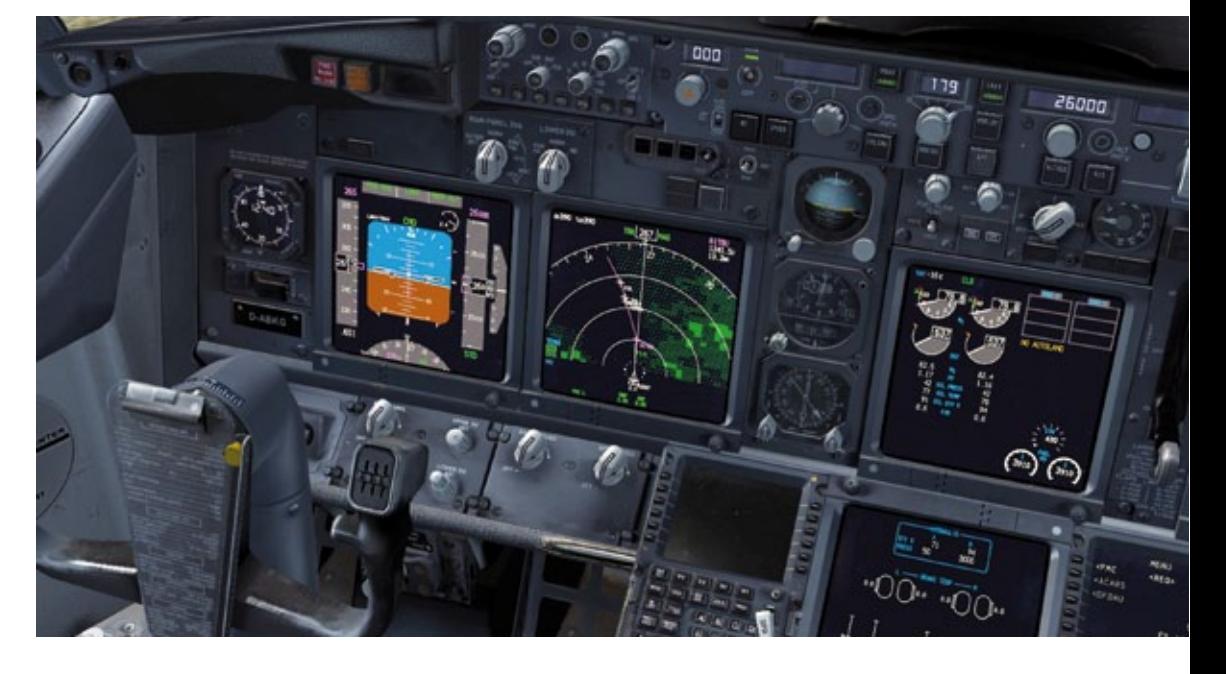

Auch die fantsievolle Livery der Kulula Airlines aus Südafrika gehört zu den zahlreichen, im Internet zu findenden kostenfreien Bemalungsvarianten.

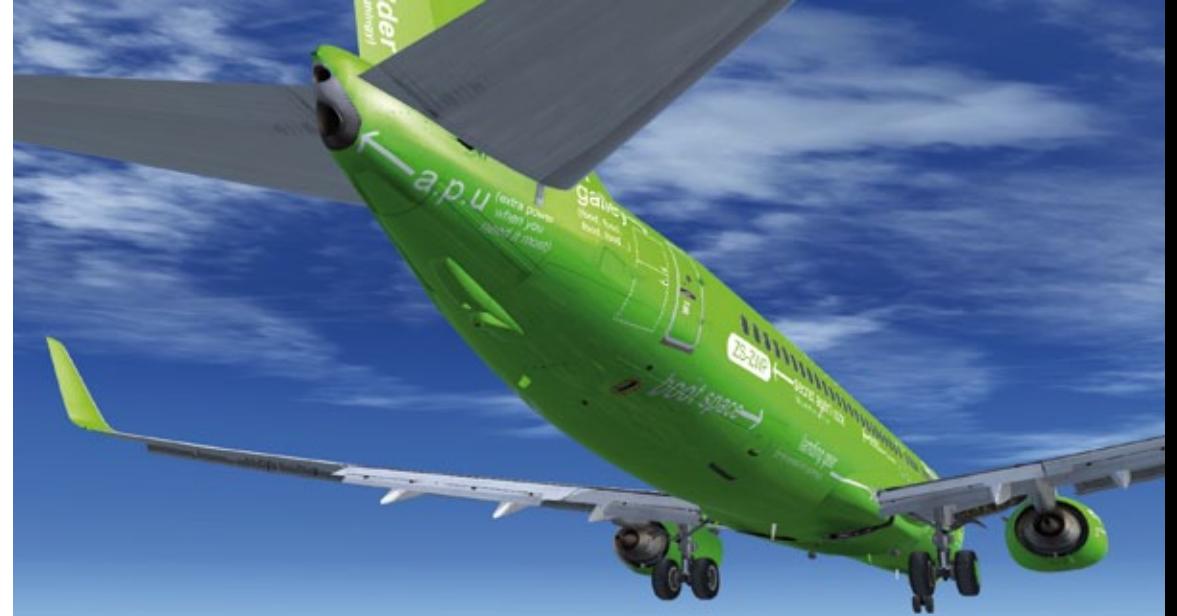

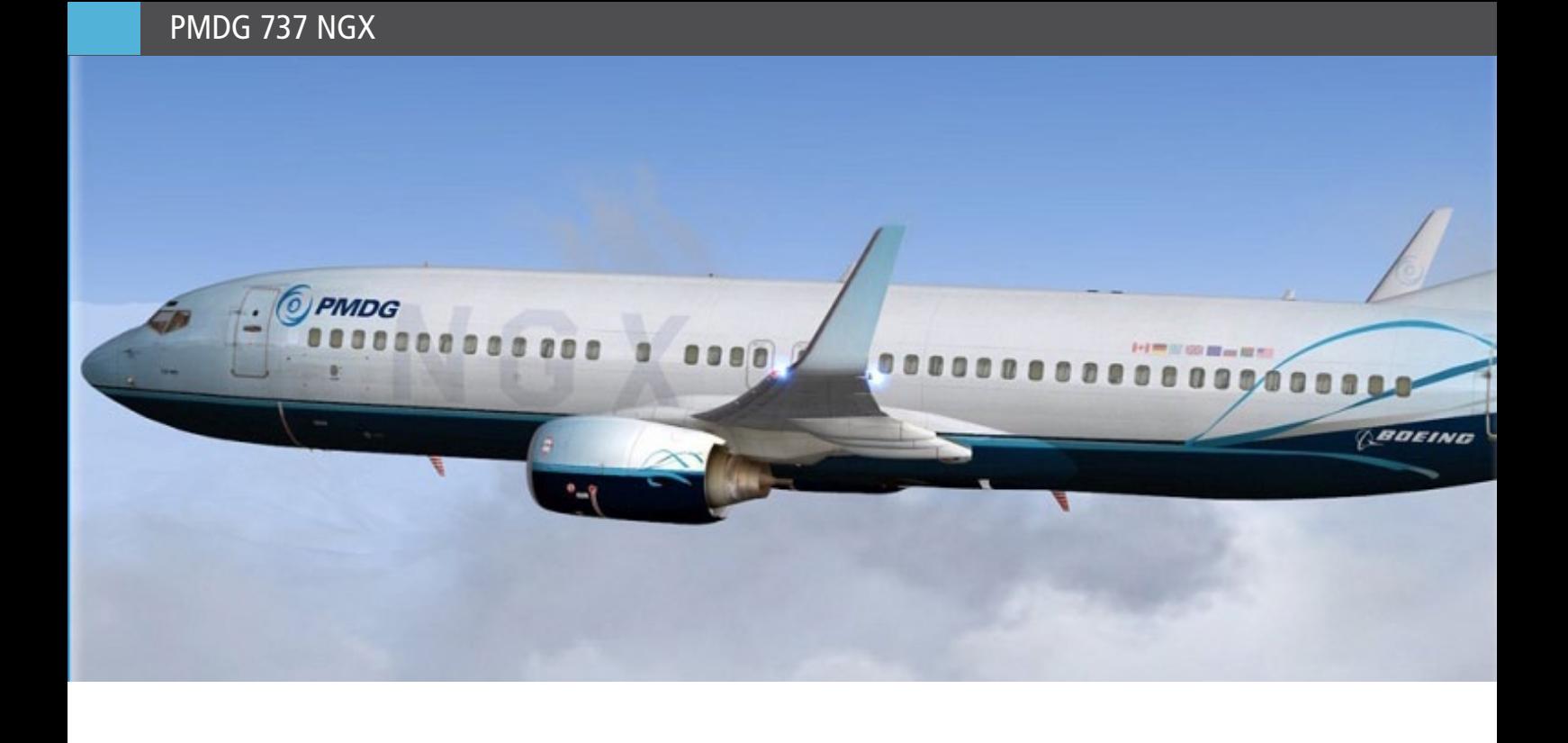

#### **Andreas Pinheiro schreibt...**

Wie lange haben wir auf diese Nachricht gewartet? Schon im Jahr 2010 war eigentlich der Release, wenn auch im letzten Quartal, geplant. Am 02. August 2011 war es dann so weit: Die Hangartore von PMDG in Nevada öffneten sich und herausgerollt kam das neueste Werk dieser Premium-Softwareschmiede, die Boeing 737NG.

Allerdings ist es nun, wie manchmal im Leben, dass auf diejenigen, die lange warten, schon der ein oder andere schnellere Konkurrent wartet. So auch in diesem Fall. Die chinesischen Entwickler von iFly konnten schon knapp fünf Monate früher die Veröffentlichung ihres (kompletten) 737- NG-Paketes feiern. Im August 2010 kam die 737NG von iFly für den FS 2004 heraus - siehe FS MAGA-ZIN 1/2011. Da aber die Hardwarekapazität inzwischen mit den Anforderungen des FS X durchaus mithalten kann und immer mehr neuere Produkte für ihn entwickelt werden, hat der FS X inzwischen den Vorgänger überholt und kann als "State-ofthe-Art" angesehen werden.

So ergeben sich mehrere Fragen: Kann die PMDG die hoch gesteckten Erwartungen erfüllen und das chinesisch-amerikanische Duell für sich entscheiden? Neigt sich die Zeit des FS 2004 dem Ende zu? Und, zuletzt, benötigt man beide Flugzeuge im Hangar?

#### **Nichts wie ran ans Werk…**

Zunächst einmal startet man den Livery Manager. Die verschiedenen PMDG-Liveries lassen sich problemlos installieren. Nur das FS-X-Verzeichnis muss angegeben werden und los geht es.

#### 1. Normal Operations

Ich habe jetzt die Ehre, die PMDG 737NGX zu ihrem "Jungfernflug" (zumindest auf meinem System) zu führen. Dazu soll ein kleiner "Hüpfer" von Frankfurt nach Brüssel dienen. Für die eigentliche Flugerprobung habe ich mir San Francisco ausgesucht.

Eine wirkliche Neuerung zu anderen Herstellern ist das "Airframe – Tracking" der PMDG. Das bedeutet, dass jede Flugzeugbemalung unter ihrer behördlichen Registrierung - etwa in Deutschland D-ABAB - erkannt wird und jede Änderung an den Einstellungen dieses Flugzeuges gespeichert wird. So können über die Control Display Unit (CDU) der 737 Parameter, wie die Gestaltung des Cockpits und die Fehleranfälligkeit eingestellt werden. Diese werden bei Auswahl der entsprechenden Maschine mitgeladen. So entsteht ein sehr individueller Fuhrpark: Von der "abgenudelten" Chartermaschine bis zum topmodernen und gewarteten Linienflugzeug kann PMDG auch unterhalb der verschiedenen 737-

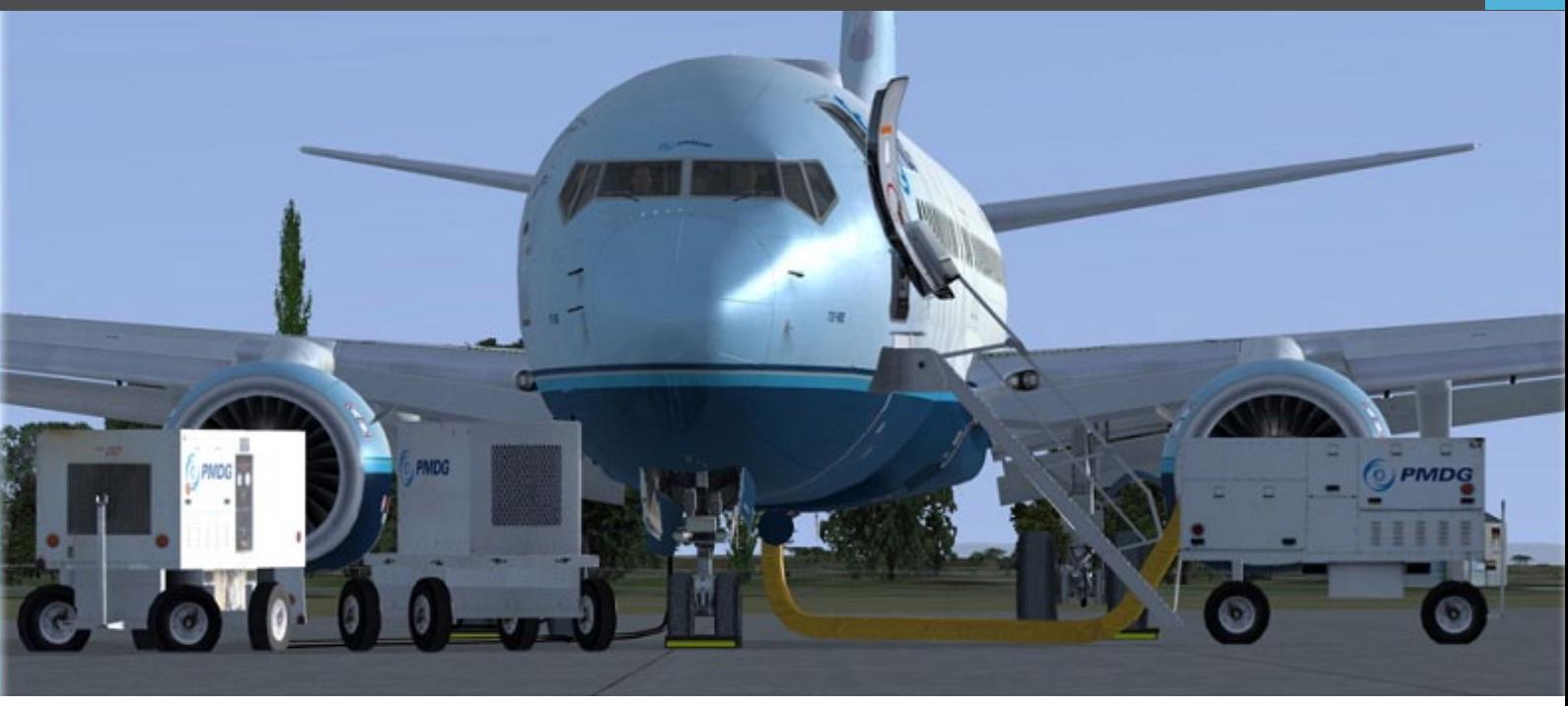

Versionen einen Unterschied machen. Das umfangreiche CDU-Menü erlaubt eigentlich alles, was bei anderen Herstellern in externen Managern vor dem Programmstart eingestellt wird wie Treibstoffmenge, Gewichte, und Passagierverteilung, das sonst im FS-X-Menü zu finden ist wie Anzeigeoptionen im Cockpit, Versionsunterschiede der 737, Fehler, Steuerung und Sound. Insgesamt ist das eine unfassbare Menge an Parametern, mit der man sich erst einmal vertraut machen sollte.

Die generelle Unterscheidung wird zwischen "PMDG Setup" und "FS Options" vorgenommen. Eine Auflistung der Möglichkeit sprengt den Rahmen bei weitem. Nur so viel: Selbst die verschiedenen "Packages" bezüglich der ETOPS-Tauglichkeit - siehe beispielsweise Wikipedia http:// de.wikipedia.org - einer 737 kann man einstellen!

Ebenso speicherbar sind die Panel-States, also die Konfiguration der verschiedenen Panels. Da ich "Cold and Dark" gewählt habe und am Gate stehe, ist es nun an der Zeit, das Flugzeug in die richtige Konfiguration zum Anlassen der Triebwerke zu bringen. Bei den so genannten "Normal Procedures" am Boden zeigt sich bereits, aus welchem Holz diese 737NGX tatsächlich geschnitzt ist.

Da die Boeing 737 immer noch eine sehr konventionelle Maschine ist, muss hier einiges erledigt werden. Die verschiedenen Schritte werden im 97-seitigen (!) Tutorial erklärt und das bis ins

kleinste Detail. Allerdings ist es trotzdem schwer für den Laien, einen "Flow", also eine Abarbeitungsreihenfolge aus so viel Text zu erkennen. Vielleicht helfen hier unsere "Flow-Charts" weiter, die für die iFly erstellt worden sind - siehe Downloadbereich der Homepage des FS MAGAZINs unter www.fsmagazin.de

Die Bodenvorbereitung gelingt mit der 737NGX problemlos und schnell. Alle wichtigen Bedienelemente sind simuliert und das zumeist korrekt.

Einzig beim Bleed Duct Pressure Indicator habe ich einen Fehler entdeckt. Hier wird bei eingeschalteten Packs wenig, bei ausgeschalteten viel Druck auf dem Indicator angezeigt. Umgekehrt wäre es sinnvoller. Schließt man Ground Power an, wird gar kein Druck angezeigt, der Triebwerksstart ist trotzdem möglich. Auch einen magnetischen Kurs (Heading) an der Inertial Reference Unit (IRU) kann nicht abgelesen werden. PMDG wurde darüber informiert.

Ansonsten klappt aber alles wie es soll. Der Pushback beginnt. Dieser kann - eine gute Sache vor allem für AES-Abstinenzler - ebenfalls über das CDU-Menü gesteuert werden. Die Triebwerke werden nach der Startfreigabe angelassen. Dieser Start ist realistisch nachempfunden und hat nichts mit den üblicherweise "hüpfenden" Parametern der Default-FS-X-Flieger und einiger Add-On-Hersteller zu tun.

Sobald die Rollfreigabe erteilt wurde, kann unser Flug nach Brüssel beginnen. Hier ist sofort zu spüren, dass diese 737 eine ziemliche Agilität am Boden besitzt. Mir persönlich ist sie etwas zu agil, was das Rollen allerdings nicht leichter macht, sondern "bodenständiges" Fingerspitzengefühl erfordert.

#### **Hinweis**

Um einen realistischen Leerlauf-Schub, den Idle, zu erreichen, sollte der Schubregler auf maximale Empfindlichkeit und die Neutralstellung auf fast Null gesetzt werden.

Beim Rollen werden die Klappen gefahren und die Autobrake auf Rejected Take Off (RTO), auf Startabbruch, gesetzt. Man geht noch einmal das Abflugverfahren durch. Auch Lateral Navigation (LNAV) und Vertical Navigation (VNAV), die zwei automatischen Optionen des Autopiloten, die bewirken, dass die im Flight Management System (FMS) eingegebene Route in Höhe und Seite abgeflogen wird, können laut Handbuch schon am Boden angewählt werden. Sie sind dann "gearmt", also in Bereitschaft gesetzt worden. Das ist bei vielen Fluggesellschaften verboten.

Eine Armierung von LNAV sollte bei 400 Fuß über Grund (Above Ground Level oder kurz AGL) und VNAV in der Beschleunigungsphase, meistens bei 1.500 Fuß AGL erfolgen.

Beim Start muss der TOGA-Button gedrückt werden. Das führt zu der richtigen Einstellung der automatischen Flugmodi. Ungeschickt ist, dass dieser wichtige Knopf nicht aus dem 2D -Panel heraus zu bedienen ist. Man sollte daher eine Controller-Taste mit ihm belegen, was über das PMDG Menü problemlos möglich ist. Für das dreidimensionale Virtuelle Cockpit (VC) gibt es einen verborgenen Klickspot am MCP. Einmal in der Luft, wird der Autopilot eingeschaltet, um auch seine Funktion zu überprüfen.

#### **2. Autopilot**

Das Herzstück jedes modernen Passagierflugzeuges wird bei der Boeing am Mode Control Panel (MCP) bedient. Airbus nennt das Gerät Flight Control Unit (FCU) . An ihm sind die verschiedenen Autopiloten-Modi anzuwählen. Da die 737 ein noch

eher konventioneller Flieger ist, sind die verschiedenen Optionen überschaubar: LNAV und VNAV für das Abfliegen des Flugprofils im FMS, LVLCH, V/S, HDG, ALT und APP sind nur einige. Die Funktion dieser Modi ist sehr wichtig zur Steuerung des Flugzeuges, sie muss daher äußerst korrekt modelliert sein.

#### **Hinweis**

Zu den hier nicht erläuterten Abkürzungen siehe http://de.wikipedia.org/wiki/Abkürzungen/Luftfahrt.

PMDG hat in diesem Punkt einen sehr guten Job gemacht. Ich kann (fast) nichts kritisieren: Laterale und vertikale FMS-Navigation funktionieren bestens. Sogar ein komplexer RNAV-Approach kann, wenn er als Anflugverfahren zur Verfügung steht, problemlos geflogen werden. Das habe ich in der Perfektion noch auf keinem Add On für die Microsoft'sche Flugsimulator-Serie gesehen. Natürlich funktionieren die bekannten Verfahren, wie ein ILS- oder ein VOR-Approach ebenso gut.

Im Flug wird der Flieger meist über die CDU des FMS (im Fliegerjargon "die Box" genannt) oder über die Funktion Heading Select (HDG SEL) gesteuert. Auch diese ist problemlos bedienbar.

Steig- und Sinkflüge werden meistens mit den V/S- oder LVLCH-Modi erreicht. Das geschieht in den unteren Flughöhen etwas zu dynamisch, ist aber schon sehr realistisch wenn man Gewicht und Schubkraft betrachtet. Auch die im Performance Teil angegebenen Dienstgipfelhöhen stimmen mit denen in der Simulation erreichbaren überein. Der Flight Director (FD) wurde ebenfalls sehr genau programmiert. Diesen kann man getrost im Anflug nachfliegen, er sollte einen auf die Landebahn führen: Kurzum hier stimmt so ziemlich alles!

Zwei Dinge, die nicht stimmen, sind zum einen das Holding und zum anderen der automatische Fehlanflug, das Go Around. Ein korrektes Holding Entry scheint stark von der Geschwindigkeit abzuhängen. Hier kann der Autopilot offensichtlich mit Geschwindigkeiten jenseits der 200 Knoten (kts) kein vernünftiges Verfahren abfliegen. Der Auto Go Around sollte gut überwacht werden, da der Autopilot die nötigen Steigraten nicht erreicht.

Das HUD erleichtert Anflüge bei schlechten Sichtverhältnissen enorm.

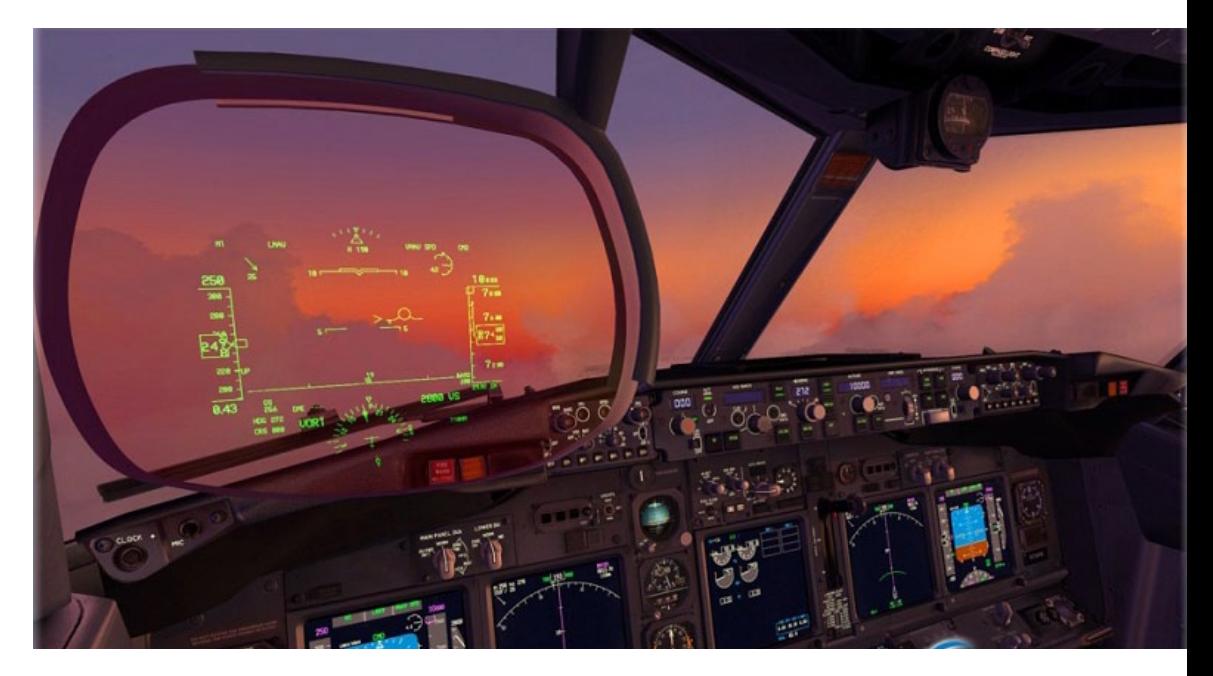

Die "Lichtspiele" der 737NGX sind sehenswert und wirken sehr real.

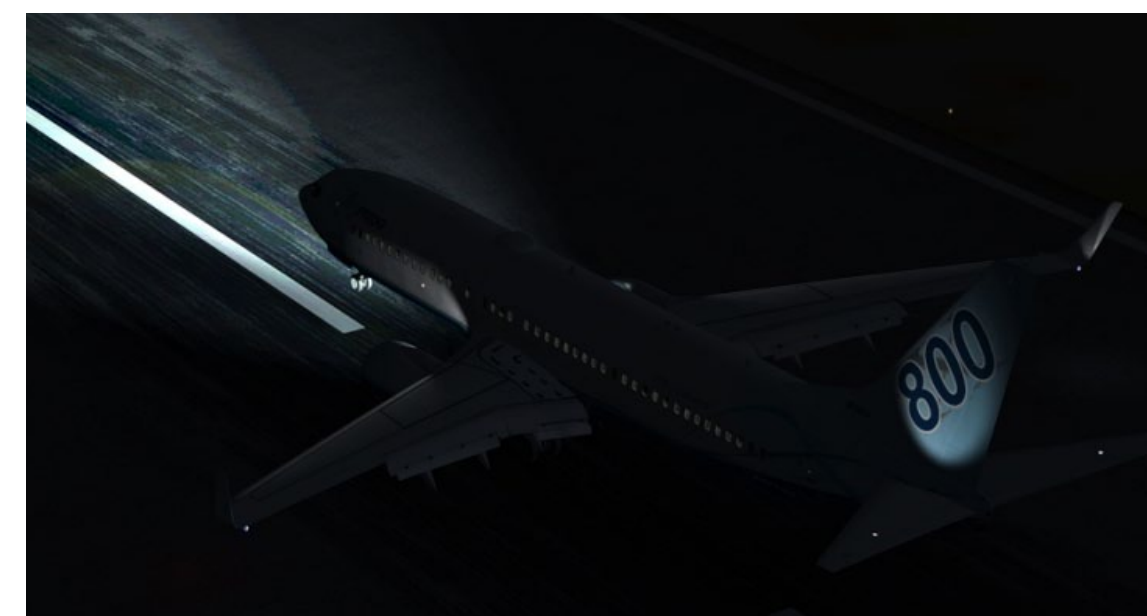

Im 2D-Cockpit können einige Unterpanels per Tastenkombination aufgerufen - hier das so genannte "After Overhead" mit Klappen(bewegungs) anzeige und Eingabegerät für die Trägheitsnavigation und das "Voice Selector Panel"

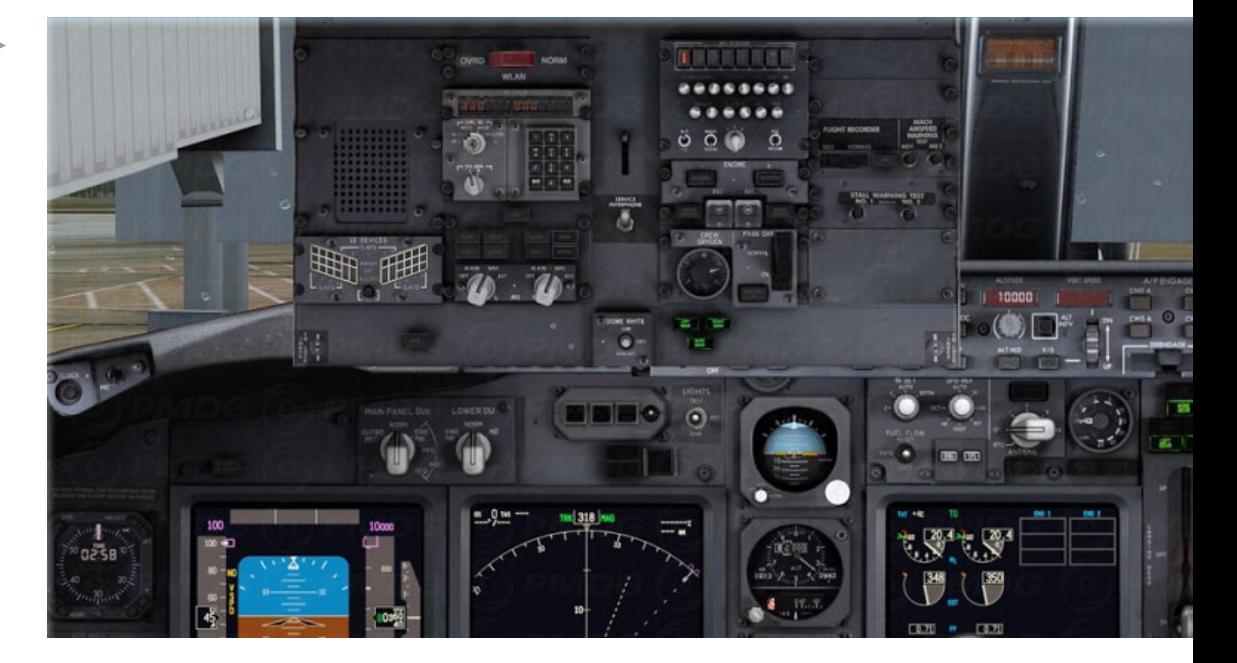

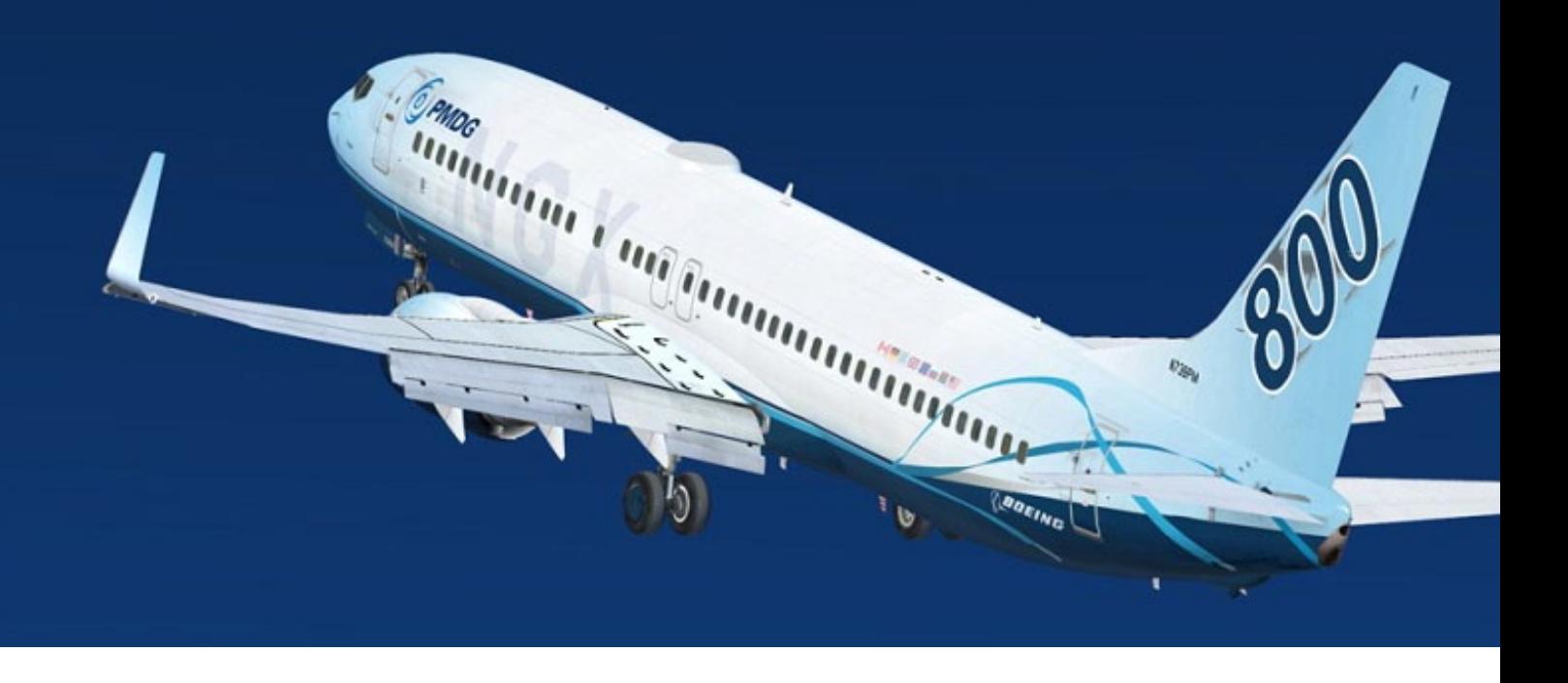

Wird das Gesamtbild mit der 737NG(X) von iFly verglichen, kann festgehalten werden, dass die Bedienung des Autopiloten unterschiedlich ist, beide Hersteller haben dieses kritische Kapitel aber jeder für sich gut gemeistert. Sieger ist meiner Ansicht PMDG, denn die Take-off- und Approach-Programme sowie der Flight Director sind eine "Spur" sauberer programmiert und können besser abgeflogen werden.

Eine Tatsache, die mich stört, ist, dass das 2D-Panel nur in einem Widescreen-Format zur Verfügung steht. Lässt man es auf einem konventionellen 4:3-Monitor laufen, wirkt es arg verzerrt. Das hat iFly durch seine vielen Wahlmöglichkeiten erheblich besser gelöst.

#### **3. Abnormale Operation**

Wo die meisten anderen Add-On-Hersteller ihre Sachen zusammenpacken und sich zu einer gelungenen Simulation beglückwünschen, hört PMDG traditionell noch lange nicht auf. Die Simulation der sogenannten Abnormals oder Non-Normals, also den Flugzuständen, die man als Pilot lieber nur im Simulator erleben möchte, ist eines der Steckenpferde. Seit der gelungenen MD11-Simulation sind meine Ansprüche in diesem Bereich sehr hoch angesetzt und denen müssen die Programmierer aus Nevada jetzt wiederum gerecht werden. Nicht leicht…

Um Notfälle in einer 737 zu simulieren, ist das Studium des sogenannten Quick Reference Handbook (QRH) unerlässlich. Hier sind alle relevanten Verfahren zusammengefasst. Wurde ein Fehler von der Flightdeck-Crew identifiziert, kann anhand der entsprechenden Checkliste mit der Rekonfiguration des Fliegers begonnen werden.

Vor allem, wenn man die Zufalls-Fehler-Funktion benutzt, ist es auf den ersten Blick gar nicht so einfach zu erkennen, was tatsächlich gerade ausgefallen ist. Boeing hat sich, anders als für die "großen Brüder" von der 757 bis zum Jumbo, für die 737 ein einfaches aber dennoch nicht ganz leichtes System einfallen lassen: Ist ein System fehlerhaft, ertönt je nach Fehler ein Tonsignal und/oder das Caution- (gelb) oder Warning-Licht (rot), welches direkt vor der Nase des Piloten leuchtet.

Die diversen Tonsignale muss der (PC-)Pilot kennen. So lässt sich nur anhand der Identifikation des ständigen "Horn"-Tones erkennen, dass die Kabinenhöhe über dem maximalen Wert angestiegen ist. Wer das nicht weiß, kann den Fehler nicht identifizieren und somit auch nicht helfend eingreifen.

Das hat der Absturz der 737-300 der Helios http:// de.wikipedia.org/wiki/Helios-Airways-Flug\_522 tragischerweise gezeigt. Ertönt ein Ton oder Licht, muss man zunächst an den Bedienanzeigen nach

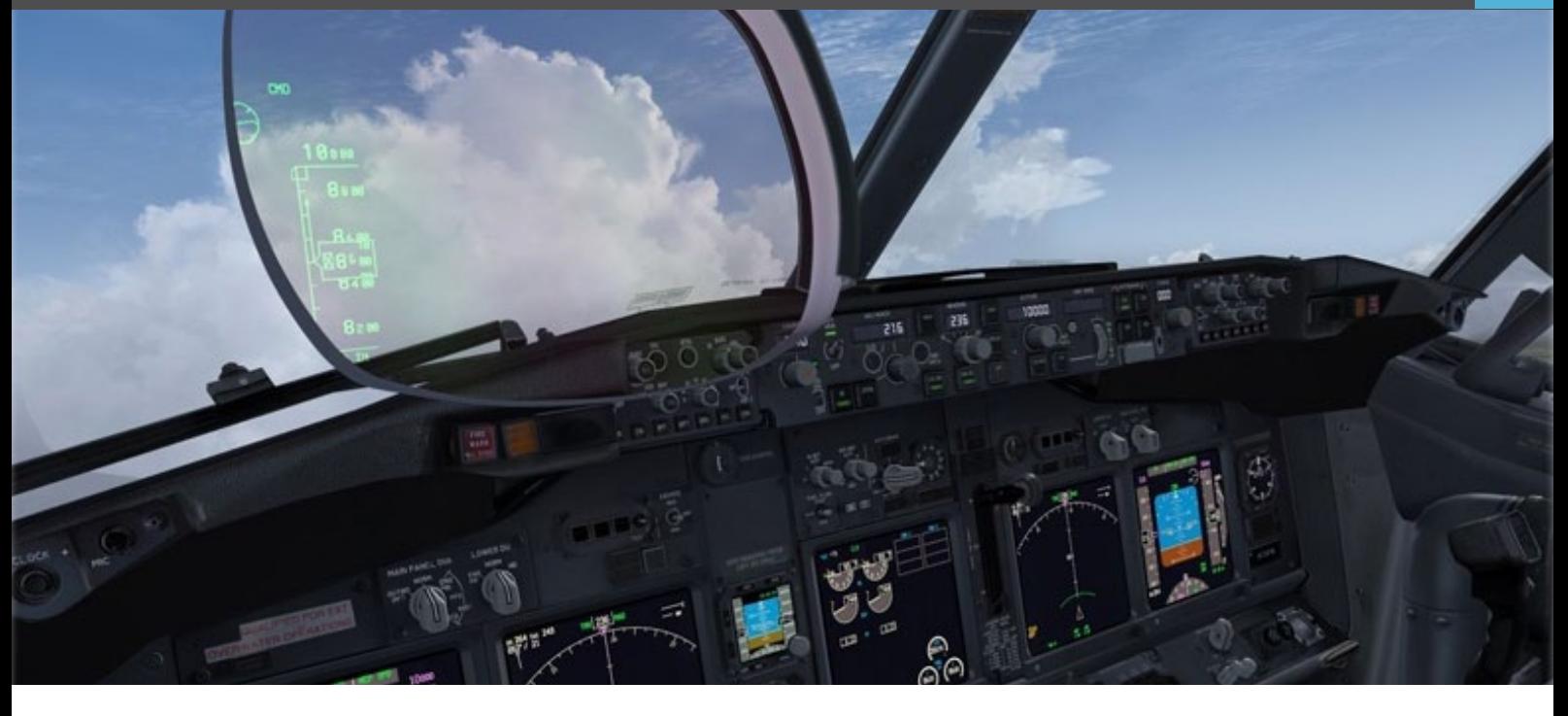

Fehlerwarnungen suchen. Sind mehrere vorhanden (etwa bei elektrischen Fehlern) muss die Quelle identifiziert und dann das entsprechende Verfahren gemäß QRH abgearbeitet werden.

Diese Philosophie hat PMDG sehr gut umgesetzt. Das angesprochene "Horn" bei der Kabinendruckwarnung ist ebenso vorhanden, wie die vorgenannten Warnlichter. Das pneumatische System (also die Druckkabine) funktioniert einwandfrei. Hier stimmen die Anzeigen für die Kabinenhöhe und den maximalen Differenzdruck genau. Schaltet man die Packs aus, "haut" die Kabine ab, die Höhe steigt über 10.000 Fuß und ein Warnhorn ertönt.

Steigt die Kabine über 14.000 Fuß, fallen automatisch die Masken herunter - zumindest leuchtet die entsprechende Anzeige im Cockpit. Nur über die fehlende Warnung beim Überschreiten des maximalen Differenzdruckes habe ich mich gewundert...

Die Elektrik macht es einem sicherlich nicht leicht, wenn hier etwas ausfällt. Der schlimmste Zustand auf der 737 ist sicherlich, wenn gar kein Generator mehr zur Verfügung steht und mit der sogenannten Standby Power, also quasi über die Batterien geflogen werden muss. Dieser Zustand hat zur Folge, dass keiner der Autopiloten mehr funktioniert und nur noch die Anzeigen auf der linken, also der Seite des Kapitäns, funktionieren. Vergleicht

man den Ist- mit dem Sollzustand bei diesem Fehler, muss PMDG Lob ausgesprochen werden. Hier sind alle fehlerhaften Komponenten korrekt nachempfunden worden. Bei einigen "kleineren" elektrischen Fehlern wäre jedoch eine ausführlichere Checkliste im QRH sinnvoll gewesen. So entgehen dem Piloten einige Möglichkeiten zur Rekonfiguration, zum Beispiel der FMCs oder der Navigationsanzeigen. Offensichtlich müssen PC-Piloten das einfach wissen…

Geht eines der beiden Haupt-Hydrauliksysteme verloren, hat das in der 737 weitreichende Folgen: Die Kontrollierbarkeit sinkt, und vor allem die Landeklappen und das Fahrwerk können nicht mehr auf konventionellem Weg gefahren werden. Die Landeklappen lassen sich dann elektrisch fahren und das Fahrwerk wird durch die Erdanziehung herabgelassen.

Zumindest die elektrischen Landeklappen wurden gut nachempfunden. Eine "Manual Gear Extension" wurde erstaunlicherweise nicht modelliert. Die Erklärung von PMDG ist, dass dies auf eine FS-X-Limitation zurückgeht.

Auch die schlechtere Kontrollierbarkeit beim Ausfall des Hydraulik-Systems "A" ist nicht berücksichtigt worden. Insgesamt bleibt einem im Falle des Hydraulik-Fehlers noch viel zu tun, aber nur zwei von drei jetzt wichtigen "Pilot-Actions" wurden umgesetzt.

#### PMDG 737 NGX

Fällt bei der 737 eines der beiden Triebwerke aus, kann man sie immer noch mit dem verbleibenden steuern. Beachtlich sind die unsymmetrischen Kräfte, die durch das Seitenruder ausgeglichen werden müssen. Nichtsdestotrotz sollte der Autopilot weiterhin funktionieren unter den Voraussetzungen, das Seitenruder wird konsequent mitgetrimmt und die Schubregler werden ausschließlich manuell bedient.

Wiederum hat PMDG hier einen tollen Job gemacht. Eine Runde in der "Single Engine"-737 fühlt sich wie im "großen" Simulator an. Für meinen Geschmack brauchte man ein bisschen "zu wenig" Ruder, aber nun gut.

Allerdings haben sich die Entwickler von der Möglichkeit verabschiedet, ein Triebwerk beim Start zu einer gewissen Geschwindikeit "failen" zu lassen. Hier hat man nur noch die "Standard"-Optionen des FS X zur Verfügung, die einen Fehler zu einer bestimmten Zeit entstehen lassen. Das ist schade, denn gerade das Szenario eines Problems kurz vor oder nach V1 wird im Checkflug mit Level-D-Simulatoren geübt.

Zum Schluss noch zu einer Neuerung, ja Revolution in den abnormalen Möglichkeiten: Die "Manual Reversion": Beim Ausfall aller Hydrauliksysteme und des Ersatzhydrauliksystems kann sie über Steuerseile immer noch bedient werden. Das Ganze ist schwergängig, kräftezehrend und nicht ganz einfach.

Simuliert wurde dieses Verhalten in einem Flugsimulator noch nie, weder die iFly noch die "alte" 737NG von PMDG machten hier einen Unterschied. In der 737NGX von PMDG allerdings wird der "Manual Reversion Mode" simuliert. Die Ruderausschläge sind dann nur noch winzig (um die Kräfte zu simulieren, die wirken) und der Flieger ist sehr schwer steuerbar.

Wer Lust hat, sollte versuchen, die 737 so auf den Boden zu bringen. Eine Herausforderung ist es in jedem Fall!

Ich bin von der Systemtiefe der 737NGX nicht enttäuscht worden. Das QRH könnte übersichtlicher gestaltet sein. So gibt es keine Bookmarks, aber sonst gibt es, bis auf die Hydraulik-Fehler, wenig zu mäkeln. Alle Fehler lassen sich bequem über die CDU anwählen und leicht wieder abstellen.

Im Hintergrund passiert bei der 737NGX extrem viel: So werden die Flugstunden eines jeden Modells genauso getrackt, wie die Ladezyklen der Batterien, der Gebrauch der Bremsen oder die Fahrwerkslandungen.

Das ist mit aus der Realität stammenden Fehlermodellen verbunden, so dass man bei der Einstellung "Service Based Failures" quasi eine "normal" fehleranfällige 737 bedient. Ob das einen Mehrwert an Flugspaß bringen kann, vermag ich nicht zu sagen, am Anfang sind die Flieger eben neu. Der Effekt stellt sich erst nach mehrmaligem Fliegen ein…

Wartet man seine Flieger nicht per CDU-Menü, steigt die Fehleranfälligkeit. Ein Stundenzähler gibt für jeden Flieger an, wie viele Stunden er noch ohne Wartung fliegen darf. Ebenfalls ein sehr schönes Gimmick.

#### *Andreas Pinheiro*

*Der Berufspilot, der seit dem FS 4 am PC unterwegs ist, flog acht Jahre 767, bevor er auf Airbus wechselte.*

#### **Fazit**

Dieser Flieger, der mit den bei Erstellung der Berichte aktuellen Bugfixes getestet wurde, überzeugt, auch wenn zunächst nur die 800er- und 900er-Varianten zur Verfügung stehen. Die Systemtiefe ist (wieder) hervorragend gelungen, und der Autopilot funktioniert schon in der ersten Version sehr gut. Das Flugverhalten ist sogar im "Single-Engine-Modus" toll, es stimmen die Werte für Pitch und Power für jede Fluglage mit denen im Handbuch überein.

Nur am Boden ist der Flieger etwas zu agil. Auch das 2D-Panel enttäuscht. Ohne VC, das bekanntlich auf die Leistung geht, macht das Fliegen bei diesem Modell keinen Spaß. Dennoch: Vor allem wegen der höheren Systemtiefe ist PMDGs 737NGX unser Favorit für den FS X.

Für Besitzer schwächerer PCs und denen, die VCs nicht mögen, stellt die 737NGX von iFly die Alternative dar. Einzigartig und unerreicht bleibt die chinesische 737NGX dagegen für den FS 2004, für den es keine bessere gibt.

 $\bullet$ 

Die 737NGX profitiert von den FS-X-Effekten wie Reflexen am Rumpf.

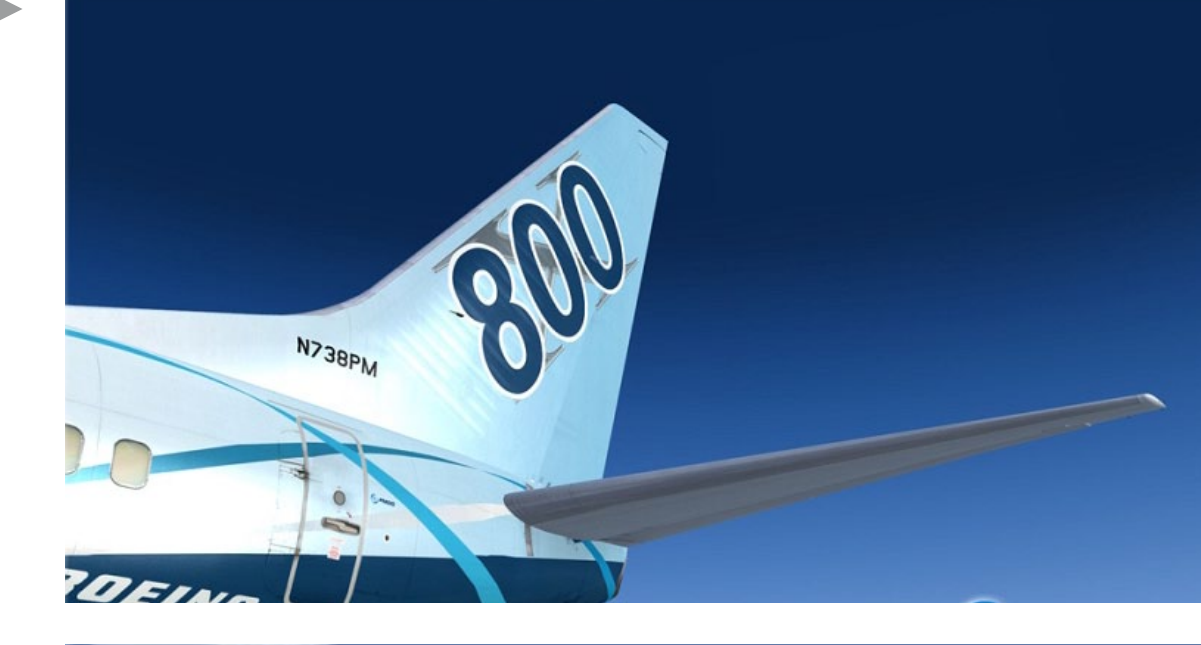

Die Flexi-Wings wirken auch aus der Sicht des Passagieren sehr echt.

 $\blacksquare$ 

 $\blacktriangleright$ 

000

Details, Details und nochmals Details - wie im Cockpit so auch an der Außenhaut.

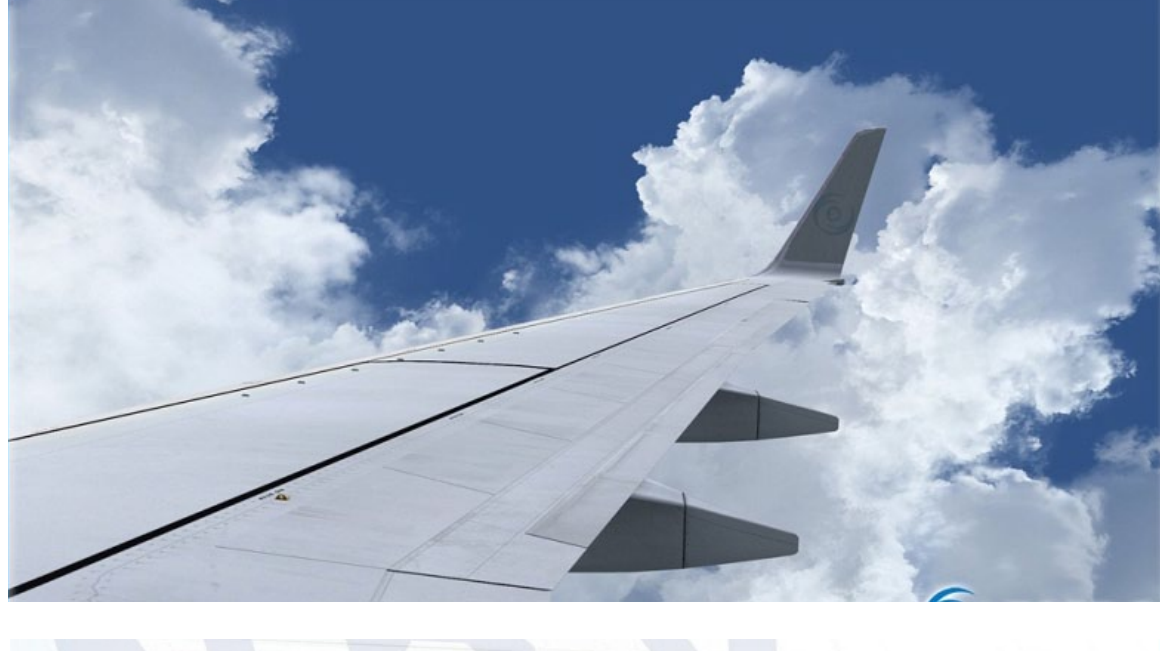

![](_page_42_Picture_1.jpeg)

In der normalen Operation unterscheiden sich beide Angebote nur in Nuancen. Die komplette Konfigurierbarkeit der PMDG über die CDU und die lang ersehnte Simulation der "Manual Reversion" begeistern besonders. Mit dem angekündigten Service Pack 1 (SP 1) wird die 737NGX sicher nochmals besser werden und die Konkurrenz noch weiter hinter sich gelassen.

Die Navigationsdaten der 737NGX können alternativ mit Navigraph oder NavDataPro aktuell gehalten werden.

Die PMDG 737NGX ist insgesamt gewiss kein Flieger für "Schnelleinsteiger". Aber wer sie einmal im Griff hat, den lässt sie kaum wieder los, denn sie wird PC-Piloten immer wieder fesseln: Das Warten hat sich gelohnt: Der König ist tot - es lebe der König!

### Infobox

S y s t e m a n f o r d e r u n g e n :

Microsoft Flight Simulator X (Service Pack 2) Windows XP/ Windows Vista/Windows 7 (neueste Service Packs) Intel Core 2 Duo oder AMD 2 GB RAM für die NGX, 4 GB bei Nutzung zusätzlicher Add-ons (Szenerien, Traffic etc.) Internetverbindung für die Online-Aktivierung erforderlich. Grafikkarte 512 MB RAM kompatibel mit DirectX 9

Preis 59.99 € (Box-Version) erhältlich bei www.aerosoft.de

![](_page_43_Picture_0.jpeg)

# THE SKY IS CALLING

**www.simmarket.com**

![](_page_44_Picture_1.jpeg)

### Damage Inc. & Pacific AV8R Flight Stick

Fliegen Sie eines der 30 präzise nachempfundenen Flugzeuge und verteidigen Sie den Pazifikschauplatz gegen die Invasion feindlicher Truppen. Führen Sie heftige Kämpfe am Himmel, gegen Schiffe und Bodentruppen als Pilot von Stukas, Jagdfliegern und Torpedobombern über optisch beeindruckenden und sorgfältig nachempfundenen historischen Schauplätzen.

Angefangen beim Überraschungsangriff auf Pearl Harbor bis hin zur heftigen Schlacht um Iwojima bezwingen Sie Ihre Gegner in über 20 Einzelspielermissionen oder im direkten Luftkampf auf Xbox LIVE. Ob Sie alleine fliegen, mit Ihren Teammitgliedern oder gegen diese: Setzen Sie Ihre Luftwaffen ein, um den Feind zu vernichten und den Luftraum zu dominieren.

Faszinierend dargestellte Flugzeuge, Inseln und Kampfschauplätze. Ein unverwechselbares Multiplayer-Luftkampf-Spielerlebnis. Kompatibel mit Flightstick-Controllern für ein intensives Spielerlebnis mit über 12 Stunden an Missionen.

#### **Pacific AV8R FlightStick enthalten**

Der Pacific AV8R FlightStick ist optisch den Kampfflugzeugen des Zweiten Weltkriegs nachempfunden und speziell für das Spielen von Damage Inc. Pacific Squadron WWII konzipiert. Er vermittelt so das wahre Fluggefühl für ein intensives Spielerlebnis.

Die angenehm weiche Gummioberfläche sorgt bei ausgedehnten Missionen für Komfort und ein Griff, wie er auch in historischen Militärflugzeugen zu finden ist, ermöglicht die präzise Kontrolle, mit der Sie den Gegner bezwingen und den Himmel in Ihre Gewalt bringen können.

#### **Exklusive Corsair mit erhöhter Leistung**

Verschaffen Sie sich einen Vorteil, indem Sie von Spielbeginn an Pilot eines vollständig ausgestatteten Flugzeugs sind! Mit dem in diesem Paket enthaltenen DLC-Code (Konsole mit Internetanschluss zur Verwendung des Codes erforderlich) haben Sie Zugriff auf eine Corsair mit maximaler Geschwin-

![](_page_45_Picture_1.jpeg)

digkeit, exklusiver Lackierung und vier 20-mm-Bordkanonen statt Standardmaschinengewehren. Diese unglaublich schnelle Corsair mit maximaler Zerstörungskraft ist nur mit der Collector's Edition von Damage Inc. Pacific Squadron WWII erhältlich.

#### **Steuern von mehr als 30 präzise nachempfundenen Flugzeugen**

Über 30 unglaublich detailreiche, historisch nachempfundene Flugzeuge einschließlich seltener, noch nie zuvor geflogener Prototypen des Zweiten Weltkriegs bieten ein authentisches Luftkampf-Spielerlebnis. Durch die, den echten Flugzeugen nachempfundenen Flugeigenschaften, Bewaffnungen und Panzerungen erleben Sie als Pilot das Geschehen an vorderster Front. Von der unzähmbaren Hellcat bis zur gefürchteten Zero – es steht ein Hangar voller alliierter und feindlicher Flugzeuge bereit. Schließen Sie Missionen ab, um Upgrade-Punkte zu erwerben: Machen Sie neue Flugzeuge verfügbar, optimieren Sie Panzerung, Leistung und Waffen, Ändern Sie Anstriche und mehr! Reichhaltiges Bonussystem: Erlangen Sie Xbox-360-Boni durch Ablegen von Prüfungen im Spiel.

#### **Online-Multiplayer mit vergleichendem und gemeinsamem Spielmodus**

Treten Sie mit Ihrem Kampfgeschick in Multiplayer-Luftkämpfen gegen Onlinegegner an. Auf

Xbox LIVE werden dabei bis zu acht Spieler gleichzeitig unterstützt. Viele Spielemodi bieten schier endlosen Spielspaß und steigern den Reiz, an den größten Luftschlachten des Pazifikschauplatzes teilzunehmen.

#### **Dogfight**

In diesem klassischen Deathmatch-Modus treten Spieler gegen bis zu sieben Konkurrenten an. Dabei ist jedes Flugmanöver gefragt und die Spieler müssen allein durch Geschicklichkeit überleben, indem sie die richtige Zeit und Position auswählen, um zuzuschlagen.

Dank verschiedener Auswahlmöglichkeiten können Sie Ihre Spiele auf eine Herausforderung einstellen, die Ihren Fähigkeiten entspricht.

#### **Team Dogfight**

Bildet zwei Teams und findet heraus, wer diesen Luftkampf gewinnen kann.

#### **Survivor**

Alle Spieler beginnen mit einer festen Anzahl an Leben und kämpfen, bis nur mehr ein Spieler übrig ist. Hier müssen die Spieler Allrounder sein, um nach mehreren Runden der letzte Überlebende zu sein.

![](_page_46_Picture_1.jpeg)

#### **Team Survivor**

Die Spieler arbeiten im Team zusammen, um das andere Team auszuschalten. Alle Spieler beginnen mit einer festen Anzahl an Leben und das letzte Team mit verbleibenden Leben ist Sieger.

#### **Scratch One Flattop**

Zwei Teams treten gegeneinander an und versuchen, die gegnerischen Flugzeugträger in diesem epischen Luftkampf zu versenken. Setze Sturzkampfflugzeuge und Torpedo-Bomber ein, um den gegnerischen Flugzeugträger aus der Deckung mit Unterstützung deiner Jäger anzugreifen.

#### **Verbünden Sie sich mit Online-Teammitgliedern und führen Sie gemeinsam Missionen durch**

Bis zu vier Spieler können sich verbünden, um gemeinsam Missionen durchzuführen. Wenn alle Spieler den gleichen Spielstatus aufweisen, werden in diesem Modus neue Missionen und Flugzeuge verfügbar.

#### **Der Sim- und Arcade-Modus fordern neue wie auch erfahrene Piloten heraus**

Der Arcade-Modus ist ideal für Spiele zwischendurch geeignet und lässt durch die vereinfachte Steuerung auch unerfahrene Spieler direkt ins Geschehen eintauchen. Sobald Sie die Grundlagen

beherrschen, können Sie in den Sim-Modus wechseln, um jedes Flugzeug noch präziser steuern zu können.

#### **Intensive Starts und Landungen von Flugzeugträgern**

Einige Missionen von Damage Inc. Pacific Squadron WWII gehen über den reinen Luftkampf hinaus und stellen einen seiner schwierigsten Aspekte präzise nach: das Landen auf dem Flugzeugträger, von dem abgehoben wurde. Übernehmen Sie, wie bei der Vorbereitung für einen echten Kampf, die Kontrolle über Ihr Flugzeug und heben Sie ab. Steuern Sie Ihr Flugzeug nach dem Vernichten des Feinds wieder zurück zum Flugdeck, um eine Mission erfolgreich abzuschließen.

### Infobox

P r o d u k t s p e z i f i k a t i o n e n :

Einzelspielermodus, Online-Multiplayer für 2 bis 8 Spieler, Gemeinsamer Onlinemodus für 2 bis 4 Spieler, Kompatibel mit Flightsticks, Kompatibel mit Sprach-Chats, HD Video Output 480p / 720p

Preis 99.99 € (Box-Version) erhältlich bei www.saitek.de

- Hast du das Zeug zum Kampfpiloten?<br>
 <sup>Die erste echte Multiplayer Combat FSX Erfahrung mi:<br>
 Hochdetailierte interaktive Basen und Flugzeuge<br>
 Hochdetailierte interaktive Basen und Flugzeuge</sup>
- 
- Hochdetailierte interaktive Basen und FSX Erfahru<br>• Live Funk über UHF und in der Pilot (Flugzeuge

exteractive, Inc. Mad Catz Interactive, Inc. Mad Catz, Combat Pilot, Saitek, ThunderHawk Studios, and<br>SIMULATOR WORLD 1000 are trademarks or registered trademarks of Mad Catz Interactive, Inc., its

may be subject to change without notice.

• Die erste echte Multiplayer Combat FSX Erfahrung mit direkten Online Zugang in einer kontrollierten Umgebung<br>
Hochdetailierte interaktive Basen und Flugzeuge<br>
Live Funk über UHF und in der Pilot's Lounge<br>
Live Funk über • Erweiterterter Mehrspieler-Fli und Waffentraining, Flugzeugträger Online Zugang in einer kontraining, Flugzeugträger Operationen und Testflüge

subsidiaries and affiliates. All rights reserved. Product features, appearance and specifications

• Hochdetailierte interaktive Basen und Flugzeuge<br>• Live Funk über UHF und in der Pilot's Lounge<br>• COMDatpilot series, com

THUNDERITAWIC

![](_page_47_Picture_8.jpeg)

 $0<sup>2</sup>$ 

### VORSCHAU HEFT 11-2012

**Ab Mitte November** 

![](_page_48_Picture_3.jpeg)

Die neue Version EEP - Eisenbahn.exe EXPERT

![](_page_48_Picture_5.jpeg)

Der neue Airbus X Extended für FS-X und Prepar3D

![](_page_48_Picture_7.jpeg)

Der neue Landwirtschafts-Simulator 2013

### Impressum

#### SIMULATOR WORLD

#### **Fachzeitschrift für PC-Simulationen**

Homepage: www.simulatorworld.de

Herausgeber:

ALBO medien GmbH Lindberghring 12 33142 Büren

Deutschland

Tel. +49 (0) 29 55 – 76 03 37 Fax: +49 (0) 29 55 - 76 03 33

Handelsregister: B 9728 Steuernummer: 339 5801 0442 FA Paderborn

Geschäftsführung: Eva Löffler<br>email: kontakt@albokontakt@albo-medien.de

Anschrift der Redaktion:

ALBO medien GmbH Simulator World

Lindberghring 12 33142 Büren

Deutschland email: redaktion@albo-medien.de

Chefredakteur: Frank Möllenhof (V.i.S.d.P.) email: moellenhof@simulatorworld.de

Mitarbeiter dieser Ausgabe: Martin Fuchs, Andreas Pinherro, Markus Slattner und James Woodcock

Es gilt die Anzeigenpreisliste von 2012

Copyright: © ALBO medien GmbH

Alle Rechte, insbesondere der Vervielfältigung, Übersetzung, Mikroverfilmung sowie der Einspeisung und Verarbeitung in elektronischen Systemen, zur Verwertung von Teilen der Fachzeitschrift oder im Ganzen sind vorbehalten. Alle im Heft verwandten Logos und Schutzmarken sind Eigentum der jeweiligen Rechteinhaber.

![](_page_49_Picture_0.jpeg)

# **JAHRBUCH IN R inklusive DVD**

Das ultimative Train Simulator Fachbuch ALBO

Buch inklusive DVD mit:

**III ALBO** Jahrlauh dar Headralin-Sundation 2012

Flying Scotsmann – Railworks-Simulator - eigenständig lauffähig

Für MS-Train Simulator: German Railroads - Volume 1 - Entlang der Bigge - Strecke und Rollmaterial Highspeedtrains - Der ICE1, ICE2, ICE3 und die Strecke Kassel-Fulda

Für Railworks - Train Simulator 2013: Baureihe 120 in der Version 150 Jahre Deutsche Eisenbahn, Torpedopfannenwagen in zwei Ausführungen, Schneepflug mit Sound und Optik-Effekten, neuer Wannentender für die Dampflok Baureihe 52

Stellwerk-Simulator: Sieben verschiedene Stellwerk-Simulator Demo Versionen

![](_page_49_Picture_8.jpeg)

#### Das Jahrbuch der Eisenbahn-Simulation 2012

Dieses Buch bietet sowohl Einsteigern als auch Profis einen riesigen Fundus an Informationen über den gesamten Bereich der Eisenbahn-Simulation im Allgemeinen und im Speziellen. Zudem enthalten ist eine DVD mit einer modernen Eisenbahn-Simulation Vollversion sowie weiteren Gratis Add-Ons - VERSANDKOSTENFREI\* für 14,95 € erhältlich bei:

### www.albo-medien.de